目录

<span id="page-0-0"></span>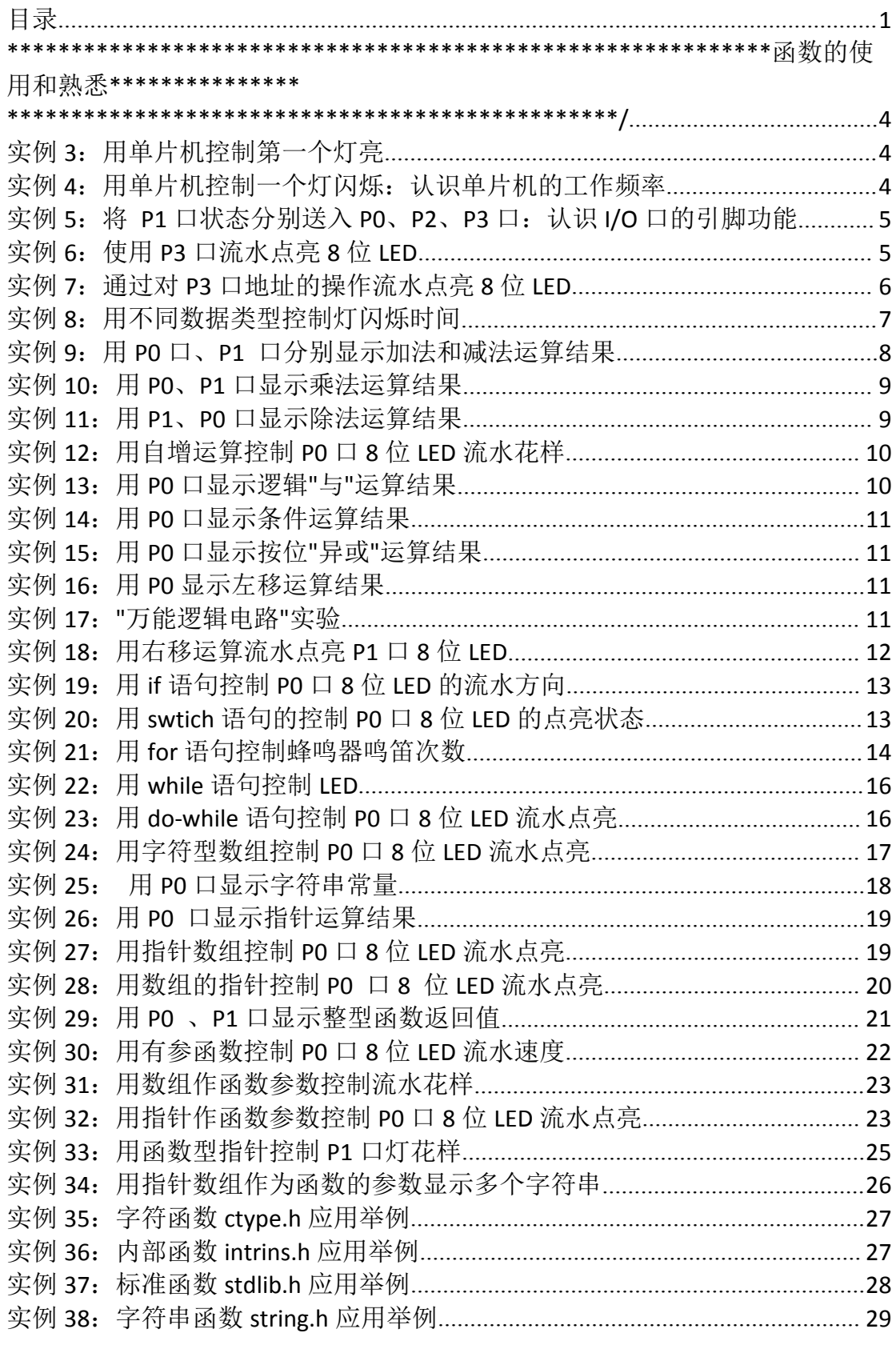

慧净好评资料包全部网络收集, 只要你是好人, 我们会不定时更新各种资料包, 并免费赠送给你下载

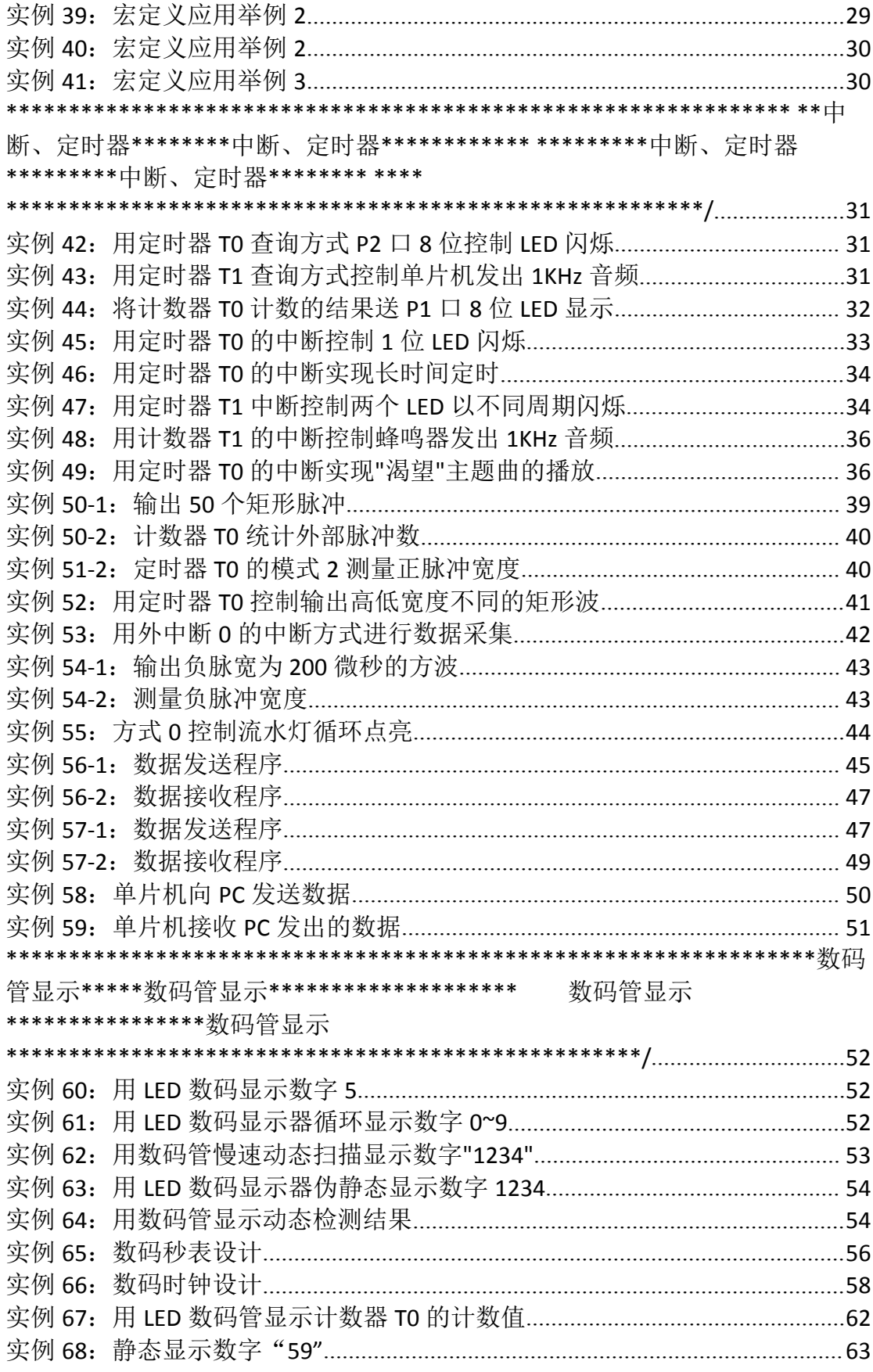

慧净好评资料包全部网络收集, 只要你是好人, 我们会不定时更新各种资料包, 并免费赠送给你下载

\*\*\*\* \*\*\*\*\*\*键盘控制\*\*\*\* \*\*\*\*\*\* \*\*\* \*\*液晶显示 LCD\*\*\*\*\*\*\*\*\*液晶显示 LCD \*\*\*\*\*液晶显示 LCD \*\*\*\*\*\*\*\*\*\*\*\*\*\* \*\*\*\*\*\*\*液晶显示 LCD\*\*\*\*\*\*\*\*液晶显示 LCD \*\*\*\*\*液晶显示 LCD \*\*\*\* \*\*\*\*\*\*\* 些芯片的使用\*\*\*\*\*24c02 ........DS18B20 X5045 ADC0832 DAC0832 DS1302 实例 85: 将数据"0x0f"写入 AT24C02 再读出送 P1 口显示..................................112 实例 86: 将按键次数写入 AT24C02, 再读出并用 1602LCD 显示.......................117 实例 92: 将流水灯控制码写入 X5045 并读出送 P1 口显示................................ 157 

慧净好评资料包全部网络收集, 只要你是好人, 我们会不定时更新各种资料包, 并免费赠送给你下载

# 函数的使用和熟悉 \*\*\*\*\*\*\*\*\*\*\*\*\*\*\*\*

#### 1/实例 3: 用单片机控制第一个灯亮

```
#include<reg51.h> //包含 51 单片机寄存器定义的头文件
void main(void)
  \left\{ \right.P1=0xfe; //P1=1111 1110B, 即 P1.0 输出低电平
  \mathcal{E}
```
# //实例 4: 用单片机控制一个灯闪烁: 认识单片机的工作频率

```
#include<reg51.h> //包含单片机寄存器的头文件
函数功能: 延时一段时间
void delay(void)    //两个 void 意思分别为无需返回值, 没有参数传递
\{unsigned int i;    //定义无符号整数, 最大取值范围 65535
 for(i=0;i<20000;i++) //做 20000 次空循环
            //什么也不做, 等待一个机器周期
    \cdot\mathcal{F}函数功能: 主函数 (C 语言规定必须有也只能有 1 个主函数)
void main(void)
\{while(1) //无限循环
 \left\{ \right.P1=0xfe; //P1=1111 1110B, P1.0 输出低电平
   delay(); //延时一段时间
慧净好评资料包全部网络收集, 只要你是好人, 我们会不定时更新各种资料包, 并免费赠送给你下载
```

```
4/196
```

```
P1=0xff; //P1=1111 1111B, P1.0 输出高电平
delay(); //延时一段时间
}
```
#### **//**实例 **<sup>5</sup>**:将 **P1** 口状态分别送入 **P0**、**P2**、**P3** 口:认识 **I/O** <sup>口</sup>

#### 的引脚功能

#include<reg51.h> //包含单片机寄存器的头文件 /\*\*\*\*\*\*\*\*\*\*\*\*\*\*\*\*\*\*\*\*\*\*\*\*\*\*\*\*\*\*\*\*\*\*\*\*\*\*\*\*\*\*\*\*\*\*\*\*\*\*\*\*\*\*\* 函数功能: 主函数 (C 语言规定必须有也只能有 1 个主函数) \*\*\*\*\*\*\*\*\*\*\*\*\*\*\*\*\*\*\*\*\*\*\*\*\*\*\*\*\*\*\*\*\*\*\*\*\*\*\*\*\*\*\*\*\*\*\*\*\*\*\*\*\*\*\*\*/

```
void main(void)
```
<span id="page-4-0"></span>}

```
{
   while(1) //无限循环
    {
      P1=0xff; // P1=1111 1111B,熄灭 LED
      P0=P1; // 将 P1 口状态送入 P0 口
      P2=P1; // 将 P1 口状态送入 P2 口
     P3=P1; // 将 P1 口状态送入 P3 口
    }
}
```
# **//**实例 **<sup>6</sup>**:使用 **P3** 口流水点亮 **<sup>8</sup>** 位 **LED**

```
#include<reg51.h> //包含单片机寄存器的头文件
/****************************************
函数功能: 延时一段时间
*****************************************/
void delay(void)
  {
     unsigned char i,j;
      for(i=0;i<250;i++)
       for(j=0; j<250; j++);
     }
```
慧净好评资料包全部网络收集,只要你是好人,我们会不定时更新各种资料包,并免费赠送给你下载

```
/*******************************************************
函数功能:主函数
********************************************************/
void main(void)
{
  while(1)
    {
        P3=0xfe; //第一个灯亮
        delay(); //调用延时函数
        P3=0xfd; //第二个灯亮
        delay(); //调用延时函数
        P3=0xfb; //第三个灯亮
        delay(); //调用延时函数
        P3=0xf7; //第四个灯亮
        delay(); //调用延时函数
        P3=0xef; //第五个灯亮
     delay(); //调用延时函数
        P3=0xdf; //第六个灯亮
        delay(); //调用延时函数
        P3=0xbf; //第七个灯亮
     delay(); //调用延时函数
        P3=0x7f; //第八个灯亮
     delay(); //调用延时函数
   }
```
}

#### **//**实例 **<sup>7</sup>**:通过对 **P3** 口地址的操作流水点亮 **<sup>8</sup>** 位 **LED**

#include<reg51.h> //包含单片机寄存器的头文件

sfr x=0xb0; //P3 口在存储器中的地址是 b0H, 通过 sfr 可定义 <sup>8051</sup> 内核单片 机

//的所有内部 <sup>8</sup> 位特殊功能寄存器,对地址 <sup>x</sup> 的操作也就是对 P1 口的 操作

```
/****************************************
```
函数功能: 延时一段时间

```
*****************************************/
```
void delay(void)

{

unsigned char i,j;

慧净好评资料包全部网络收集,只要你是好人,我们会不定时更新各种资料包,并免费赠送给你下载

```
for(i=0;i<250;i++)
      for(j=0;j<250;j++)
        ; //利用循环等待若干机器周期,从而延时一段时间
    }
/*****************************************
函数功能:主函数
******************************************/
void main(void)
{
   while(1)
    {
         x=0xfe; //第一个灯亮
        delay(); //调用延时函数
         x=0xfd; //第二个灯亮
        delay(); //调用延时函数
         x=0xfb; //第三个灯亮
        delay(); //调用延时函数
         x=0xf7; //第四个灯亮
        delay(); //调用延时函数
        x=0xef; //第五个灯亮
     delay(); //调用延时函数
        x=0xdf; //第六个灯亮
        delay(); //调用延时函数
        x=0xbf; //第七个灯亮
     delay(); //调用延时函数
        x=0x7f; //第八个灯亮
     delay(); //调用延时函数
  }
}
```
#### **//**实例 **<sup>8</sup>**:用不同数据类型控制灯闪烁时间

```
#include<reg51.h> //包含单片机寄存器的头文件
/******************************************************
函数功能:用整形数据延时一段时间
******************************************************/
void int_delay(void) //延时一段较长的时间
{
```
慧净好评资料包全部网络收集,只要你是好人,我们会不定时更新各种资料包,并免费赠送给你下载 **7** / **196**

```
//定义无符号整形变量, 双字节数据, 值域为 0~65535
 unsigned int m;
 for(m=0;m<36000;m++)//空操作
         \cdot\mathcal{E}*******************************
函数功能: 用字符型数据延时一段时间
                               *****************/
           **********
void char delay(void) //延时一段较短的时间
\left\{ \right.//定义无符号字符型变量, 单字节数据, 值域 0~255
  unsigned char i,j;
  for(i=0;i<200;i++)for(i=0; j<180; j++)\cdot//空操作
\mathcal{E}函数功能: 主函数
void main(void)
\{unsigned char i;
 while(1)\{for(i=0;i<3;i++)\{P1=0xfe; //P1.0 口的灯点亮
       int delay(); //延时一段较长的时间
                //熄灭
       P1 = Oxffint delay(); //延时一段较长的时间
      \}for(i=0:i<3:i++)\{P1=0xef: //P1.4 口的灯点亮
       char delay(); //延时一段较长的时间
                //熄灭
       P1 = 0xff;
       char_delay(); //延时一段较长的时间
      \}\}\mathcal{E}
```
# **//**实例 **<sup>9</sup>**:用 **P0** 口、**P1** 口分别显示加法和减法运算结果

```
#include<reg51.h>
void main(void)
{
 unsigned char m,n;
 m=43; //即十进制数 2x16+11=43
 n=60; //即十进制数 3x16+12=60
 P1=m+n; //P1=103=0110 0111B,结果 P1.3、P1.4、P1.7 口的灯被点亮
 P0=n-m; //P0=17=0001 0001B,结果 P0.0、P0.4 的灯被熄灭
}
```
#### **//**实例 **<sup>10</sup>**:用 **P0**、**P1** 口显示乘法运算结果

```
#include<reg51.h> //包含单片机寄存器的头文件
void main(void)
{
 unsigned char m,n;
 unsigned int s;
 m=64;
 n=71;
 s=m*n; //s=64*71=4544,需要 16 位二进制数表示,高 8 位送 P1 口,低
8 位送 P0 口
             //由于 4544=17*256+192=H3*16*16*16+H2*16*16+H1*16+H0
               //两边同除以 256,可得 17+192/256=H3*16+H2+(H1*16+H0)
/256
               //因此,高 8 位 16 进制数 H3*16+H2 必然等于 17,即 4544
除以 256 的商
               //低 8 位 16 进制数 H1*16+H0 必然等于 192,即 4544 除以
256 的余数
 P1=s/256; //高 8 位送 P1 口 ,P1=17=11H=0001 0001B, P1.0 和 P1.4 口灭,
其余亮
 P0=s%256; //低 8 位送 P0 口 , P3=192=c0H=1100 0000B,P3.1,P3.6,P3.7 口
灭,其余亮
}
```
慧净好评资料包全部网络收集,只要你是好人,我们会不定时更新各种资料包,并免费赠送给你下载

### //实例 11: 用 P1、P0 口显示除法运算结果

```
#include<reg51.h>
                //包含单片机寄存器的头文件
void main(void)
\{//求整数
 P1 = 36/5;
 P0=((36%5)*10)/5; //求小数
 while(1)//无限循环防止程序 "跑飞"
   \ddot{ }\mathcal{E}
```
# //实例 12: 用自增运算控制 P0 口 8 位 LED 流水花样

```
#include<reg51.h> //包含单片机寄存器的头文件
函数功能: 延时一段时间
void delay(void)
\{unsigned int i;
 for(i=0:i<20000:i++)\cdot}
        函数功能: 主函数
void main(void)
\left\{ \right.unsigned char i;
 for(i=0;i<255;i++) //注意 i 的值不能超过 255
 \{PO=i:
      //将 i 的值送 PO 口
   delay(); //调用延时函数
 \mathcal{E}\}
```
### **//**实例 **<sup>13</sup>**:用 **P0** 口显示逻辑**"**与**"**运算结果

```
#include<reg51.h> //包含单片机寄存器的头文件
void main(void)
{
 P0=(4>0)&&(9>0xab);//将逻辑运算结果送 P0 口
 while(1)
  ; //设置无限循环,防止程序"跑飞"
}
```
# **//**实例 **<sup>14</sup>**:用 **P0** 口显示条件运算结果

```
#include<reg51.h> //包含单片机寄存器的头文件
void main(void)
{
 P0=(8>4)?8:4;//将条件运算结果送 P0 口, P0=8=0000 1000B
 while(1)
   ; //设置无限循环,防止程序"跑飞"
}
```
# **//**实例 **<sup>15</sup>**:用 **P0** 口显示按位**"**异或**"**运算结果

```
#include<reg51.h> //包含单片机寄存器的头文件
void main(void)
{
 P0=0xa2^0x3c;//将条件运算结果送 P0 口, P0=8=0000 1000B
 while(1)
  ; //设置无限循环,防止程序"跑飞"
}
```
# **//**实例 **<sup>16</sup>**:用 **P0** 显示左移运算结果

```
#include<reg51.h> //包含单片机寄存器的头文件
void main(void)
{
 P0=0x3b<<2;//将左移运算结果送 P0 口, P0=1110 1100B=0xec
```
慧净好评资料包全部网络收集,只要你是好人,我们会不定时更新各种资料包,并免费赠送给你下载

```
11 / 196
```

```
while(1)//无限循环,防止程序"跑飞"
   \mathcal{L}\}
```
#### //实例 17: "万能逻辑电路"实验

```
#include<reg51.h> //包含单片机寄存器的头文件
sbit F=P1^4; //将 F 位定义为 P1.4
                  //将 X 位定义为 P1.5
sbit X = P1^5:
sbit Y=P1^6; //将 Y 位定义为 P1.6<br>sbit Z=P1^7; //将 Z 位定义为 P1.7
void main(void)
\{while(1)\{F=((~X)&Y)|Z; //将逻辑运算结果赋给 F
           \cdot\left\{ \right\}\left\{ \right\}
```
# //实例 18: 用右移运算流水点亮 P1 口 8 位 LED

```
#include<reg51.h> //包含单片机寄存器的头文件
/***************
                      **********
函数功能: 延时一段时间
******************************/
void delay(void)
\left\{ \right.unsigned int n;
  for(n=0; n<30000; n++)\cdot\mathcal{F}/******************************
函数功能: 主函数
*******************************
void main(void)
\{unsigned char i;
  while(1)
```

```
{
 P1=0xff;
  delay();
  for(i=0;i<8;i++)//设置循环次数为 8
   {
    P1=P1>>1; //每次循环 P1 的各二进位右移 1 位, 高位补 0
     delay(); //调用延时函数
   }
}
```
# **//**实例 **<sup>19</sup>**:用 **if** 语句控制 **P0** <sup>口</sup> **<sup>8</sup>** 位 **LED** 的流水方向

```
#include<reg51.h> //包含单片机寄存器的头文件
sbit S1=P1^4; //将 S1 位定义为 P1.4
sbit S2=P1^5; //将 S2 位定义为 P1.5
/*****************************
函数功能:主函数
*****************************/
void main(void)
{
  while(1)
    {
     if(S1==0) //如果按键 S1 按下
       P0=0x0f; //P0 口高四位 LED 点亮
     if(S2==0) //如果按键 S2 按下
       P0=0xf0; //P0 口低四位 LED 点亮
     }
}
```
}

### **//**实例 **<sup>20</sup>**:用 **swtich** 语句的控制 **P0** <sup>口</sup> **<sup>8</sup>** 位 **LED** 的点亮状态

#include<reg51.h> //包含单片机寄存器的头文件 sbit S1=P1^4; //将 S1 位定义为 P1.4 /\*\*\*\*\*\*\*\*\*\*\*\*\*\*\*\*\*\*\*\*\*\*\*\*\*\*\*\*\* 函数功能: 延时一段时间 \*\*\*\*\*\*\*\*\*\*\*\*\*\*\*\*\*\*\*\*\*\*\*\*\*\*\*\*\*/

慧净好评资料包全部网络收集,只要你是好人,我们会不定时更新各种资料包,并免费赠送给你下载

```
void delay(void)
{
 unsigned int n;
for(n=0;n<10000;n++)
       ;
}
/*****************************
函数功能:主函数
*****************************/
void main(void)
{
  unsigned char i;
   i=0; //将 i 初始化为 0
   while(1)
    {
        if(S1==0) //如果 S1 键按下
         {
            delay(); //延时一段时间
            if(S1==0) //如果再次检测到 S1 键按下
              i++; //i 自增 1
            if(i==9) //如果 i=9,重新将其置为 1
             i=1;
         }
       switch(i) //使用多分支选择语句
              {
                case 1: P0=0xfe; //第一个 LED 亮
                       break;
                case 2: P0=0xfd; //第二个 LED 亮
                      break;
                case 3:P0=0xfb; //第三个 LED 亮
                      break;
                case 4:P0=0xf7; //第四个 LED 亮
                      break;
                case 5:P0=0xef; //第五个 LED 亮
                      break;
                case 6:P0=0xdf; //第六个 LED 亮
                      break;
                case 7:P0=0xbf; //第七个 LED 亮
                      break;
                case 8:P0=0x7f; //第八个 LED 亮
                      break;
                default: //缺省值,关闭所有 LED
```
慧净好评资料包全部网络收集,只要你是好人,我们会不定时更新各种资料包,并免费赠送给你下载

```
P0=0xff;
                                             \mathcal{E}\}\mathcal{E}
```
# //实例 21: 用 for 语句控制蜂鸣器鸣笛次数

```
#include<reg51.h> //包含单片机寄存器的头文件
sbit sound=P3^7; //将 sound 位定义为 P3.7
函数功能: 延时形成 1600Hz 音频
void delay1600(void)
\{unsigned char n;
  for(n=0; n<100; n++)\cdot\mathcal{E}/*************************************/
函数功能: 延时形成 800Hz 音频
void delay800(void)
\left\{ \right.unsigned char n;
  for(n=0; n<200; n++)\cdot\}函数功能: 主函数
void main(void)
\{unsigned int i;
  while(1)\{for(i=0;i<830;i++)\{sound=0; //P3.7 输出低电平
     delay1600();
     sound=1; //P3.7 输出高电平
```

```
15/196
```

```
delay1600();
       }
      for(i=0;i<200;i++)
       {
         sound=0; //P3.7 输出低电平
        delay800();
        sound=1; //P3.7 输出高电平
        delay800();
       }
    }
}
```
# **//**实例 **<sup>22</sup>**:用 **while** 语句控制 **LED**

```
慧净好评资料包全部网络收集,只要你是好人,我们会不定时更新各种资料包,并免费赠送给你下载
#include<reg51.h> //包含单片机寄存器的头文件
/****************************************
函数功能:延时约 60ms (3*100*200=60000μs)
****************************************/
void delay60ms(void)
{
unsigned char m,n;
for(m=0;m<100;m++)
  for(n=0;n<200;n++)
       ;
}
/****************************************
函数功能:主函数
****************************************/
void main(void)
{
 unsigned char i;
   while(1) //无限循环
    {
       i=0; //将 i 初始化为 0
       while(i<0xff) //当 i 小于 0xff (255)时执行循环体
        {
          P0=i; //将 i 送 P0 口显示
          delay60ms(); //延时
```

```
16 / 196
```

```
i++; //i 自增 1
       }
  }
}
```
# **//**实例 **<sup>23</sup>**:用 **do-while do-while do-whiledo-while**语句控制 **P0** <sup>口</sup> **<sup>8</sup>** 位 **LED** 流水点亮

```
#include<reg51.h> //包含单片机寄存器的头文件
/****************************************
函数功能: 延时约 60ms (3*100*200=60000μs)
****************************************/
void delay60ms(void)
{
 unsigned char m,n;
 for(m=0;m<100;m++)
   for(n=0;n<200;n++)
        ;
}
          /****************************************
函数功能:主函数
****************************************/
void main(void)
{
  do
    {
      P0=0xfe; //第一个 LED 亮
       delay60ms();
      P0=0xfd; //第二个 LED 亮
       delay60ms();
       P0=0xfb; //第三个 LED 亮
       delay60ms();
       P0=0xf7; //第四个 LED 亮
       delay60ms();
       P0=0xef; //第五个 LED 亮
       delay60ms();
       P0=0xdf; //第六个 LED 亮
       delay60ms();
       delay60ms();
       P0=0xbf; //第七个 LED 亮
       delay60ms();
       P0=0x7f; //第八个 LED 亮
```
慧净好评资料包全部网络收集,只要你是好人,我们会不定时更新各种资料包,并免费赠送给你下载

```
delay60ms();
   }while(1); //无限循环, 使 8 位 LED 循环流水点亮
}
```
#### **//**实例 **<sup>24</sup>**:用字符型数组控制 **P0** <sup>口</sup> **<sup>8</sup>** 位 **LED** 流水点亮

```
#include<reg51.h> //包含单片机寄存器的头文件
/****************************************
函数功能:延时约 60ms (3*100*200=60000μs)
****************************************/
void delay60ms(void)
{
 unsigned char m,n;
 for(m=0;m<100;m++)
   for(n=0;n<200;n++)
        ;
}
/****************************************
函数功能:主函数
****************************************/
void main(void)
{
  unsigned char i;
  unsigned char code Tab[ ]={0xfe,0xfd,0xfb,0xf7,0xef,0xdf,0xbf,0x7f}; //定义无符
号字符型数组
  while(1)
  {
    for(i=0;i<8;i++)
      {
        P0=Tab[i];//依次引用数组元素,并将其送 P0 口显示
        delay60ms();//调用延时函数
      }
   }
}
```
# **//**实例 **<sup>25</sup>**: 用 **P0** 口显示字符串常量

```
#include<reg51.h> //包含单片机寄存器的头文件
/*************************************************
```
慧净好评资料包全部网络收集,只要你是好人,我们会不定时更新各种资料包,并免费赠送给你下载

```
函数功能: 延时约 150ms (3*200*250=150 000 μ s=150ms
*************************************************/
void delay150ms(void)
{
  unsigned char m,n;
 for(m=0;m<200;m++)
   for(n=0;n<250;n++)
      ;
}
/*************************************************
函数功能:主函数
*************************************************/
void main(void)
{
  unsigned char str[]={"Now,Temperature is :"}; //将字符串赋给字符型全部元素
赋值
  unsigned char i;
 while(1)
 {
    i=0; //将 i 初始化为 0, 从第一个元素开始显示
     while(str[i]!='\0') //只要没有显示到结束标志'\0'
      {
        P0=str[i]; //将第 i 个字符送到 P0 口显示
        delay150ms(); //调用 150ms 延时函数
        i++; //指向下一个待显字符
      }
  }
}
```
### **//**实例 **<sup>26</sup>**:用 **P0** 口显示指针运算结果

```
慧净好评资料包全部网络收集,只要你是好人,我们会不定时更新各种资料包,并免费赠送给你下载
#include<reg51.h>
void main(void)
{
 unsigned char *p1,*p2; //定义无符号字符型指针变量 p1,p2
 unsigned char i,j; //定义无符号字符型数据
 i=25; //给 i 赋初值 25
 j=15;p1=&i; //使指针变量指向 i , 对指针初始化
 p2=&j; //使指针变量指向 j , 对指针初始化
 P0=*p1+*p2; //*p1+*p2 相当于 i+j,所以 P0=25+15=40=0x28
```

```
19 / 196
```
<span id="page-19-0"></span>//则 P0=0010 1000B, 结果 P0.3、P0.5 引脚 LED 熄灭, 其余点亮  $while(1)$ //无限循环,防止程序"跑飞"  $\cdot$ 

 $\}$ 

```
//实例 27: 用指针数组控制 P0 口 8 位 LED 流水点亮
```

```
#include<reg51.h>
函数功能: 延时约 150ms (3*200*250=150 000 μ s=150ms
void delay150ms(void)
\left\{ \right.unsigned char m,n;
 for(m=0;m<200;m++)for(n=0; n<250; n++)\cdot\left\{ \right.函数功能: 主函数
void main(void)
\{unsigned char code Tab[]={0xfe,0xfd,0xfb,0xf7,0xef,0xdf,0xbf,0x7f};
 unsigned char *p[]={&Tab[0],&Tab[1],&Tab[2],&Tab[3],&Tab[4],&Tab[5],
             &Tab[6], &Tab[7]};
 unsigned char i;
               //定义无符号字符型数据
 while(1)\{for(i=0;i<8;i++)\{PO = *p[i];delay150ms();
      \mathcal{E}\}\mathcal{E}
```
# //实例 28: 用数组的指针控制 P0 口 8 位 LED 流水点亮

```
#include<reg51.h>
/*************
                     ***************************
函数功能: 延时约 150ms (3*200*250=150 000 µ s=150ms
void delay150ms(void)
\{unsigned char m,n;
 for(m=0;m<200;m++)for(n=0; n<250; n++)\cdot\}1*函数功能: 主函数
void main(void)
\{unsigned char i;
 unsigned char Tab[]={0xFF,0xFE,0xFD,0xFB,0xF7,0xEF,0xDF,0xBF,
                      0x7F,0xBF,0xDF,0xEF,0xF7,0xFB,0xFD,0xFE,
                         0xFE,0xFC,0xFB,0xF0,0xE0,0xC0,0x80,0x00,
                        0xE7,0xDB,0xBD,0x7E,0x3C,0x18,0x00,0x81,
                         0xC3,0xE7,0x7E,0xBD,0xDB,0xE7,0xBD,0xDB};
                         //流水灯控制码
 unsigned char *p; //定义无符号字符型指针
                   //将数组首地址存入指针 p
 p = Tab;while(1)\{for(i=0;i<32;i++) //共 32 个流水灯控制码
       \{P0=*(p+i): //* (p+i)的值等于 alil
         delay150ms(); //调用 150ms 延时函数
       \}\mathcal{E}\mathcal{E}
```
# //实例 29: 用 P0 、P1 口显示整型函数返回值

#include<reg51.h> /\*\*\*\*\*\*\*\*\*\*\*\*\* \*\*\*\*\*\*\*\*\*\*\*\*\*\*\*\*\*\*\*\*\*\*\*\*\*\*\*\*

慧净好评资料包全部网络收集, 只要你是好人, 我们会不定时更新各种资料包, 并免费赠送给你下载

```
函数功能: 计算两个无符号整数的和
unsigned int sum(int a, int b)
\left\{ \right.unsigned int s;
 s=a+b;return (s);
\}函数功能: 主函数
void main(void)
\{unsigned z;
 z=sum(2008,2009);
  P1=z/256: //取得 z 的高 8 位
  P0=z%256; //取得 z 的低 8 位
  while(1)\cdot\mathcal{E}
```
### //实例 30: 用有参函数控制 P0 口 8 位 LED 流水速度

```
#include<reg51.h>
函数功能: 延时一段时间
void delay(unsigned char x)
\left\{ \right.unsigned char m,n;
 for(m=0;m<x;m++)for(n=0; n<200; n++)\ddot{ }\mathcal{F}函数功能: 主函数
void main(void)
\{unsigned char i;
 unsigned char code Tab[]={0xFE,0xFD,0xFB,0xF7,0xEF,0xDF,0xBF,0x7F};
慧净好评资料包全部网络收集, 只要你是好人, 我们会不定时更新各种资料包, 并免费赠送给你下载
```

```
22/196
```

```
//流水灯控制码
  while(1)
    {
      //快速流水点亮 LED
      for(i=0;i<8;i++) //共 8 个流水灯控制码
        {
          P0=Tab[i];
          delay(100); //延时约 60ms, (3*100*200=60 000 \mu s)
        }
      //慢速流水点亮 LED
      for(i=0;i<8;i++) //共 8 个流水灯控制码
       {
          P0=Tab[i];
          delay(250); //延时约 150ms, (3*250*200=150 000 μ s)
       }
    }
}
```
# **//**实例 **<sup>31</sup>**:用数组作函数参数控制流水花样

```
#include<reg51.h>
/*************************************************
函数功能: 延时约 150ms
*************************************************/
void delay(void)
{
  unsigned char m,n;
  for(m=0;m<200;m++)
    for(n=0;n<250;n++)
             ;
}
                        /*************************************************
函数功能: 流水点亮 P0 口 8 位 LED
      *************************************************/
void led flow(unsigned char a[8])
{
  unsigned char i;
   for(i=0;i<8;i++){
        P0=a[i];
        delay();
```

```
23 / 196
```

```
函数功能: 主函数
   void main(void)
\{unsigned char code Tab[]={0xFE,0xFD,0xFB,0xF7,0xEF,0xDF,0xBF,0x7F};
                 //流水灯控制码
 led flow(Tab);
\mathcal{E}
```
 $\mathcal{E}$ 

<span id="page-23-0"></span> $\}$ 

# //实例 32: 用指针作函数参数控制 P0 口 8 位 LED 流水点亮

```
#include<reg51.h>
函数功能: 延时约 150ms
void delay(void)
\left\{ \right.unsigned char m,n;
 for(m=0;m<200;m++)for(n=0; n<250; n++)\cdot\mathcal{E}函数功能: 流水点亮 PO 口 8 位 LED
   void led flow(unsigned char *p) //形参为无符号字符型指针
\left\{ \right.unsigned char i;
 while(1)\{i=0; //将 i 置为 0, 指向数组第一个元素
   while(*(p+i)!='\0') //只要没有指向数组的结束标志
    \{P0=*(p+i);// 取的指针所指变量(数组元素)的值, 送P0口
慧净好评资料包全部网络收集, 只要你是好人, 我们会不定时更新各种资料包, 并免费赠送给你下载
                     24/196
```

```
慧净电子 5 星好评资料包 赠送给各位好人,好人一生平 慧净单片机淘宝网:
                      http://shop37031453.taobao.com/
        delay(); //调用延时函数
         i++; //指向下一个数组元素
      }
   }
}
/*************************************************
函数功能:主函数
*************************************************/
void main(void)
{
  unsigned char code Tab[ ]={0xFE,0xFD,0xFB,0xF7,0xEF,0xDF,0xBF,0x7F,
                              0x7F,0xBF,0xDF,0xEF,0xF7,0xFB,0xFD,0xFE,
   0xFF,0xFE,0xFC,0xFB,0xF0,0xE0,0xC0,0x80,
   0x00,0xE7,0xDB,0xBD,0x7E,0xFF,0xFF,0x3C,
                                   0x18,0x0,0x81,0xC3,0xE7,0xFF,
   0xFF,0x7E};
                                   //流水灯控制码
  unsigned char *pointer;
  pointer=Tab;
  led_flow(pointer);
```

```
}
```
# **//**实例 **<sup>33</sup>**:用函数型指针控制 **P1** 口灯花样

```
慧净好评资料包全部网络收集,只要你是好人,我们会不定时更新各种资料包,并免费赠送给你下载
#include<reg51.h> //包含 51 单片机寄存器定义的头文件
unsigned char code Tab[]={0xFE,0xFD,0xFB,0xF7,0xEF,0xDF,0xBF,0x7F};
//流水灯控制码,该数组被定义为全局变量
/**************************************************************
函数功能: 延时约 150ms
**************************************************************/
void delay(void)
{
  unsigned char m,n;
    for(m=0;m<200;m++)
     for(n=0;n<250;n++)
```

```
25 / 196
```

```
\cdot\mathcal{E}/**********
函数功能: 流水灯左移
 void led flow(void)
\{unsigned char i;
 for(i=0;i<8;i++) //8 位控制码
  \left\{ \right.PO=Tab[i]delay();
    \mathcal{F}\}/************
函数功能: 主函数
         void main(void)
\left\{ \right.void (*p)(void); //定义函数型指针, 所指函数无参数, 无返回值
  p=led flow; //将函数的入口地址赋给函数型指针 p
  while(1)//通过函数的指针 p 调用函数 led flow ()
   (*p)();\mathcal{E}
```
# 1/实例 34: 用指针数组作为函数的参数显示多个字符串

#include<reg51.h> //包含 51 单片机寄存器定义的头文件

unsigned char code str1[]="Temperature is tested by DS18B20";//C 语言中,字符串 是作为字符数组来处理的

unsigned char code str2[]="Now temperature is:"; //所以,字符串的名字就是 字符串的首地址

unsigned char code str3[]="The Systerm is designed by Zhang San";

unsigned char code str4[]="The date is 2008-9-30";

unsigned char \*p[ ]={str1,str2,str3,str4}; //定义 p[4]为指向 4 个字符串的字符型指 针数组

/\*\*\*\*\*\*\*\*\*\*\*\* 

函数功能: 延时约 150ms

慧净好评资料包全部网络收集, 只要你是好人, 我们会不定时更新各种资料包, 并免费赠送给你下载

```
void delay(void)
\{unsigned char m,n;
   for(m=0;m<200;m++)for(n=0; n<250; n++)\cdot\mathcal{E}函数功能: 流水点亮 P0 口 8 位 LED
       void led display(unsigned char *x[ ]) //形参必须为指针数组
\{unsigned char i,j;
    for(i=0;i<4;i++) //有 4 个字符串要显示
    \{i=0: //指向待显字符串的第0号元素
      while(*(x[i]+j)!='\0') //只要第 i 个字符串的第 j 号元素不是结束标志
       \left\{ \right.P0=*(x[i]+j); //取得该元素值送到 P0 口显示
          delay(); //调用延时函数
          i++: //指向下一个元素
       \}\}\mathcal{F}函数功能: 主函数
void main(void)
\{unsigned char i;
  while(1)\left\{ \right.for(i=0;i<4;i++)led display(p); //将指针数组名作实际参数传递
   \mathcal{E}\}
```
# //实例 35: 字符函数 ctype.h 应用举例

//包含 51 单片机寄存器定义的头文件 #include<reg51.h> #include<ctype.h>

慧净好评资料包全部网络收集, 只要你是好人, 我们会不定时更新各种资料包, 并免费赠送给你下载

```
void main(void)
 \{while(1)\{P3=isalpha(' ')?0xf0:0x0f;//条件运算, 若' '是英文字母, P3=0xf0
    \}\mathcal{E}
```
# //实例 36: 内部函数 intrins.h 应用举例

```
#include<reg51.h>
             //包含 51 单片机寄存器定义的头文件
              //包含函数 isalpha () 声明的头文件
#include<intrins.h>
                *****************************
/*******************
函数功能: 延时约 150ms
void delay(void)
\left\{ \right.unsigned char m,n;
 for(m=0;m<200;m++)for(n=0; n<250; n++)\ddot{\phantom{a}}\mathcal{E}函数功能: 主函数
void main(void)
\left\{ \right.P3=0xfe: //P3=1111 1110B
while(1)\{P3=_crol_(P3,1);// 将 P3 的二进制位循环左移 1 位后再赋给 P3
    delav(); //调用延时函数
  \mathcal{E}\}
```
# //实例 37: 标准函数 stdlib.h 应用举例

慧净好评资料包全部网络收集, 只要你是好人, 我们会不定时更新各种资料包, 并免费赠送给你下载

```
#include<reg51.h> //包含 51 单片机寄存器定义的头文件
#include<stdlib.h> //包含函数 isalpha () 声明的头文件
                         *************
/*******************
函数功能: 延时约 150ms
void delay(void)
\{unsigned char m,n;
 for(m=0;m<200;m++)for(n=0; n<250; n++)\ddot{\cdot}\mathcal{F}函数功能: 主函数
void main(void)
\{unsigned char i;
 while(1)\left\{ \right.for(i=0;i<10;i++) //产生 10个随机数
     \{P3=rand()/160; //将产生的随机数缩小 160 倍后送 P3 显示
        delay();
      \mathcal{E}\}\mathcal{E}
```
# //实例 38: 字符串函数 string.h 应用举例

```
#include<reg51.h>
                //包含 51 单片机寄存器定义的头文件
                //包含函数 isalpha ( ) 声明的头文件
#include<string.h>
void main(void)
\left\{ \right.unsigned char str1[]="Now, The temperature is :";
  unsigned char str2[]="Now, The temperature is 36 Centgrade:";
  unsigned char i;
  i=strcmp(str1,str2); //比较两个字符串, 并将结果存入i
  if(i==0) // str1 = str2P3=0x00;
慧净好评资料包全部网络收集, 只要你是好人, 我们会不定时更新各种资料包, 并免费赠送给你下载
```

```
29/196
```

```
else
   if(i<0) //str1<str2
      P3=0xf0;
   else //str1>str2
      P3=0x0f;
 while(1)
   ; //防止程序"跑飞"
}
```
### **//**实例 **<sup>39</sup>**:宏定义应用举例 **<sup>2</sup>**

```
#include<reg51.h> //包含 51 单片机寄存器定义的头文件
              # define F(a,b) (a)+(a)*(b)/256+(b) //带参数的宏定义, a 和 b 为形参
              void main(void)
               {
                   unsigned char i,j,k;
                   i=40;
                   j=30;k=20;
                   P3=F(i,j+k); //i 和 j+k 分别为实参, 宏展开时, 实参将替代宏定义中的形
参<br>第一卷    参
                   while(1)
                     ;
               }
```
# **//**实例 **<sup>40</sup>**:宏定义应用举例 **<sup>2</sup>**

#include<AT89X51.h> #include<ctype.h> void main(void) { P3\_0=0; //将 P3.0 引脚置低电平, LED 点亮 P3\_1=0; //将 P3.0 引脚置低电平, LED 点亮 P3 2=0; //将 P3.0 引脚置低电平, LED 点亮 P3\_3=0; //将 P3.0 引脚置低电平, LED 点亮 P3 4=1; //将 P3.4 引脚置高电平, LED 熄灭

慧净好评资料包全部网络收集,只要你是好人,我们会不定时更新各种资料包,并免费赠送给你下载

<span id="page-30-0"></span>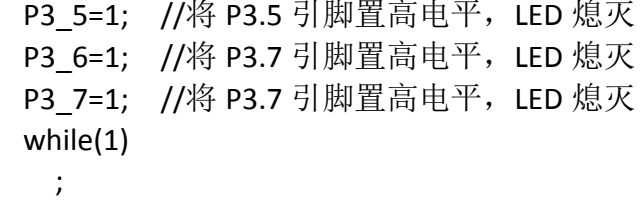

# //实例 41: 宏定义应用举例 3

#include<reg51.h> //包含 51 单片机寄存器定义的头文件 //将 MAX 宏定义为字符串 100 #define MAX 100 void main(void)  $\{$ #if MAX>80 //如果字符串 100 大于 80 P3=0xf0; //P3 口低四位 LED 点亮 #else P3=0x0f; //否则, P3 口高四位 LED 点亮 #endif //结束本次编译

 $\mathcal{E}$ 

 $\mathcal{E}$ 

\*\*\*\*\*\*\* \*\*中断、定时器\*\*\*\*\*\*\*\*中断、定时器\*\*\*\*\*\*\*\*\*\*\*\* \*\*\*\*\*\*\*\*\*中断、定时器\*\*\*\*\*\*\*\*\*中断、定时器\*\*\*\*\*\*\*\* \*\*\*\* 

#### //实例 42: 用定时器 T0 查询方式 P2 口 8 位控制 LED 闪烁

// 包含 51 单片机寄存器定义的头文件 #include<reg51.h> 

慧净好评资料包全部网络收集, 只要你是好人, 我们会不定时更新各种资料包, 并免费赠送给你下载

```
函数功能:主函数
    **************************************************************/
    void main(void)
    {
     // EA=1; //开总中断
// ET0=1; //定时器 T0 中断允许
       TMOD=0x01; //使用定时器 T0 的模式 1
       TH0=(65536-46083)/256; //定时器 T0 的高 8 位赋初值
       TL0=(65536-46083)%256; //定时器 T0 的高 8 位赋初值
      TR0=1; //启动定时器 T0
      TF0=0:
       P2=0xff;
      while(1)//无限循环等待查询
       {
         while(TF0==0)
            ;
          TF0=0;
          P2=~P2;
         TH0=(65536-46083)/256; //定时器 T0 的高 8 位赋初值
          TL0=(65536-46083)%256; //定时器 T0 的高 8 位赋初值
       }
     }
```
#### **//**实例 **<sup>43</sup>**:用定时器 **T1** 查询方式控制单片机发出 **1KHz** 音频

```
慧净好评资料包全部网络收集,只要你是好人,我们会不定时更新各种资料包,并免费赠送给你下载
    #include<reg51.h> // 包含 51 单片机寄存器定义的头文件
    sbit sound=P3^7; //将 sound 位定义为 P3.7 引脚
    /**************************************************************
    函数功能:主函数
    **************************************************************/
    void main(void)
    {
     // EA=1; //开总中断
// ET0=1; //定时器 T0 中断允许
       TMOD=0x10; //使用定时器 T1 的模式 1
      TH1=(65536-921)/256; //定时器 T1 的高 8 位赋初值
      TL1=(65536-921)%256; //定时器 T1 的高 8 位赋初值
      TR1=1; 		 //启动定时器 T1
      TF1=0;
      while(1)//无限循环等待查询
```

```
32 / 196
```

```
{
     while(TF1==0)
        ;
      TF1=0;
     sound=~sound; //将 P3.7 引脚输出电平取反
     TH1=(65536-921)/256; //定时器 T0 的高 8 位赋初值
     TL1=(65536-921)%256; //定时器 T0 的高 8 位赋初值
   }
}
```
# **//**实例 **<sup>44</sup>**:将计数器 **T0** 计数的结果送 **P1** <sup>口</sup> **<sup>8</sup>** 位 **LED** 显示

```
#include<reg51.h> // 包含 51 单片机寄存器定义的头文件
sbit S=P3^4; //将 S 位定义为 P3.4 引脚
/**************************************************************
函数功能:主函数
            **************************************************************/
void main(void)
{
 // EA=1; //开总中断
// ET0=1; //定时器 T0 中断允许
  TMOD=0x02;       //使用定时器 T0 的模式 2
  TH0=256-156; //定时器 T0 的高 8 位赋初值
  TL0=256-156; //定时器 T0 的高 8 位赋初值
  TR0=1; //启动定时器 T0
  while(1)//无限循环等待查询
   {
     while(TF0==0) //如果未计满就等待
      {
         if(S == 0) // 按键 S 按下接地, 电平为 0
           P1=TL0; //计数器 TL0 加 1 后送 P1 口显示
      }
      TF0=0; //计数器溢出后,将 TF0 清 0
   }
}
```
# //实例 45: 用定时器 T0 的中断控制 1 位 LED 闪烁

```
#include<reg51.h> // 包含 51 单片机寄存器定义的头文件
sbit D1=P2^0; //将 D1 位定义为 P2.0 引脚
/**************
函数功能: 主函数
void main(void)
\{//开总中断
  EA=1;//定时器 TO 中断允许
  FTO=1://使用定时器 T0 的模式 2
  TMOD=0x01;TH0=(65536-46083)/256; //定时器 T0 的高 8 位赋初值
  TL0=(65536-46083)%256; //定时器 T0 的高 8 位赋初值
                  //启动定时器 T0
  TR0=1:
  while(1)//无限循环等待中断
    \cdot\mathcal{E}/********
         函数功能: 定时器 TO 的中断服务程序
void Time0(void) interrupt 1 using 0 // "interrupt"声明函数为中断服务函数
           //其后的1为定时器 TO 的中断编号; 0 表示使用第0组工作
寄存器
\left\{ \right.D1=~D1: //按位取反操作, 将 P2.0 引脚输出电平取反
  TH0=(65536-46083)/256; //定时器 T0 的高 8 位重新赋初值
  TL0=(65536-46083)%256; //定时器 T0 的高 8 位重新赋初值
\mathcal{E}
```
### //实例 46: 用定时器 T0 的中断实现长时间定时

```
#include<reg51.h> // 包含 51 单片机寄存器定义的头文件
sbit D1=P2^0; //将 D1 位定义为 P2.0 引脚
unsigned char Countor; //设置全局变量, 储存定时器 T0 中断次数
函数功能: 主函数
       void main(void)
\{慧净好评资料包全部网络收集, 只要你是好人, 我们会不定时更新各种资料包, 并免费赠送给你下载
                 34/196
```

```
EA=1; 2000 11 11 11 12 12 13 14 15 16 17 17 18 19 19 19 19 19 19 19 19 19 19 19 1
  ET0=1; //定时器 T0 中断允许
  TMOD=0x01;        //使用定时器 T0 的模式 2
  TH0=(65536-46083)/256; //定时器 T0 的高 8 位赋初值
  TL0=(65536-46083)%256; //定时器 T0 的高 8 位赋初值
  TR0=1; //启动定时器 T0
   Countor=0; //从 0 开始累计中断次数
   while(1)//无限循环等待中断
      ;
}
/**************************************************************
函数功能: 定时器 TO 的中断服务程序
**************************************************************/
void Time0(void) interrupt 1 using 0 // "interrupt"声明函数为中断服务函数
              //其后的 1 为定时器 T0 的中断编号;0 表示使用第 0 组工作
寄存器
{
  Countor++; //中断次数自加 1
   if(Countor==20) //若累计满 20 次, 即计时满 1s
   {
     D1=~D1; //按位取反操作,将 P2.0 引脚输出电平取反
      Countor=0; //将 Countor 清 0,重新从 0 开始计数
   }
  TH0=(65536-46083)/256; //定时器 T0 的高 8 位重新赋初值
  TL0=(65536-46083)%256; //定时器 T0 的高 8 位重新赋初值
}
```
#### **//**实例 **<sup>47</sup>**:用定时器 **T1** 中断控制两个 **LED** 以不同周期闪烁

```
慧净好评资料包全部网络收集,只要你是好人,我们会不定时更新各种资料包,并免费赠送给你下载
                             35 / 196
#include<reg51.h> // 包含 51 单片机寄存器定义的头文件
sbit D1=P2^0; //将 D1 位定义为 P2.0 引脚
sbit D2=P2^1; //将 D2 位定义为 P2.1 引脚
unsigned char Countor1; //设置全局变量, 储存定时器 T1 中断次数
unsigned char Countor2; //设置全局变量, 储存定时器 T1 中断次数
/**************************************************************
函数功能:主函数
**************************************************************/
void main(void)
{
  EA=1: //开总中断
```
<span id="page-35-0"></span>ET1=1; //定时器 T1 中断允许 TMOD=0x10; //使用定时器 T1 的模式 1 TH1=(65536-46083)/256; //定时器 T1 的高 <sup>8</sup> 位赋初值 TL1=(65536-46083)%256; //定时器 T1 的高 <sup>8</sup> 位赋初值 TR1=1; //启动定时器 T1 Countor1=0; //从 <sup>0</sup> 开始累计中断次数 Countor2=0; //从 <sup>0</sup> 开始累计中断次数 while(1)//无限循环等待中断 ; } /\*\*\*\*\*\*\*\*\*\*\*\*\*\*\*\*\*\*\*\*\*\*\*\*\*\*\*\*\*\*\*\*\*\*\*\*\*\*\*\*\*\*\*\*\*\*\*\*\*\*\*\*\*\*\*\*\*\*\*\*\*\* 函数功能: 定时器 T1 的中断服务程序 \*\*\*\*\*\*\*\*\*\*\*\*\*\*\*\*\*\*\*\*\*\*\*\*\*\*\*\*\*\*\*\*\*\*\*\*\*\*\*\*\*\*\*\*\*\*\*\*\*\*\*\*\*\*\*\*\*\*\*\*\*\*/ void Time1(void) interrupt 3 using 0 // "interrupt"声明函数为中断服务函数 //其后的 <sup>3</sup> 为定时器 T1 的中断编号;<sup>0</sup> 表示使用第 <sup>0</sup> 组工作 寄存器 { Countor1++; //Countor1 自加 <sup>1</sup> Countor2++; //Countor2 自加 <sup>1</sup> if(Countor1==2) //若累计满 2 次, 即计时满 100ms { D1=~D1; //按位取反操作,将 P2.0 引脚输出电平取反 Countor1=0; //将 Countor1 清 <sup>0</sup>,重新从 <sup>0</sup> 开始计数 } if(Countor2==8) //若累计满 8 次, 即计时满 400ms { D2=~D2; //按位取反操作,将 P2.1 引脚输出电平取反 Countor2=0; //将 Countor1 清 <sup>0</sup>,重新从 <sup>0</sup> 开始计数 } TH1=(65536-46083)/256; //定时器 T1 的高 <sup>8</sup> 位重新赋初值 TL1=(65536-46083)%256; //定时器 T1 的高 <sup>8</sup> 位重新赋初值 }

#### **//**实例 **<sup>48</sup>**:用计数器 **T1** 的中断控制蜂鸣器发出 **1KHz** 音频

慧净好评资料包全部网络收集,只要你是好人,我们会不定时更新各种资料包,并免费赠送给你下载 #include<reg51.h> // 包含 <sup>51</sup> 单片机寄存器定义的头文件 sbit sound=P3^7; //将 sound 位定义为 P3.7 引脚 /\*\*\*\*\*\*\*\*\*\*\*\*\*\*\*\*\*\*\*\*\*\*\*\*\*\*\*\*\*\*\*\*\*\*\*\*\*\*\*\*\*\*\*\*\*\*\*\*\*\*\*\*\*\*\*\*\*\*\*\*\*\* 函数功能: 主函数 \*\*\*\*\*\*\*\*\*\*\*\*\*\*\*\*\*\*\*\*\*\*\*\*\*\*\*\*\*\*\*\*\*\*\*\*\*\*\*\*\*\*\*\*\*\*\*\*\*\*\*\*\*\*\*\*\*\*\*\*\*\*/
```
void main(void)
{
  EA=1; 1/开总中断
  ET1=1; //定时器 T1 中断允许
  TMOD=0x10; //TMOD=0001 000B,使用定时器 T1 的模式 1
  TH1=(65536-921)/256; //定时器 T1 的高 8 位赋初值
  TL1=(65536-921)%256; //定时器 T1 的高 8 位赋初值
  TR1=1;         //启动定时器 T1
   while(1)//无限循环等待中断
      ;
}
                                  /**************************************************************
函数功能: 定时器 T1 的中断服务程序
**************************************************************/
void Time1(void) interrupt 3 using 0 // "interrupt"声明函数为中断服务函数
{
  sound=~sound;
  TH1=(65536-921)/256; //定时器 T1 的高 8 位重新赋初值
  TL1=(65536-921)%256; //定时器 T1 的高 8 位重新赋初值
}
```
#### **//**实例 **<sup>49</sup>**:用定时器 **T0** 的中断实现**"**渴望**"**主题曲的播放

```
#include<reg51.h> //包含 51 单片机寄存器定义的头文件
sbit sound=P3^7; //将 sound 位定义为 P3.7
unsigned int C; //储存定时器的定时常数
//以下是 C 调低音的音频宏定义
#define l_dao 262 //将"I_dao"宏定义为低音"1"的频率 262Hz
#define l_re 286 //将"l_re"宏定义为低音"2"的频率 286Hz
#define l_mi 311 //将"l_mi"宏定义为低音"3"的频率 311Hz
#define I fa 349 //将"I fa"宏定义为低音"4"的频率 349Hz
#define l_sao 392 //将"l_sao"宏定义为低音"5"的频率 392Hz
#define l la 440 //将"l a"宏定义为低音"6"的频率 440Hz
#define l_xi 494 / //将"l_xi"宏定义为低音"7"的频率 494Hz
//以下是 C 调中音的音频宏定义
#define dao 523 //将 "dao"宏定义为中音"1"的频率 523Hz
#define re 587 //将"re"宏定义为中音"2"的频率 587Hz
#define mi 659 //将"mi"宏定义为中音"3"的频率 659Hz
#define fa 698 //将"fa"宏定义为中音"4"的频率 698Hz
#define sao 784 //将"sao"宏定义为中音"5"的频率 784Hz
```

```
慧净好评资料包全部网络收集,只要你是好人,我们会不定时更新各种资料包,并免费赠送给你下载
```

```
37 / 196
```
//将"la"宏定义为中音"6"的频率 880Hz #define la 880 //将"xi"宏定义为中音"7"的频率 523H #define xi 987 //以下是 C 调高音的音频宏定义 #define h dao 1046 //将"h dao"宏定义为高音"1"的频率 1046Hz //将"h re"宏定义为高音"2"的频率 1174Hz #define h re 1174 #define h mi 1318 //将"h mi"宏定义为高音"3"的频率 1318Hz #define h\_fa 1396 //将"h\_fa"宏定义为高音"4"的频率 1396Hz #define h sao 1567 //将"h sao"宏定义为高音"5"的频率 1567Hz #define h\_la 1760 //将" h\_la"宏定义为高音" 6"的频率 1760Hz<br>#define h\_xi 1975 //将" h\_xi"宏定义为高音" 7"的频率 1975Hz 函数功能: 1个延时单位, 延时 200ms void delay()  $\left\{ \right.$ unsigned char i.i:  $for(i=0;i<250;i++)$  $for(i=0; i<250; i++)$  $\cdot$  $\mathcal{E}$ 函数功能: 主函数 void main(void)  $\left\{ \right.$ unsigned char i,j; //以下是《渴望》片头曲的一段简谱 unsigned int code f[]={re,mi,re,dao,l la,dao,l la, //每行对应一小节音符 l\_sao,l\_mi,l\_sao,l\_la,dao, I la.dao.sao.la.mi.sao. re, mi,re,mi,sao,mi, I sao, I mi, sao, lla, dao, I\_la,I\_la,dao,I\_la,I\_sao,I\_re,I\_mi,  $\overline{\phantom{a}}$  sao. re, re, sao, la, sao, fa,mi,sao,mi, la,sao,mi,re,mi,l la,dao, re, mi,re,mi,sao,mi, I\_sao,I\_mi,I\_sao,I\_la,dao, I la,dao,re,l la,dao,re,mi, re, 慧净好评资料包全部网络收集, 只要你是好人, 我们会不定时更新各种资料包, 并免费赠送给你下载  $38/196$ 

l\_la,dao,re,l\_la,dao,re,mi, re, 0xff}; //以 0xff 作为音符的结束标志 //以下是简谱中每个音符的节拍 //"4"对应 <sup>4</sup> 个延时单位,"2"对应 <sup>2</sup> 个延时单位,"1"对应 <sup>1</sup> 个延时单位 unsigned char code JP[ ]={4,1,1,4,1,1,2, 2,2,2,2,8, 4,2,3,1,2,2, 10, 4,2,2,4,4, 2,2,2,2,4, 2,2,2,2,2,2,2, 10, 4,4,4,2,2, 4,2,4,4, 4,2,2,2,2,2,2, 10, 4,2,2,4,4, 2,2,2,2,6, 4,2,2,4,1,1,4, 10, 4,2,2,4,1,1,4, 10 }; EA=1; //开总中断 ET0=1; //定时器 T0 中断允许 TMOD=0x00; // 使用定时器 T0 的模式 1 (13 位计数器) while(1) //无限循环 { i=0; //从第 <sup>1</sup> 个音符 f[0]开始播放 while(f[i]!=0xff) //只要没有读到结束标志就继续播放 { C=460830/f[i]; TH0=(8192-C)/32; //可证明这是 <sup>13</sup> 位计数器 TH0 高 <sup>8</sup> 位的赋 初值方法 TL0=(8192-C)%32; //可证明这是13位计数器 TL0 低 5位的赋初 值方法 TR0=1; //启动定时器 T0 for(j=0;j<JP[i];j++) //控制节拍数 delay(); //延时 1 个节拍单位 TR0=0; *1/*关闭定时器 TO i++; //播放下一个音符

#### **39** / **196**

慧净好评资料包全部网络收集,只要你是好人,我们会不定时更新各种资料包,并免费赠送给你下载

```
\mathcal{E}\}\mathcal{F}/*********
函数功能: 定时器 T0 的中断服务子程序, 使 P3.7 引脚输出音频的方波
void Time0(void) interrupt 1 using 1
 \{sound=!sound: // / / / / P3.7 引脚输出电平取反, 形成方波
  TH0=(8192-C)/32; //可证明这是 13 位计数器 TH0 高 8 位的赋初值方法
  TL0=(8192-C)%32: //可证明这是 13 位计数器 TL0 低 5 位的赋初值方法
 \left\{ \right\}
```
#### //实例 50-1: 输出 50 个矩形脉冲

```
//包含 51 单片机寄存器定义的头文件
#include<reg51.h>
sbit u=P1^4; //将 u 位定义为 P1.4
函数功能: 延时约 30ms (3*100*100=30 000 µ s =30m
void delay30ms(void)
\left\{ \right.unsigned char m,n;
 for(m=0;m<100;m++)for(n=0; n<100; n++)\mathcal{E}函数功能: 主函数
   void main(void)
 \left\{ \right.unsigned char i;
   u=1: //初始化输出高电平
  for(i=0;i<50;i++) //输出 50 个矩形脉冲
   \left\{ \right.u=1;
     delay30ms();
     u=0;
```

```
40/196
```

```
delay30ms();
}
 while(1)
```

```
; //无限循环,防止程序"跑飞"
```
}

# **//**实例 **50-2**:计数器 **T0** 统计外部脉冲数

```
#include<reg51.h> //包含 51 单片机寄存器定义的头文件
/*******************************************
函数功能:主函数
******************************************/
void main(void)
 {
    TMOD=0x06; // TMOD=0000 0110B,使用计数器 T0 的模式 2
    EA=1; //开总中断
    ET0=0; //不使用定时器 T0 的中断
    TR0=1; //启动 T0
    TH0=0; //计数器 T0 高 8 位赋初值
    TL0=0; //计数器 T0 低 8 位赋初值
    while(1) //无限循环, 不停地将 TLO 计数结果送 P1 口
    P1=TL0;
}
```
# **//**实例 **51-2**:定时器 **T0** 的模式 **<sup>2</sup>** 测量正脉冲宽度

```
#include<reg51.h> //包含 51 单片机寄存器定义的头文件
sbit ui=P3^2; //将 ui 位定义为 P3.0(INT0)引脚,表示输入电压
/*******************************************
函数功能:主函数
******************************************/
void main(void)
 {
   TMOD=0x0a; // TMOD=0000 1010B,使用定时器 T0 的模式 2, GATE 置 1
   EA=1; //开总中断<br>FT0-0: //不住田宁
   ET0=0; //不使用定时器 T0 的中断
   TR0=1; //启动 T0
```

```
慧净好评资料包全部网络收集,只要你是好人,我们会不定时更新各种资料包,并免费赠送给你下载
```

```
慧净电子5星好评资料包 赠送给各位好人,好人一生平 慧净单片机淘宝网:
                   http://shop37031453.taobao.com/
               //计数器 TO 高 8 位赋初值
   THO=0//计数器 TO 低 8 位赋初值
   TLO=0:
               //无限循环, 不停地将 TLO 计数结果送 P1 口
   while(1)\left\{ \right.while(ui==0) //INTO 为低电平, TO 不能启动
        \cdot//INTO 为高电平, 启动 TO 计时, 所以将 TLO 清 0
      TL0=0:while(ui==1) //在 INTO 高电平期间, 等待, 计时
         \ddot{ }//将计时结果送 P1 口显示
     P1 = TLO:
  \mathcal{E}\left\{ \right\}
```
### //实例 52: 用定时器 T0 控制输出高低宽度不同的矩形波

```
#include<reg51.h> //包含 51 单片机寄存器定义的头文件
            //将 u 位定义为 P3.0, 从该引脚输出矩形脉冲
sbit u=P3^0;
unsigned char Countor; //设置全局变量, 储存负跳变累计数
函数功能: 延时约 30ms (3*100*100=30 000 µ s =30ms)
void delay30ms(void)
\left\{ \right.unsigned char m,n;
 for(m=0;m<100;m++)for(n=0; n<100; n++)\cdot\mathcal{E}/************
            ****************************
函数功能: 主函数
void main(void)
 \left\{ \right.unsigned char i;
  EA=1; //开放总中断
  EX0=1; //允许使用外中断
  IT0=1; //选择负跳变来触发外中断
  Countor=0;
  for(i=0;i<100;i++) //输出 100 个负跳变
```

```
42/196
```

```
\{u=1;
    delay30ms();
    u=0:
    delay30ms();
  \mathcal{E}while(1);//无限循环, 防止程序跑飞
\mathcal{F}*******************************
/*********
函数功能: 外中断 TO 的中断服务程序
void int0(void) interrupt 0 using 0 //外中断 0 的中断编号为 0
\{Countor++;
 P1=Countor;
```

```
//实例 53: 用外中断 0 的中断方式进行数据采集
```
 $\mathcal{E}$ 

```
#include<reg51.h> //包含 51 单片机寄存器定义的头文件
       //将 S 位定义为 P3.2,
sbit S = P3^2:
/**************
         *************
函数功能: 主函数
void main(void)
 \left\{ \right.EA=1; //开放总中断
 EX0=1; //允许使用外中断
 IT0=1; //选择负跳变来触发外中断
  P1 = Oxff;while(1);//无限循环, 防止程序跑飞
\mathcal{E}函数功能: 外中断 TO 的中断服务程序
   void int0(void) interrupt 0 using 0 //外中断 0 的中断编号为 0
\{慧净好评资料包全部网络收集, 只要你是好人, 我们会不定时更新各种资料包, 并免费赠送给你下载
```
P1=~P1; //每产生一次中断请求, P1 取反一次。

 $\mathcal{E}$ 

### //实例 54-1: 输出负脉宽为 200 微秒的方波

```
#include<reg51.h> //包含 51 单片机寄存器定义的头文件
sbit u=P1^4: //将 u 位定义为 P1.4
函数功能: 主函数
void main(void)
 \left\{ \right.TMOD=0x02; //TMOD=0000 0010B, 使用定时器 T0 的模式 2
              //开总中断
 EA=1;
 ET0=1;
              //定时器 TO 中断允许
 TH0=256-200; //定时器 TO 的高 8 位赋初值
 TL0=256-200; //定时器 T0 的高 8 位赋初值
 //无限循环, 等待中断
 while(1)\ddot{ }}
函数功能: 定时器 TO 的中断服务程序
void Time0(void) interrupt 1 using 0 //"interrupt"声明函数为中断服务函数
\{u=~u: //将 P1.4 引脚输出电平取反, 产生方波
\mathcal{E}
```
### //实例 54-2: 测量负脉冲宽度

//包含51 单片机寄存器定义的头文件 #include<reg51.h> sbit u=P3^2; //将 u 位定义为 P3.2 函数功能: 主函数

慧净好评资料包全部网络收集, 只要你是好人, 我们会不定时更新各种资料包, 并免费赠送给你下载

```
void main(void)
 \{TMOD=0x02; //TMOD=0000 0010B,使用定时器 T0 的模式 2
 EA=1; //开放总中断
 EX0=1; //允许使用外中断
 IT0=1; //选择负跳变来触发外中断
  ET0=1; //允许定时器 T0 中断
  TH0=0: //定时器 T0 赋初值 0
  TL0=0; //定时器 T0 赋初值 0
  TR0=0: //先关闭 T0
  while(1);//无限循环, 不停检测输入负脉冲宽度
\}函数功能: 外中断 0 的中断服务程序
void int0(void) interrupt 0 using 0 //外中断 0 的中断编号为 0
\left\{ \right.TR0=1: //外中断一到来, 即启动 T0 计时
  TL0=0; //从 0 开始计时
  while(u==0) //低电平时, 等待 T0 计时
    P1=TL0; //将结果送 P1 口显示
    TR0=0: //关闭 T0
\mathcal{E}
```
# //实例 55: 方式 0控制流水灯循环点亮

```
#include<reg51.h> //包含 51 单片机寄存器定义的头文件
#include<intrins.h> //包含函数 nop () 定义的头文件
unsigned char code Tab[]={0xFE,0xFD,0xFB,0xF7,0xEF,0xDF,0xBF,0x7F};//流水灯控
制码, 该数组被定义为全局变量
sbit P17=P1^7;
函数功能: 延时约 150ms
void delay(void)
\{慧净好评资料包全部网络收集, 只要你是好人, 我们会不定时更新各种资料包, 并免费赠送给你下载
```

```
unsigned char m,n;
   for(m=0;m<200;m++)for(n=0; n<250; n++)\cdot\mathcal{F}函数功能: 发送一个字节的数据
    void Send(unsigned char dat)
\left\{ \right.P17=0: //P1.7 引脚输出清 0 信号, 对 74LS164 清 0
 _nop_(); //延时一个机器周期
 _nop_(); //延时一个机器周期, 保证清 0 完成
       //结束对 74LS164 的清 0
 P17=1:SBUF=dat; //将数据写入发送缓冲器, 启动发送
 while(TI==0) //若没有发送完毕, 等待
   \ddot{ }//发送完毕, TI 被置"1", 需将其清 0
 T = 0:
\mathcal{E}函数功能: 主函数
void main(void)
 \left\{ \right.unsigned char i:
  SCON=0x00: //SCON=0000 0000B, 使串行口工作于方式 0
  while(1)\left\{ \right.for(i=0;i<8;i++)\left\{ \right.Send(Tab[i]); //发送数据
       delay(); //延时
      \mathcal{E}\}\mathcal{E}
```
#### //实例 56-1: 数据发送程序

//包含单片机寄存器的头文件 #include<reg51.h> unsigned char code Tab[]={0xFE,0xFD,0xFB,0xF7,0xEF,0xDF,0xBF,0x7F};

慧净好评资料包全部网络收集, 只要你是好人, 我们会不定时更新各种资料包, 并免费赠送给你下载

//流水灯控制码, 该数组被定义为全局变量 /\*\*\*\*\*\*\*\*\*\*\*\*\*\*\*\*\*\*\*\*\*\*\*\*\*\*\*\*\*\* \*\*\*\*\*\*\*\*\*\*\*\*\*\*\*\*\*\*\* 函数功能: 向 PC 发送一个字节数据 void Send(unsigned char dat)  $\{$ SBUF=dat; while $(T == 0)$  $\ddot{ }$  $TI=0$ :  $\mathcal{F}$ 函数功能: 延时约 150ms void delay(void)  $\{$ unsigned char m,n;  $for(m=0;m<200;m++)$  $for(n=0; n<250; n++)$  $\ddot{\phantom{a}}$  $\}$ 函数功能: 主函数 void main(void)  $\{$ unsigned char i; TMOD=0x20; //TMOD=0010 0000B, 定时器 T1 工作于方式 2 SCON=0x40; //SCON=0100 0000B, 串口工作方式 1 PCON=0x00; //PCON=0000 0000B, 波特率 9600 TH1=0xfd: //根据规定给定时器 T1 赋初值 TL1=0xfd; //根据规定给定时器 T1 赋初值 TR1=1; //启动定时器 T1  $while(1)$  $\{$ for(i=0:i<8:i++) //模拟检测数据  $\{$ Send(Tab[i]); //发送数据 i delay(); //50ms 发送一次检测数据  $\mathcal{E}$  $\}$  $\mathcal{F}$ 慧净好评资料包全部网络收集, 只要你是好人, 我们会不定时更新各种资料包, 并免费赠送给你下载 47/196

### //实例 56-2: 数据接收程序

```
//包含单片机寄存器的头文件
#include<reg51.h>
/***********************
                        ***************
函数功能: 接收一个字节数据
unsigned char Receive(void)
\{unsigned char dat;
 while(RI==0) //只要接收中断标志位 RI 没有被置"1"
      ; //等待, 直至接收完毕 (RI=1)
    RI=0; //为了接收下一帧数据, 需将 RI 清 0
   dat=SBUF: //将接收缓冲器中的数据存于 dat
    return dat:
\mathcal{F}/**********
函数功能: 主函数
void main(void)
\{TMOD=0x20; //定时器 T1 工作于方式 2
  SCON=0x50; //SCON=0101 0000B, 串口工作方式 1,允许接收 (REN=1)
  PCON=0x00: //PCON=0000 0000B, 波特率 9600
  TH1=0xfd; //根据规定给定时器 T1 赋初值
  TL1=0xfd; //根据规定给定时器 T1 赋初值
  TR1=1; //启动定时器 T1
  REN=1; //允许接收
 while(1)\{P1=Receive(); //将接收到的数据送 P1 口显示
  \mathcal{E}\mathcal{E}
```
# //实例 57-1: 数据发送程序

//包含单片机寄存器的头文件 #include<reg51.h>

慧净好评资料包全部网络收集, 只要你是好人, 我们会不定时更新各种资料包, 并免费赠送给你下载

sbit p=PSW^0;

```
unsigned char code Tab[ ]={0xFE,0xFD,0xFB,0xF7,0xEF,0xDF,0xBF,0x7F};
//流水灯控制码, 该数组被定义为全局变量
                          ******************
/***********************
函数功能: 向 PC 发送一个字节数据
void Send(unsigned char dat)
\left\{ \right.ACC=dat;
  TB8=p;
 SBUF=dat;
  while(T = 0)\ddot{ }TI=0;
\mathcal{F}/************
函数功能: 延时约 150ms
void delay(void)
\left\{ \right.unsigned char m,n;
   for(m=0;m<200;m++)for(n=0; n<250; n++)\cdot\mathcal{F}函数功能: 主函数
void main(void)
\{unsigned char i;
  TMOD=0x20; //TMOD=0010 0000B, 定时器 T1 工作于方式 2
  SCON=0xc0; //SCON=1100 0000B, 串口工作方式 3,
          //SM2 置 0, 不使用多机通信, TB8 置 0
  PCON=0x00; //PCON=0000 0000B, 波特率 9600
  TH1=0xfd: //根据规定给定时器 T1 赋初值
  TL1=0xfd; //根据规定给定时器 T1 赋初值
          //启动定时器 T1
  TR1=1;
 while(1)\{for(i=0;i<8;i++) //模拟检测数据
      \{慧净好评资料包全部网络收集, 只要你是好人, 我们会不定时更新各种资料包, 并免费赠送给你下载
```

```
Send(Tab[i]);
                                          //发送数据         i
                  delay(); //50ms 发送一次检测数据
             \mathcal{E}\mathcal{E}\mathcal{E}
```
#### //实例 57-2: 数据接收程序

```
//包含单片机寄存器的头文件
#include<reg51.h>
sbit p=PSW^0;
                        *************************
/*****************
函数功能: 接收一个字节数据
unsigned char Receive(void)
\left\{ \right.unsigned char dat;
 while(RI==0) //只要接收中断标志位 RI 没有被置"1"
            //等待, 直至接收完毕 (RI=1)
      \mathcal{L}RI=0; //为了接收下一帧数据, 需将 RI 清 0
    ACC=SBUF; //将接收缓冲器中的数据存于 dat
    if(RB8 == p)\left\{ \right.dat=ACC:
      return dat:
     \left\{ \right\}\mathcal{F}**************************************
/*******
函数功能: 主函数
void main(void)
\left\{ \right.TMOD=0x20; //定时器 T1 工作于方式 2
  SCON=0xd0; //SCON=1101 0000B, 串口工作方式 1,允许接收 (REN=1)
  PCON=0x00; //PCON=0000 0000B, 波特率 9600
  TH1=0xfd; //根据规定给定时器 T1 赋初值
  TL1=0xfd; //根据规定给定时器 T1 赋初值
         //启动定时器 T1
  TR1=1:
           //允许接收
  REN=1;
  while(1)\{
```
P1=Receive(); //将接收到的数据送 P1 口显示

 $\}$ 

 $\}$ 

# //实例 58: 单片机向 PC 发送数据

```
//包含单片机寄存器的头文件
#include<reg51.h>
unsigned char code Tab[]={0xFE,0xFD,0xFB,0xF7,0xEF,0xDF,0xBF,0x7F};
//流水灯控制码, 该数组被定义为全局变量
函数功能: 向 PC 发送一个字节数据
void Send(unsigned char dat)
\{SBUF=dat;
  while(T == 0)\cdotTI=0:
\mathcal{F}函数功能: 延时约 150ms
void delay(void)
\left\{ \right.unsigned char m,n;
  for(m=0;m<200;m++)for(n=0; n<250; n++)\dddot{ }:
\mathcal{F}/***********
           **************************************
函数功能: 主函数
void main(void)
\{unsigned char i;
  TMOD=0x20; //TMOD=0010 0000B, 定时器 T1 工作于方式 2
  SCON=0x40; //SCON=0100 0000B, 串口工作方式 1
  PCON=0x00; //PCON=0000 0000B, 波特率 9600
  TH1=0xfd; //根据规定给定时器 T1 赋初值
  TL1=0xfd: //根据规定给定时器 T1 赋初值
```
慧净好评资料包全部网络收集, 只要你是好人, 我们会不定时更新各种资料包, 并免费赠送给你下载

```
//启动定时器 T1
   TR1=1;
  while(1)\{for(i=0;i<8;i++) //模拟检测数据
         \{Send(Tab[i]); //发送数据 i
             delay(); //150ms 发送一次数据
         \mathcal{E}\mathcal{F}\mathcal{E}
```
# //实例 59: 单片机接收 PC 发出的数据

```
//包含单片机寄存器的头文件
#include<reg51.h>
/***********************
                             ***********
函数功能: 接收一个字节数据
                  ******************************
unsigned char Receive(void)
\{unsigned char dat;
 while(RI==0) //只要接收中断标志位 RI 没有被置"1"
       ; //等待, 直至接收完毕 (RI=1)
           //为了接收下一帧数据,需将 RI 清 0
    RI=0:
    dat=SBUF: //将接收缓冲器中的数据存于 dat
    return dat;
\mathcal{F}********************************
/*******
函数功能: 主函数
void main(void)
\left\{ \right.TMOD=0x20; //定时器 T1 工作于方式 2
  SCON=0x50; //SCON=0101 0000B, 串口工作方式 1,允许接收 (REN=1)
  PCON=0x00; //PCON=0000 0000B, 波特率 9600
  TH1=0xfd: //根据规定给定时器 T1 赋初值
  TL1=0xfd; //根据规定给定时器 T1 赋初值
  TR1=1; //启动定时器 T1
  REN=1; //允许接收
 while(1)\left\{ \right.
```
P1=Receive(); //将接收到的数据送 P1 口显示

 $\}$ 

 $\mathcal{E}$ 

\*\*\*\*\*\*\*\*\*数码管显示\*\*\*\*\*数码管显示\*\*\*\*\*\*\*\*\*\*\*\*\*\*\*\*\*\*\*\* 数码管显示\*\*\*\*\*\*\*\*\*\*\*\*\*\*\*\*\*数码管显示 

# //实例 60: 用 LED 数码显示数字 5

// 包含 51 单片机寄存器定义的头文件 #include<reg51.h> void main(void)  $\{$ P2=0xfe; //P2.0 引脚输出低电平, 数码显示器接通电源准备点亮 P0=0x92: //让 P0 口输出数字"5"的段码 92H  $\left\{ \right\}$ 

# //实例 61: 用 LED 数码显示器循环显示数字 0~9

#include<reg51.h> // 包含 51 单片机寄存器定义的头文件 函数功能: 延时函数, 延时一段时间 void delay(void)  $\{$ unsigned char i, i;  $for(i=0;i<255;i++)$  $for(i=0; i<255; i++)$  $\cdot$ 慧净好评资料包全部网络收集, 只要你是好人, 我们会不定时更新各种资料包, 并免费赠送给你下载

```
53/196
```
} /\*\*\*\*\*\*\*\*\*\*\*\*\*\*\*\*\*\*\*\*\*\*\*\*\*\*\*\*\*\*\*\*\*\*\*\*\*\*\*\*\*\*\*\*\*\*\*\*\*\* 函数功能: 主函数 \*\*\*\*\*\*\*\*\*\*\*\*\*\*\*\*\*\*\*\*\*\*\*\*\*\*\*\*\*\*\*\*\*\*\*\*\*\*\*\*\*\*\*\*\*\*\*\*\*\*\*/ void main(void) { unsigned char i; unsigned char code Tab[10]={0xc0,0xf9,0xa4,0xb0,0x99,0x92,0x82,0xf8,0x80,0x90}; //数码管显示 <sup>0</sup>~<sup>9</sup> 的段码表,程序运行中当数组值不发生变化 时, //前面加关键字 code , 可以大大节约单片机的存储空间 P2=0xfe; //P2.0 引脚输出低电平,数码显示器 DS0 接通电源工作 while(1) //无限循环 {  $for(i=0; i<10; i++)$ { P0=Tab[i]; //让 P0 口输出数字的段码 92H delay(); //调用延时函数 } } }

#### **//**实例 **<sup>62</sup>**:用数码管慢速动态扫描显示数字**"1234"**

```
慧净好评资料包全部网络收集,只要你是好人,我们会不定时更新各种资料包,并免费赠送给你下载
#include<reg51.h> // 包含 51 单片机寄存器定义的头文件
void delay(void) //延时函数,延时一段时间
{
  unsigned char i,j;
  for(i=0;i<250;i++)
   for(j=0; j<250; j++);
}
void main(void)
{
  while(1) //无限循环
  {
    P2=0xfe; //P2.0 引脚输出低电平, DS0 点亮
    P0=0xf9; //数字 1 的段码
    delay();
```

```
54 / 196
```

```
P2=0xfd; //P2.1 引脚输出低电平, DS1 点亮
  P0=0xa4; //数字 2 的段码
  delay();
 P2=0xfb; //P2.2 引脚输出低电平, DS2 点亮
  P0=0xb0; //数字 3 的段码
  delay();
 P2=0xf7; //P2.3 引脚输出低电平, DS3 点亮
  P0=0x99; //数字 4 的段码
  delay();
 P2=0xff;
}
```
}

### **//**实例 **<sup>63</sup>**:用 **LED** 数码显示器伪静态显示数字 **<sup>1234</sup>**

```
#include<reg51.h> // 包含 51 单片机寄存器定义的头文件
void delay(void) //延时函数, 延时约 0.6 毫秒
{
  unsigned char i;
  for(i=0; i<200; i++);
}
void main(void)
{
  while(1) //无限循环
  {
    P2=0xfe; //P2.0 引脚输出低电平, DS0 点亮
    P0=0xf9; //数字 1 的段码
    delay();
    P2=0xfd ; //P2.1 引脚输出低电平, DS1 点亮
    P0=0xa4; //数字 2 的段码
    delay();
    P2=0xfb; //P2.2 引脚输出低电平, DS2 点亮
    P0=0xb0; //数字 3 的段码
    delay();
    P2=0xf7; //P2.3 引脚输出低电平, DS3 点亮
    P0=0x99; //数字 4 的段码
    delay();
    P2=0xff;
```
 $\}$ 

 $\mathcal{E}$ 

# 1/实例 64: 用数码管显示动态检测结果

```
#include<reg51.h> // 包含 51 单片机寄存器定义的头文件
#include<stdlib.h> //包含随机函数 rand()的定义文件
unsigned char i; //记录中断次数
unsigned int x; //随机检测的数据
unsigned char code Tab[10]={0xc0,0xf9,0xa4,0xb0,0x99,0x92,0x82,0xf8,0x80,0x90};
//数码管显示 0~9 的段码表
   /*****函数功能: 快速动态扫描延时, 延时约 0.9 毫秒
***/void delay(void)
\{unsigned int i;
 for(i=0;i<300;i++)\cdot\mathcal{E}***函数功能: 4 位数的数码显示器显示
入口参数: k
出口参数: 无
***/void display(unsigned int k)
\{P2=0xfe; //即 P2=1111 1110B, P2.0 引脚输出低电平, 数码显示器 DS0 接
诵电源
 P0=Tab[k/1000]; //显示千位
  delay();
 P2=0xfd; //即 P2=1111 1101B, P2.1 引脚输出低电平, 数码显示器 DS1 接通
申源
 P0=Tab[(k%1000)/100]; //显示百位
慧净好评资料包全部网络收集, 只要你是好人, 我们会不定时更新各种资料包, 并免费赠送给你下载
```

```
56/196
```

```
慧净好评资料包全部网络收集,只要你是好人,我们会不定时更新各种资料包,并免费赠送给你下载
  delay();
  P2=0xfb; //即 P2=1111 1011B, P2.2 引脚输出低电平, 数码显示器 DS2 接通
电源
  P0=Tab[(k%100)/10]; //显示十位
   delay();
  P2=0xf7; //即 P2=1111 0111B, P2.3 引脚输出低电平, 数码显示器 DS3 接
通电源
  P0=Tab[k%10];//显示个位
  delay();
  P2=0xff; //关闭所有显示器
}
void main(void) //主函数
{
       TMOD=0x01; //使用定时器 T0
        TH0=(65536-46083)/256; //将定时器计时时间设定为 46083×
1.085 微秒=50000 微秒=50 毫秒
        TL0=(65536-46083)%256;
        EA=1; //开启总中断
        ET0=1; //定时器 T0 中断允许
        TR0=1; //启动定时器 T0 开始运行
  while(1)
  {
     display(x); //调用检测结果的显示程序
   }
}
                            /********************************************************
       函数功能: 定时器 TO 的中断服务程序
   *******************************************************/
void Time0(void) interrupt 1 using 1
{
   TR0=0; //关闭定时器 T0
  i++;    //每来一次中断, i 自加 1
  if(i==20) //够 20 次中断, 即 1 秒钟进行一次检测结果采样
    {
      x=rand()/10; //随机产生一个从 0 到 32767 的整数,再将其除以 10,
获得一个随机 4 位数, 模拟检测结果
       i=0; //将 i 清 0,重新统计中断次数
    }
  TH0=(65536-46083)/256; //重新给计数器 T0 赋初值
```

```
TL0=(65536-46083)%256;
TR0=1; //启动定时器 T0
```
 $\mathcal{E}$ 

# //实例 65: 数码秒表设计

```
#include<reg51.h> // 包含 51 单片机寄存器定义的头文件
unsigned char code Tab[10]={0xc0,0xf9,0xa4,0xb0,0x99,0x92,0x82,0xf8,0x80,0x90};
//数码管显示 0~9 的段码表
                 //记录中断次数
unsigned char int time;
unsigned char second;
                //储存秒
函数功能: 快速动态扫描延时,延时约 0.6 毫秒
***/void delay(void)
\{unsigned char i;
 for(i=0;i<200;i++)\cdot\mathcal{E}***函数功能: 显示秒
入口参数: k
出口参数: 无
            *****************
***/void DisplaySecond(unsigned char k)
\{//P2.6 引脚输出低电平, DS6 点亮
 P2 = 0xfb;
 P0=Tab[k/10];
               //显示十位
 delay();
 P2=0xf7; //P2.7 引脚输出低电平, DS7 点亮
 P0=Tab[k%10];     //显示个位
  delay();
慧净好评资料包全部网络收集, 只要你是好人, 我们会不定时更新各种资料包, 并免费赠送给你下载
```

```
58/196
```
P2=0xff; //关闭所有数码管

```
}
                        void main(void) //主函数
                         {
                            TMOD=0x01;          //使用定时器 T0
                            TH0=(65536-46083)/256; //将定时器计时时间设定为 46083×1.085 微
        秒
                     //=50000 微秒=50 毫秒
                              TL0=(65536-46083)%256;
                              EA=1; 2000 11 2000 11 2000 11 2000 12 2000 12 2000 12 2000 12 2000 12 2000 12 2000 12 2000 12 2000 1
                               ET0=1; //定时器 T0 中断允许
                              TR0=1; \sqrt{1-\frac{1}{1-\frac{1}{1-\frac{1int_time=0; //中断次数初始化
                              second=0; //秒初始化
                               while(1)
                               {
                                   DisplaySecond(second); //调用秒的显示子程序
                                }
                           }
                     //********************************************************
                     //函数功能: 定时器 T0 的中断服务程序
                     //*******************************************************
                        void interserve(void ) interrupt 1 using 1
                        {
                          TR0=0; //关闭定时器 T0
                           int_time ++;    //每来一次中断,中断次数 int_time 自加 1
                           if(int_time==20) //够 20 次中断,即 1 秒钟进行一次检测结果采样
                            \left\{ \right.int_time=0; //中断次数清 0
                               second++; //秒加 1
                               if(second==60)
                                  second =0; //秒等于 60 就返回 0
                            }
                          TH0=(65536-46083)/256; //重新给计数器 T0 赋初值
                          TL0=(65536-46083)%256;
                          TR0=1; //启动定时器 T0
                      }
```
# **//**实例 **<sup>66</sup>**:数码时钟设计

```
慧净好评资料包全部网络收集,只要你是好人,我们会不定时更新各种资料包,并免费赠送给你下载
                             60 / 196
#include<reg51.h> // 包含 51 单片机寄存器定义的头文件
unsigned char Tab[ ]={0xc0,0xf9,0xa4,0xb0,0x99,0x92,0x82,0xf8,0x80,0x90};
//control shape
unsigned char port[8]={0xfe,0xfd,0xfb,0xf7,0xef,0xdf,0xbf,0x7f};
unsigned char int_time ; //中断次数计数变量
unsigned char second; //秒计数变量
unsigned char minute; //分钟计数变量
unsigned char hour; //小时计数变量
/////////////////////////////////////////////////////
void delay(void) //延时函数, 延时约 0.6ms
{
  unsigned char j;
   for(j=0; j<200; j++);
 }
/******************************************************************
函数功能:显示秒的子程序
入口参数:s
********************************************************************/
void DisplaySecond(unsigned char s)
{
  P2=0xbf; //P2.6 引脚输出低电平, DS6 点亮
  P0=Tab[s/10]; //显示十位
  delay();
  P2=0x7f; //P2.7 引脚输出低电平, DS7 点亮
  P0=Tab[s%10]; //显示个位
   delay();
   P2=0xff; //关闭所有数码管
}
/******************************************************************
函数功能:显示分钟的子程序
入口参数:m
           ********************************************************************/
void DisplayMinute(unsigned char m)
{
```

```
P2=0xf7; // P2.3 引脚输出低电平, DS3 点亮
P0=Tab[m/10];//显示个位
delay();
P2=0xef; // P2.4 引脚输出低电平, DS4 点亮
P0=Tab[m%10];
delay();
P2=0xdf; //P2.5 引脚输出低电平, DS5 点亮
P0=0xbf; //分隔符"-"的段码
delay();
P2=0xff; //关闭所有数码管
```
} /\*\*\*\*\*\*\*\*\*\*\*\*\*\*\*\*\*\*\*\*\*\*\*\*\*\*\*\*\*\*\*\*\*\*\*\*\*\*\*\*\*\*\*\*\*\*\*\*\*\*\*\*\*\*\*\*\*\*\*\*\*\*\*\*\*\* 函数功能:显示小时的子程序 入口参数:h \*\*\*\*\*\*\*\*\*\*\*\*\*\*\*\*\*\*\*\*\*\*\*\*\*\*\*\*\*\*\*\*\*\*\*\*\*\*\*\*\*\*\*\*\*\*\*\*\*\*\*\*\*\*\*\*\*\*\*\*\*\*\*\*\*\*\*\*/ void DisplayHour(unsigned char h) { P2=0xfe; //P2.0 引脚输出低电平, DS0 点亮 P0=Tab[h/10]; //显示十位 delay(); P2=0xfd; //P2.1 引脚输出低电平, DS1 点亮 P0=Tab[h%10]; //显示个位 delay(); P2=0xfb; //P2.2 引脚输出低电平, DS2 点亮 P0=0xbf; //分隔符"-"的段码 delay(); P2=0xff; //关闭所有数码管

} /\*\*\*\*\*\*\*\*\*\*\*\*\*\*\*\*\*\*\*\*\*\*\*\*\*\*\*\*\*\*\*\*\*\*\*\*\*\*\*\*\*\*\*\*\*\*\*\*\*\*\*\*\*\*\*\*\*\*\*\*\*\*\*\*\*\* 函数功能:主函数 \*\*\*\*\*\*\*\*\*\*\*\*\*\*\*\*\*\*\*\*\*\*\*\*\*\*\*\*\*\*\*\*\*\*\*\*\*\*\*\*\*\*\*\*\*\*\*\*\*\*\*\*\*\*\*\*\*\*\*\*\*\*\*\*\*\*\*\*/

```
void main(void)
```
{

#### TMOD=0x01; //使用定时器 T0 EA=1; //开中断总允许

慧净好评资料包全部网络收集,只要你是好人,我们会不定时更新各种资料包,并免费赠送给你下载 **61** / **196**

```
慧净电子 5 星好评资料包 赠送给各位好人,好人一生平 慧净单片机淘宝网:
              http://shop37031453.taobao.com/
```

```
慧净好评资料包全部网络收集,只要你是好人,我们会不定时更新各种资料包,并免费赠送给你下载
                           62 / 196
        ET0=1; 1/2 //允许 T0 中断
        TH0=(65536-46083)/256; //定时器高八位赋初值
        TL0=(65536-46083)%256; //定时器低八位赋初值
        TR0=1;
        int_time=0; //中断计数变量初始化
        second=0; //秒计数变量初始化
         minute=0; //分钟计数变量初始化
        hour=0; //小时计数变量初始化
       while(1)
        {
               DisplaySecond(second); //调用秒显示子程序
               delay();
               DisplayMinute(minute); //调用分钟显示子程序
               delay();
               DisplayHour(hour);
               delay();
        }
 }
/******************************************************************
函数功能: 定时器 TO 的中断服务子程序
********************************************************************/
 void interserve(void ) interrupt 1 using 1 //using Time0
 {
     int_time++;
      if(int_time==20)
        {
           int_time=0; //中断计数变量清 0
            second++; //秒计数变量加 1
        }
          if(second==60)
            {
                second=0; //如果秒计满 60, 将秒计数变量清 0
                minute++; //分钟计数变量加 1
            }
               if(minute==60)
                 {
                    minute=0; //如果分钟计满 60, 将分钟计数变量
清 0
                    hour++; //小时计数变量加 1
                 }
                   if(hour==24)
```
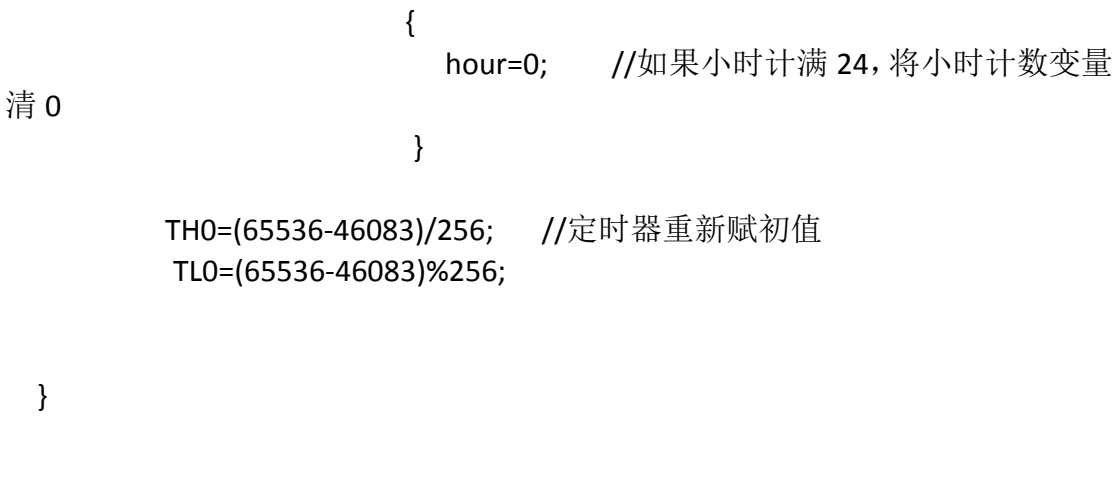

### //实例 67: 用 LED 数码管显示计数器 T0 的计数值

```
#include<reg51.h> //包含 51 单片机寄存器定义的头文件
sbit S=P3^2; //将 S 位定义为 P3.2 引脚
unsigned char Tab[]={0xc0,0xf9,0xa4,0xb0,0x99,0x92,0x82,0xf8,0x80,0x90}; //段
码表
unsigned char x;
函数功能: 延时约 0.6ms
void delay(void)
\{unsigned char j;
   for(j=0;j<200;j++)\cdot\mathcal{E}*************************************
/***********************
函数功能: 显示计数次数的子程序
入口参数: x
void Display(unsigned char x)
\{P2=0xf7; //P2.6 引脚输出低电平, DS6 点亮
  P0=Tab[x/10]; //显示十位
  delay();
  P2=0xfb; //P2.7 引脚输出低电平, DS7 点亮
  P0=Tab[x%10]; //显示个位
慧净好评资料包全部网络收集, 只要你是好人, 我们会不定时更新各种资料包, 并免费赠送给你下载
```

```
63/196
```

```
delay();
```
 $\}$ 

```
函数功能: 主函数
void main(void)
 \{EA=1; //开放总中断
 EX0=1: //允许使用外中断
 IT0=1; //选择负跳变来触发外中断
 x=0;
 while(1)Display(x);\left\{ \right\}函数功能: 外中断 TO 的中断服务程序
void int0(void) interrupt 0 using 0 //外中断 0 的中断编号为 0
\{x++;if(x == 100)x=0;
\mathcal{E}
```
# //实例 68: 静态显示数字"59"

#include<reg51.h> //包含 51 单片机寄存器定义的头文件 函数功能: 主函数 void main(void)  $\{$ P0=0x92; //将数字 5 的段码送 P0 口 P1=0x90; //将数字 9 的段码送 P1 口 while(1) //无限循环, 防止程序跑飞

慧净好评资料包全部网络收集, 只要你是好人, 我们会不定时更新各种资料包, 并免费赠送给你下载

 $\cdot$  ;  $\mathcal{E}$ 

# 1/实例 69: 无软件消抖的独立式键盘输入实验

```
#include<reg51.h> // 包含 51 单片机寄存器定义的头文件
sbit S1=P1^4;    //将 S1 位定义为 P1.4 引脚<br>sbit LED0=P3^0;    //将 LED0 位定义为 P3.0 引脚
void main(void) //主函数
\{LED0=0; //P3.0 引脚输出低电平
while(1)\left\{ \right.if(S1==0) //P1.4 引脚输出低电平, 按键 S1 被按下
        LED0=!LED0; //P3.0 引脚取反
  \}\mathcal{E}
```
# //实例 70: 软件消抖的独立式键盘输入实验

#include<reg51.h> // 包含 51 单片机寄存器定义的头文件 //将 S1 位定义为 P1.4 引脚 sbit S1=P1^4; //将 LEDO 位定义为 P3.0 引脚 sbit LED0=P3^0; 函数功能: 延时约 30ms

慧净好评资料包全部网络收集, 只要你是好人, 我们会不定时更新各种资料包, 并免费赠送给你下载

```
**************************************************/
void delay(void)
{
   unsigned char i,j;
   for(i=0; i<100; i++)for(j=0;j<100;j++)
       ;
}
/*************************************************
函数功能:主函数
**************************************************/
void main(void) //主函数
{
   LED0=0: //P3.0 引脚输出低电平
while(1)
  {
       if(S1==0) //P1.4 引脚输出低电平, 按键 S1 被按下
        {
          delay(); //延时一段时间再次检测
           if(S1==0) // 按键 S1 的确被按下
             LED0=!LED0: //P3.0 引脚取反
         }
   }
}
```
### **//**实例 **<sup>71</sup>**:**CPU** 控制的独立式键盘扫描实验

```
慧净好评资料包全部网络收集,只要你是好人,我们会不定时更新各种资料包,并免费赠送给你下载
#include<reg51.h> //包含 51 单片机寄存器定义的头文件
sbit S1=P1^4; //将 S1 位定义为 P1.4 引脚
sbit S2=P1^5; //将 S2 位定义为 P1.5 引脚
sbit S3=P1^6; //将 S3 位定义为 P1.6 引脚
sbit S4=P1^7; //将 S4 位定义为 P1.7 引脚
unsigned char keyval; //储存按键值
/*************************************************
函数功能:流水灯延时
**************************************************/
void led_delay(void)
{
  unsigned char i,j;
   for(i=0;i<250;i++)
```

```
66 / 196
```

```
for(i=0; j<250; j++)\cdot\}函数功能: 软件消抖延时
void delay30ms(void)
\{unsigned char i,j;
  for(i=0;i<100;i++)for(i=0; j<100; j++)\cdot\mathcal{E}/*********
函数功能: 正向流水点亮 LED
void forward(void)
\left\{ \right.//第一个灯亮
    P3=0xfe;
       led delay();
                  //第二个灯亮
       P3=0xfd;
       led_delay();
                  //第三个灯亮
       P3 = 0xfb;
       led delay();
                  //第四个灯亮
       P3=0xf7;
       led_delay();
                  //第五个灯亮
       P3=0xef;
    led_delay();
       P3=0xdf;
                  //第六个灯亮
      led_delay();
                  //第七个灯亮
       P3 = 0xbf:
    led delay();
       P3=0x7f;
                  //第八个灯亮
    led delay();
       P3 = 0xff;
       P3 = 0xfe:
                 //第一个灯亮
       led_delay();
\mathcal{F}函数功能: 反向流水点亮 LED
void backward(void)
慧净好评资料包全部网络收集, 只要你是好人, 我们会不定时更新各种资料包, 并免费赠送给你下载
```

```
67/196
```
 $\left\{ \right.$ //第八个灯亮  $P3=0x7f$ ; led\_delay(); //第七个灯亮  $P3 = 0xbf;$  $led\_delay()$ ; P3=0xdf; //第六个灯亮 led\_delay(); //第五个灯亮 P3=0xef;  $led$  delay(); //第四个灯亮  $P3=0$ xf7; led delay(); //第三个灯亮  $P3 = 0$ xfb; led delay(); //第二个灯亮  $P3 = 0 \times fd;$ led\_delay(); //第一个灯亮  $P3 = 0$ xfe: led delay();  $\mathcal{E}$ 函数功能: 关闭所有 LED void stop(void)  $\{$  $P3 = 0$ xff:  $\mathcal{F}$ 函数功能: 闪烁点亮 LED void flash(void)  $\{$  $P3 = 0$ xff; led delay(); P3=0x00; led delay();  $\mathcal{F}$ 函数功能: 键盘扫描子程序 void key\_scan(void)  $\{$ if((P1&0xf0)!=0xf0) //第一次检测到有键按下  $\{$ 慧净好评资料包全部网络收集, 只要你是好人, 我们会不定时更新各种资料包, 并免费赠送给你下载

```
68/196
```

```
慧净电子 5 星好评资料包 赠送给各位好人,好人一生平 慧净单片机淘宝网:
              http://shop37031453.taobao.com/
```

```
delay30ms(); //延时 20ms 再去检测
                 if(S1==0) //按键 S1 被按下
                  keyval=1;
                 if(S2==0) //按键 S2 被按下
                  keyval=2;
                 if(S3==0) //按键 S3 被按下
                  keyval=3;
                 if(S4==0) //按键 S4 被按下
                  keyval=4;
              }
}
/*************************************************
函数功能:主函数
      **************************************************/
void main(void) //主函数
{
   keyval=0;         //按键值初始化为 0, 什么也不做
   while(1)
      {
         key_scan();
          switch(keyval)
               {
                  case 1:forward();
                          break;
                   case 2:backward();
                          break;
                   case 3:stop();
                          break;
                   case 4: flash();
                          break;
                  }
    }
}
```
#### **//**实例 **<sup>72</sup>**:定时器中断控制的独立式键盘扫描实验

#include<reg51.h> //包含 <sup>51</sup> 单片机寄存器定义的头文件 sbit S1=P1^4; //将 S1 位定义为 P1.4 引脚

慧净好评资料包全部网络收集,只要你是好人,我们会不定时更新各种资料包,并免费赠送给你下载

```
//将 S2 位定义为 P1.5 引脚
sbit S2=P1^5;
             //将 S3 位定义为 P1.6 引脚
sbit S3 = P1^{6};
             //将 S4 位定义为 P1.7 引脚
sbit S4=P1^7;
unsigned char keyval; //储存按键值
                       .<br>********************
/******************
函数功能: 流水灯延时
void led_delay(void)
\{unsigned char i,j;
  for(i=0;i<250;i++)for(i=0; j<250; j++)\cdot\mathcal{E}函数功能: 软件消抖延时
void delay20ms(void)
\{unsigned char i,j;
  for(i=0;i<100;i++)for(j=0;j<60;j++)\cdot\mathcal{E}函数功能: 正向流水点亮 LED
void forward(void)
\left\{ \right.//第一个灯亮
     P3=0xfe:
        led delay();
                  //第二个灯亮
        P3=0xfd;
       led_delay();
                     //第三个灯亮
        P3 = 0xfb;
       led_delay();
                     //第四个灯亮
        P3=0xf7:
        led delay();
                    //第五个灯亮
        P3=0xef;
     led delay();
        P3 = 0 \times df;//第六个灯亮
       led delay();
                    //第七个灯亮
       P3 = 0xbf;
```

```
慧净好评资料包全部网络收集, 只要你是好人, 我们会不定时更新各种资料包, 并免费赠送给你下载
```
慧净好评资料包全部网络收集,只要你是好人,我们会不定时更新各种资料包,并免费赠送给你下载 led delay(); P3=0x7f; //第八个灯亮 led\_delay(); P3=0xff; P3=0xfe; //第一个灯亮 led delay(); } /\*\*\*\*\*\*\*\*\*\*\*\*\*\*\*\*\*\*\*\*\*\*\*\*\*\*\*\*\*\*\*\*\*\*\*\*\*\*\*\*\*\*\*\*\*\*\*\*\* 函数功能: 反向流水点亮 LED \*\*\*\*\*\*\*\*\*\*\*\*\*\*\*\*\*\*\*\*\*\*\*\*\*\*\*\*\*\*\*\*\*\*\*\*\*\*\*\*\*\*\*\*\*\*\*\*\*\*/ void backward(void) { P3=0x7f; //第八个灯亮 led\_delay(); P3=0xbf; //第七个灯亮 led delay(); P3=0xdf; //第六个灯亮 led delay(); P3=0xef; //第五个灯亮 led\_delay(); P3=0xf7: //第四个灯亮 led\_delay(); P3=0xfb; //第三个灯亮 led\_delay(); P3=0xfd; //第二个灯亮 led delay(); P3=0xfe; //第一个灯亮 led delay(); } /\*\*\*\*\*\*\*\*\*\*\*\*\*\*\*\*\*\*\*\*\*\*\*\*\*\*\*\*\*\*\*\*\*\*\*\*\*\*\*\*\*\*\*\*\*\*\*\*\* 函数功能:关闭所有 LED \*\*\*\*\*\*\*\*\*\*\*\*\*\*\*\*\*\*\*\*\*\*\*\*\*\*\*\*\*\*\*\*\*\*\*\*\*\*\*\*\*\*\*\*\*\*\*\*\*\*/ void stop(void) { P3=0xff; //关闭 <sup>8</sup> 个 LED } /\*\*\*\*\*\*\*\*\*\*\*\*\*\*\*\*\*\*\*\*\*\*\*\*\*\*\*\*\*\*\*\*\*\*\*\*\*\*\*\*\*\*\*\*\*\*\*\*\* 函数功能:闪烁点亮 LED \*\*\*\*\*\*\*\*\*\*\*\*\*\*\*\*\*\*\*\*\*\*\*\*\*\*\*\*\*\*\*\*\*\*\*\*\*\*\*\*\*\*\*\*\*\*\*\*\*\*/ void flash(void) { P3=0xff; //关闭 8 个 LED

慧净电子 5 星好评资料包 赠送给各位好人,好人一生平 慧净单片机淘宝网: <http://shop37031453.taobao.com/>

```
71 / 196
```

```
慧净好评资料包全部网络收集,只要你是好人,我们会不定时更新各种资料包,并免费赠送给你下载
 led delay();
 P3=0x00; //点亮 8 个 LED
 led_delay();
}
/*************************************************
函数功能:主函数
**************************************************/
void main(void) //主函数
{
 TMOD=0x01; //使用定时器 T0 的模式 1
 EA=1; //开总中断
  ET0=1; //定时器 T0 中断允许
  TR0=1; //启动定时器 T0
TH0=(65536-1000)/256; //定时器 T0 赋初值, 每计数 200 次 (217 微秒)发
送一次中断请求
TL0=(65536-1000)%256; //定时器 T0 赋初值
 keyval=0;         //按键值初始化为 0, 什么也不做
  while(1)
     {
        switch(keyval)
              {
                case 1:forward();
                       break;
                 case 2:backward();
                       break;
                 case 3:stop();
                       break;
                 case 4: flash();
                       break;
                }
   }
}
/*************************************************
函数功能: 定时器 TO 的中断服务子程序
**************************************************/
void Time0_serve(void) interrupt 1 using 1
{
if((P1&0xf0)!=0xf0) //第一次检测到有键按下
          {
```
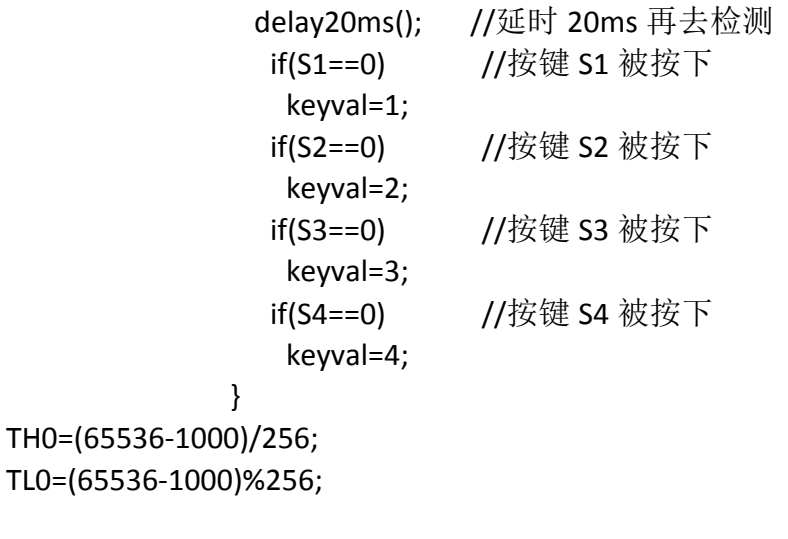

 $\mathcal{E}$ 

### //实例 73: 独立式键盘控制的 4 级变速流水灯

```
// 包含 51 单片机寄存器定义的头文件
#include<reg51.h>
unsigned char speed; //储存流水灯的流动速度
sbit S1=P1^4;      //位定义 S1 为 P1.4<br>sbit S2=P1^5;      //位定义 S2 为 P1.5
              //位定义 S3 为 P1.6
sbit S3=P1^6;
              //位定义 S4 为 P1.7
sbit S4 = P1^7;
函数功能: 延时 20ms 的子程序
void delay20ms(void) //3*i*j+2*i=3*100*60+2*100=20000µs=20ms;
\{unsigned char i, i;
 for(i=0;i<100;i++)for(i=0; i<60; i++)\cdot\}/*********************
                 函数功能: 延时可调子程序
入口参数: x
void delay(unsigned char x)
  \left\{ \right.unsigned char k;
    for(k=0;k<x;k++)慧净好评资料包全部网络收集, 只要你是好人, 我们会不定时更新各种资料包, 并免费赠送给你下载
```

```
73/196
```

```
慧净好评资料包全部网络收集,只要你是好人,我们会不定时更新各种资料包,并免费赠送给你下载
      delay20ms();
  }
/**************************************************************
函数功能:主函数
**************************************************************/
void main(void)
{
  TMOD=0x02; //使用定时器 T0 的模式 2
  EA=1; //开总中断
  ET0=1; //定时器 T0 中断允许
  TR0=1; //定时器 T0 开始运行
  TH0=256-200; //定时器 T0 赋初值,每 200 微妙来 1 次中断请求
  TL0=256-200;
 speed=3; //默认流水灯流水点亮延时 20ms×3=60ms
  while(1)
    {
         P3=0xfe; //第一个灯亮
         delay(speed); //调用延时可调子程序
         P3=0xfd; //第二个灯亮
         delay(speed);
         P3=0xfb: //第三个灯亮
        delay(speed);
        P3=0xf7; //第四个灯亮
        delay(speed);
       P3=0xef; //第五个灯亮
       delay(speed);
        P3=0xdf; //第六个灯亮
        delay(speed);
        P3=0xbf; //第七个灯亮
         delay(speed);
        P3=0x7f: //第八个灯亮
        delay(speed);
         P3=0xff;
    }
  }
/**************************************************************
函数功能: 定时器 T0 的中断服务子程序,进行键盘扫描
**************************************************************/
void intersev(void) interrupt 1 using 1
{
 TR0=0; //关闭定时器 T0/
 P1=0xff: //将 P1 口的均置高电平"1"
 if((P1&0xf0)!=0xf0) //如果有键按下
```

```
74 / 196
```

```
{
     delay20ms(); //延时 20ms,软件消抖
     if((P1&0xf0)!=0xf0) //确实有键按下
       {
         if(S1==0) //如果是按键 S1 按下
            speed=5; //流水灯流水点亮延时 20ms×5=100ms
         if(S2==0) //如果是按键 S2 按下
            speed=10; //流水灯流水点亮延时 20ms×10=200ms
         if(S3==0) //如果是按键 S3 按下
            speed=25; //流水灯流水点亮延时 20ms×25=500ms
         if(S4==0) //如果是按键 S4 按下
            speed=50; //流水灯流水点亮延时 20ms×50=1000ms
       }
   }
  TR0=1;         //启动定时器 T0
}
```
# **//**实例 **<sup>74</sup>**:独立式键盘的按键功能扩展:**"**以一当四**"**

```
慧净好评资料包全部网络收集,只要你是好人,我们会不定时更新各种资料包,并免费赠送给你下载
                             75 / 196
#include<reg51.h> // 包含 51 单片机寄存器定义的头文件
unsigned char ID; //储存流水灯的流动速度
sbit S1=P1^4; //位定义 S1 为 P1.4
/**************************************************************
函数功能: 延时子程序
**************************************************************/
void delay(void) //因为仅对一个按键扫描, 所以延时时间较长约 200ms
{
 unsigned char i,j;
 for(i=0;i<200;i++)
  for(j=0; j<100; j++);
}
/**************************************************************
函数功能:主函数
            **************************************************************/
void main(void)
{
```

```
TMOD=0x02; //使用定时器 T0 的模式 2
   EA=1; //开总中断
   ET0=1; //定时器 T0 中断允许
   TR0=1; //定时器 T0 开始运行
   TH0=256-200; //定时器 T0 赋初值, 每 200 微妙来 1 次中断请求
  TL0=256-200;
 ID=0;while(1)
    {
       switch(ID)
          {
            case 0: P3=0xfe;
                   break;
              case 1: P3=0xfd;
                   break;
              case 2: P3=0xfb;
                   break;
              case 3: P3=0xf7;
                   break;
          }
    }
  }
/**************************************************************
函数功能: 定时器 TO 的中断服务子程序, 进行键盘扫描
**************************************************************/
void intersev(void) interrupt 1 using 1
{
 TR0=0; //关闭定时器 T0
 P1=0xff;
 if(S1==0) //如果是按键 S1 按下
   {
     delay(); //延时 20ms, 软件消抖
      if(S1==0) //如果是按键 S1 按下
        ID=ID+1:
    }
   if(ID==4)ID=0;
  TR0=1; //启动定时器 T0
}
```
慧净好评资料包全部网络收集,只要你是好人,我们会不定时更新各种资料包,并免费赠送给你下载

### //实例 75: 独立式键盘调时的数码时钟实验

```
// 包含 51 单片机寄存器定义的头文件
#include<reg51.h>
unsigned char code Tab[]={0xc0,0xf9,0xa4,0xb0,0x99,0x92,0x82,0xf8,0x80,0x90};
//数字 0~9 的段码
unsigned char int time; //中断次数计数变量
unsigned char second; //秒计数变量
unsigned char minute:
             //分钟计数变量
unsigned char hour; //小时计数变量
         //将 S1 位定义为 P1.4<br>//将 S2 位定义为 P1.5<br>……
sbit S1 = P1^4sbit S2=P1^5;
            //将 S3 位定义为 P1.6
sbit S3=P1^6;
            //将 S4 位定义为 P1.7
sbit S4=P1^7:
函数功能: 数码管扫描延时
   void delay(void)
\{unsigned char j;
  for(i=0; i<200; i++)\cdot\mathcal{F}函数功能: 键盘扫描延时
void delay60ms(void)
 \{unsigned char i,j;
  for(i=0;i<200;i++)for(j=0;j<100;j++)\cdot:
 \mathcal{E}函数功能: 显示秒
入口参数: s
 void DisplaySecond(unsigned char s)
慧净好评资料包全部网络收集, 只要你是好人, 我们会不定时更新各种资料包, 并免费赠送给你下载
```

```
77/196
```
慧净好评资料包全部网络收集,只要你是好人,我们会不定时更新各种资料包,并免费赠送给你下载 { P2=0xbf; //P2.6 引脚输出低电平, DS6 点亮 P0=Tab[s/10]; //显示十位 delay(); P2=0x7f; //P2.7 引脚输出低电平, DS7 点亮 P0=Tab[s%10]; //显示个位 delay(); P2=0xff; //关闭所有数码管 } /\*\*\*\*\*\*\*\*\*\*\*\*\*\*\*\*\*\*\*\*\*\*\*\*\*\*\*\*\*\*\*\*\*\*\*\*\*\*\*\*\*\*\*\*\*\*\*\*\*\*\*\*\*\*\*\*\*\*\*\*\*\*\*\*\*\* 函数功能:显示分钟 入口参数:<sup>m</sup> \*\*\*\*\*\*\*\*\*\*\*\*\*\*\*\*\*\*\*\*\*\*\*\*\*\*\*\*\*\*\*\*\*\*\*\*\*\*\*\*\*\*\*\*\*\*\*\*\*\*\*\*\*\*\*\*\*\*\*\*\*\*\*\*\*\*\*\*/ void DisplayMinute(unsigned char m) { P2=0xf7; // P2.3 引脚输出低电平, DS3 点亮 P0=Tab[m/10];//显示个位 delay(); P2=0xef; // P2.4 引脚输出低电平, DS4 点亮 P0=Tab[m%10]; delay(); P2=0xdf; //P2.5 引脚输出低电平, DS5 点亮 P0=0xbf; //分隔符"-"的段码 delay(); P2=0xff; //关闭所有数码管 } /\*\*\*\*\*\*\*\*\*\*\*\*\*\*\*\*\*\*\*\*\*\*\*\*\*\*\*\*\*\*\*\*\*\*\*\*\*\*\*\*\*\*\*\*\*\*\*\*\*\*\*\*\*\*\*\*\*\*\*\*\*\*\*\*\*\* 函数功能:显示小时的子程序 入口参数:h \*\*\*\*\*\*\*\*\*\*\*\*\*\*\*\*\*\*\*\*\*\*\*\*\*\*\*\*\*\*\*\*\*\*\*\*\*\*\*\*\*\*\*\*\*\*\*\*\*\*\*\*\*\*\*\*\*\*\*\*\*\*\*\*\*\*\*\*/ void DisplayHour(unsigned char h) { P2=0xfe; //P2.0 引脚输出低电平, DS0 点亮 P0=Tab[h/10]; //显示十位 delay(); P2=0xfd; //P2.1 引脚输出低电平, DS1 点亮 P0=Tab[h%10]; //显示个位 delay();

```
78 / 196
```

```
慧净好评资料包全部网络收集,只要你是好人,我们会不定时更新各种资料包,并免费赠送给你下载
   P2=0xfb; //P2.2 引脚输出低电平, DS2 点亮
  P0=0xbf; //分隔符"-"的段码
  delay();
  P2=0xff; //关闭所有数码管
}
/******************************************************************
函数功能:键盘扫描
********************************************************************/
void key_scan(void)
{
    P1=0xf0; //将 P1 口高 4 位置高电平 "1"
    if((P1&0xf0)!=0xf0)     //有键按下
     {
         delay60ms(); //延时 60ms 再检测
            if((P1&0xf0)!=0xf0)    //确实有键按下
            {
                 if(S1==0) //如果是 S1 键按下
                   second++; //秒加 1
                 if(S2==0) //如果是 S2 键按下
                 minute++; //分钟加 1
                  if(S3==0) //如果是 S3 键按下
                  hour++; //小时加1
                  if(S4==0) //如果是 S4 键按下
                 {
                    second=0; //秒清 0
                    minute=0; //分钟清 0
                    hour=0; //小时清 0
                   }
           }
     }
}
/******************************************************************
函数功能:主函数
********************************************************************/
void main(void)
  {
        TMOD=0x01;       //使用定时器 T0
        EA=1; //开中断总允许
        ET0=1; //允许 T0 中断
```

```
79 / 196
```

```
慧净电子 5 星好评资料包 赠送给各位好人,好人一生平 慧净单片机淘宝网:
                 http://shop37031453.taobao.com/
        TH0=(65536-46083)/256; //定时器高八位赋初值
        TL0=(65536-46083)%256; //定时器低八位赋初值
        TR0=1; //启动定时器 T0
        int_time=0; //中断计数变量初始化
        second=0; //秒计数变量初始化
        minute=0; //分钟计数变量初始化
        hour=0; //小时计数变量初始化
       while(1)
        {
              DisplaySecond(second); //调用秒显示子程序
              DisplayMinute(minute); //调用分钟显示子程序
              DisplayHour(hour);    //调用小时显示子程序
       }
 }
/******************************************************************
函数功能: 定时器 TO 的中断服务子程序
                   ********************************************************************/
 void interserve(void ) interrupt 1 using 1 //using Time0
 {
   TR0=0: //关闭定时器 T0
   int_time++; //中断次数加 1
      if(int_time==20) //如果中断次数满 20
       {
           int_time=0; //中断计数变量清 0
           second++; //秒计数变量加 1
        }
      if(second==60) //如果秒计满 60
        {
           second=0: //如果秒计满 60, 将秒计数变量清 0
           minute++; //分钟计数变量加 1
         }
      if(minute==60) //如果分钟计满 60
       {
          minute=0; //如果分钟计满 60, 将分钟计数变量清 0
          hour++; //小时计数变量加 1
       }
      if(hour==24) //如果小时计满 24
       {
        hour=0: //如果小时计满 24, 将小时计数变量清 0
        }
```

```
慧净好评资料包全部网络收集,只要你是好人,我们会不定时更新各种资料包,并免费赠送给你下载
                       80 / 196
```
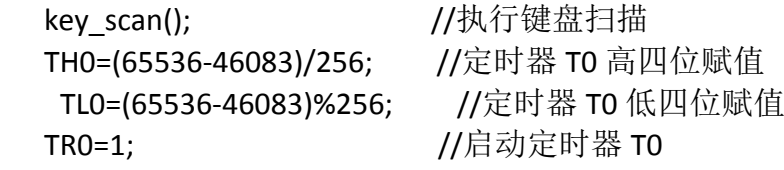

 $\mathcal{E}$ 

# //实例 76: 独立式键盘控制步进电机实验

```
#include<reg51.h>
            //包含 51 单片机寄存器定义的头文件
             //将 S1 位定义为 P1.4 引脚
sbit S1=P1^4;
            //将 S2 位定义为 P1.5 引脚
sbit S2=P1^5;
             //将 S3 位定义为 P1.6 引脚
sbit S3=P1^6;
unsigned char keyval; //储存按键值
unsigned char ID;    //储存功能标号
函数功能: 软件消抖延时 (约 50ms)
  void delay(void)
\left\{ \right.unsigned char i,j;
  for(i=0;i<150;i++)for(i=0; i<100; i++)\cdot\mathcal{E}函数功能: 步进电机转动延时, 延时越长, 转速越慢
void motor delay(void)
\{unsigned int i;
  for(i=0;i<2000;i++)\cdot\mathcal{E}函数功能: 步进电机正转
void forward()
 \left\{ \right.//PO 口低四位脉冲 1100
    PO = O \times fc:
慧净好评资料包全部网络收集, 只要你是好人, 我们会不定时更新各种资料包, 并免费赠送给你下载
```

```
81/196
```

```
motor delay();
      P0=0xf6; //P0 口低四位脉冲 0110
     motor_delay();
     P0=0xf3; //P0 口低四位脉冲 0011
     motor_delay();
     P0=0xf9;      //P0 口低四位脉冲 1001
     motor_delay();
 }
/************************************************
函数功能:步进电机反转
*************************************************/
void backward()
 {
     P0=0xfc;       //P0 口低四位脉冲 1100
      motor_delay();
      P0=0xf9: //P0 口低四位脉冲 1001
      motor_delay();
      P0=0xf3;      //P0 口低四位脉冲 0011
      motor_delay();
      P0=0xf6; //P0 口低四位脉冲 0110
      motor_delay();
 }
/************************************************
函数功能:步进电机停转
*************************************************/
void stop(void)
{
     P0=0xff ; <br> //停止输出脉冲
}
            /*************************************************
函数功能:主函数
**************************************************/
void main(void)
{
 TMOD=0x01; //使用定时器 T0 的模式 1
 EA=1; //开总中断
 ET0=1; //定时器 T0 中断允许
 TR0=1; 2000 1/ 7 200 1/ 2000 1/ 2001 2012 10:30 10:40
TH0=(65536-500)/256; //定时器 T0 赋初值, 每计数 200 次 (217 微秒) 发
送一次中断请求
TL0=(65536-500)%256; //定时器 T0 赋初值
 keyval=0;          //按键值初始化为 0, 什么也不做
 ID=0;
```
慧净好评资料包全部网络收集,只要你是好人,我们会不定时更新各种资料包,并免费赠送给你下载

```
while(1)
     {
        switch(keyval) //根据按键值 keyval 选择待执行的功能
          {
             case 1:forward(); //按键 S1 按下,正转
                 break;
             case 2:backward(); //按键 S2 按下 , 反转
                 break;
             case 3:stop(); //按键 S3 按下, 停转
                 break;
            }
   }
}
/*************************************************
函数功能: 定时器 TO 的中断服务子程序
    **************************************************/
void Time0_serve(void) interrupt 1 using 1
{
  TR0=0; //关闭定时器 T0
  if((P1&0xf0)!=0xf0)    //第一次检测到有键按下
    {
         delay(); //延时一段时间再去检测
         if((P1&0xf0)!=0xf0) //确实有键按下
           {
              if(S1==0) //按键 S1 被按下
              keyval=1;
           if(S2==0) //按键 S2 被按下
               keyval=2;
              if(S3==0) //按键 S3 被按下
               keyval=3;
          }
      }
 TH0=(65536-200)/256; //定时器 T0 的高 8 位赋初值
 TL0=(65536-200)%256; //定时器 T0 的低 8 位赋初值
 TR0=1; //启动定时器 T0
}
```
# **//**实例 **<sup>77</sup>**:矩阵式键盘按键值的数码管显示实验

#include<reg51.h> //包含 <sup>51</sup> 单片机寄存器定义的头文件

慧净好评资料包全部网络收集,只要你是好人,我们会不定时更新各种资料包,并免费赠送给你下载

```
//将 P14 位定义为 P1.4 引脚
sbit P14=P1^4;
sbit P15=P1^5; //将 P15位定义为 P1.5 引脚
           //将 P16 位定义为 P1.6 引脚
sbit P16=P1^6;
sbit P17=P1^7;
           //将 P17 位定义为 P1.7 引脚
unsigned char code Tab[]={0xc0,0xf9,0xa4,0xb0,0x99,0x92,0x82,0xf8,0x80,0x90};
//数字 0~9 的段码
unsigned char keyval;
             //定义变量储存按键值
                   *****************
/************************
函数功能:数码管动态扫描延时
void led delay(void)
\{unsigned char j;
  for(i=0:i<200:i++)\cdot\mathcal{E}/********
函数功能: 按键值的数码管显示子程序
void display(unsigned char k)
\left\{ \right.P2 = 0xbf;P0=Tab[k/10];
            //动态扫描延时
  led delay();
            //点亮数码管 DS7<br>//点亮数码管 DS7
  P2=0x7f:
  P0=Tab[k%10];
             //显示个位
  led delay(); //动态扫描延时
\mathcal{F}函数功能: 软件延时子程序
void delay20ms(void)
\left\{ \right.unsigned char i,j;
  for(i=0:i<100:i++)for(i=0; i<60; i++)\mathcal{F}函数功能: 主函数
void main(void)
\{慧净好评资料包全部网络收集, 只要你是好人, 我们会不定时更新各种资料包, 并免费赠送给你下载
```

```
84/196
```
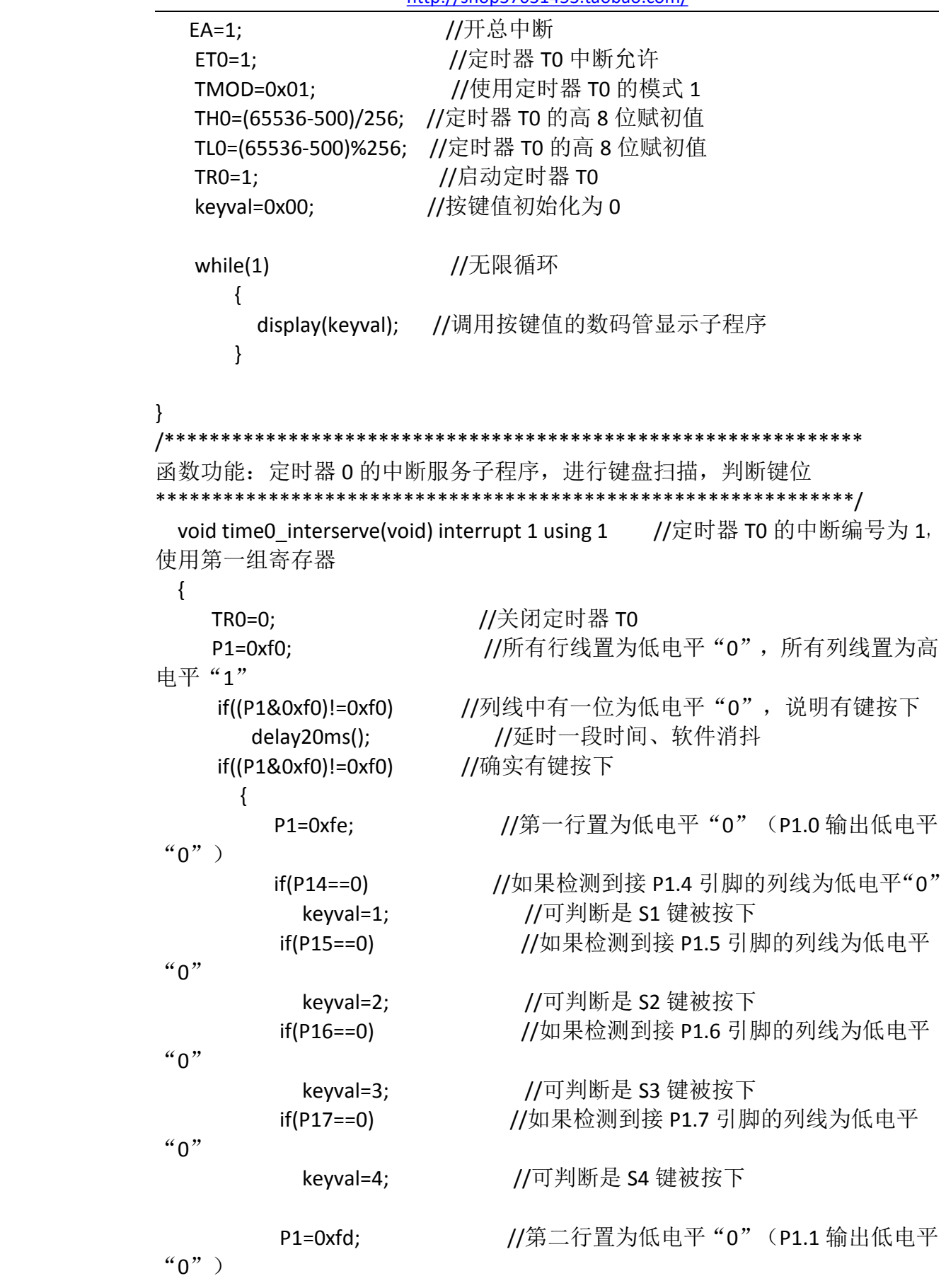

慧净好评资料包全部网络收集,只要你是好人,我们会不定时更新各种资料包,并免费赠送给你下载

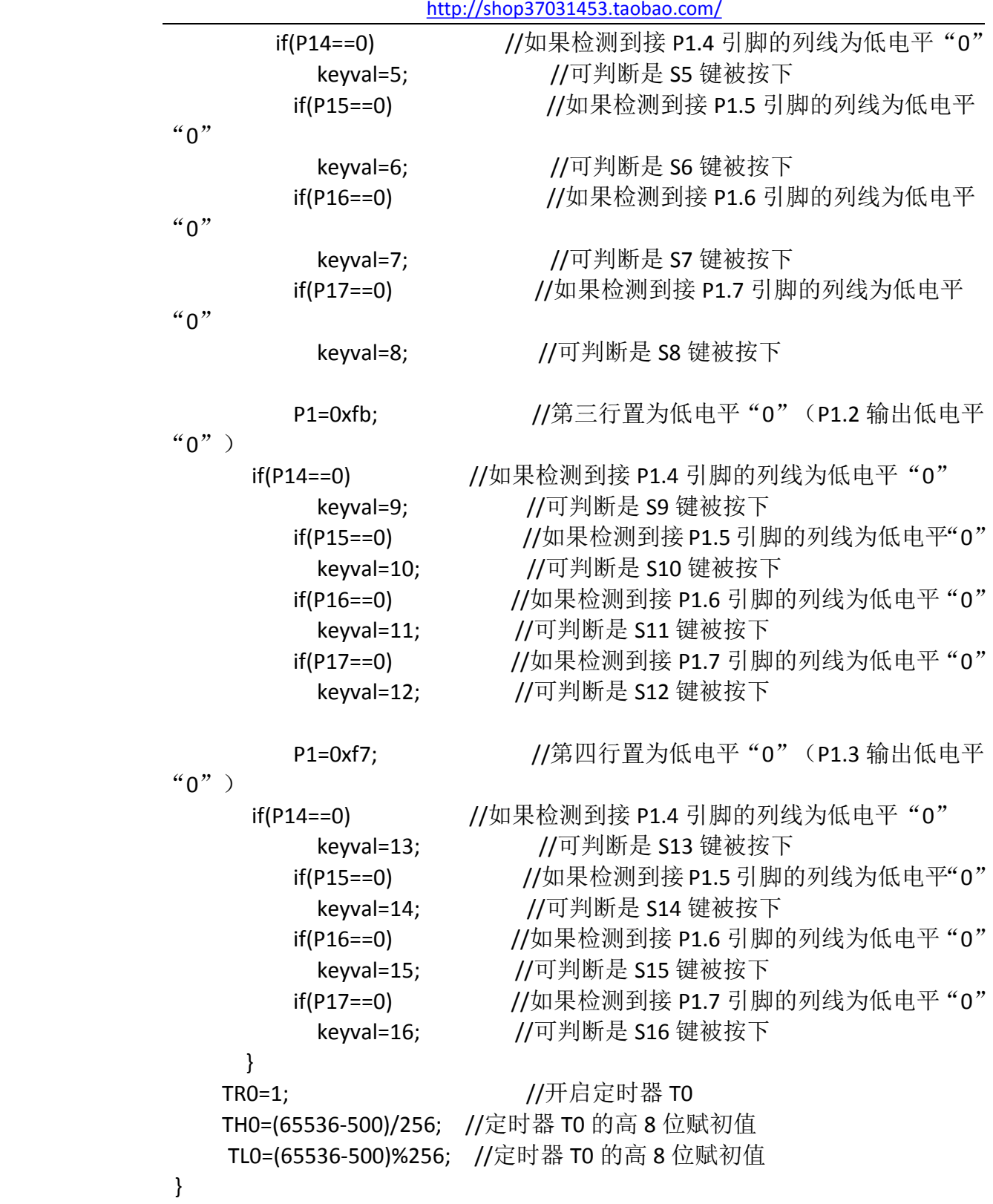

# 慧净电子 5 星好评资料包 赠送给各位好人, 好人一生平 慧净单片机淘宝网:

# **//**实例 **<sup>78</sup>**:矩阵式键盘按键音

慧净好评资料包全部网络收集,只要你是好人,我们会不定时更新各种资料包,并免费赠送给你下载

```
#include<reg51.h> //包含 51 单片机寄存器定义的头文件
sbit sound=P3^7; //将 sound 位定义为 P3.7
函数功能: 蜂鸣器发声延时约 120ms
void delay sound(void)
\{unsigned char i:
 for(i=0;i<250;i++)\cdot\mathcal{E}函数功能: 软件延时子程序约 20ms
void delay20ms(void)
\{unsigned char i,j;
 for(i=0;i<100;i++)for(i=0; i<60; i++)\ddot{\phantom{a}}\}函数功能:主函数
void main(void)
\{//开总中断
 EA=1;
             //定时器 TO 中断允许
 ETO=1;
 TMOD=0x01;//使用定时器 T0 的模式 1
 TH0=(65536-500)/256; //定时器 T0 的高 8 位赋初值
 TL0=(65536-500)%256; //定时器 T0 的高 8 位赋初值
             //启动定时器 T0
 TR0=1;
             //无限循环, 等待键盘按下
 while(1)\cdot\mathcal{F}函数功能: 定时器 0 的中断服务子程序, 进行键盘扫描, 判断键位
void time0_interserve(void) interrupt 1 using 1 //定时器 T0 的中断编号为 1,
使用第一组寄存器
 \{慧净好评资料包全部网络收集, 只要你是好人, 我们会不定时更新各种资料包, 并免费赠送给你下载
```

```
unsigned char i;
   TR0=0; //关闭定时器 T0
   P1=0xf0;          //所有行线置为低电平"0", 所有列线置为高
电平"1"
   if((P1&0xf0)!=0xf0) //列线中有一位为低电平"0", 说明有键按下
      delay20ms();       //延时一段时间、软件消抖
   if((P1&0xf0)!=0xf0) //确实有键按下
     {
       for(i=0;i<200;i++) //让 P3.7 引脚电平不断取反输出音频
        {
          sound=0;
         delay_sound();
           sound=1;
           delay_sound();
          }
     }
   TR0=1; //开启定时器 T0
   TH0=(65536-500)/256; //定时器 T0 的高 8 位赋初值
   TL0=(65536-500)%256; //定时器 T0 的高 8 位赋初值
}
```
## **//**实例 **<sup>79</sup>**:简易电子琴

#include<reg51.h> //包含 <sup>51</sup> 单片机寄存器定义的头文件

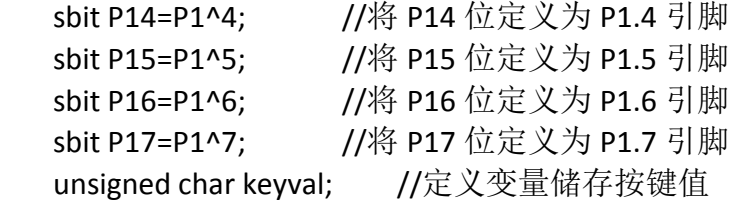

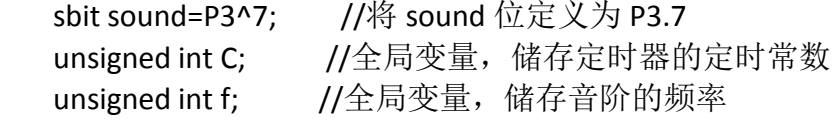

//以下是 <sup>C</sup> 调低音的音频宏定义

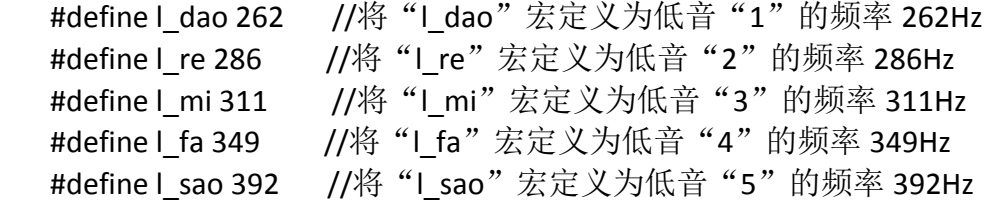

慧净好评资料包全部网络收集,只要你是好人,我们会不定时更新各种资料包,并免费赠送给你下载

慧净电子 5 星好评资料包 赠送给各位好人, 好人一生平 慧净单片机淘宝网: <http://shop37031453.taobao.com/>

| #define   la 440 |  | //将"1 a"宏定义为低音"6"的频率 440Hz  |  |  |
|------------------|--|-----------------------------|--|--|
| #define Lxi 494  |  | //将"1 xi"宏定义为低音"7"的频率 494Hz |  |  |

//以下是 <sup>C</sup> 调中音的音频宏定义

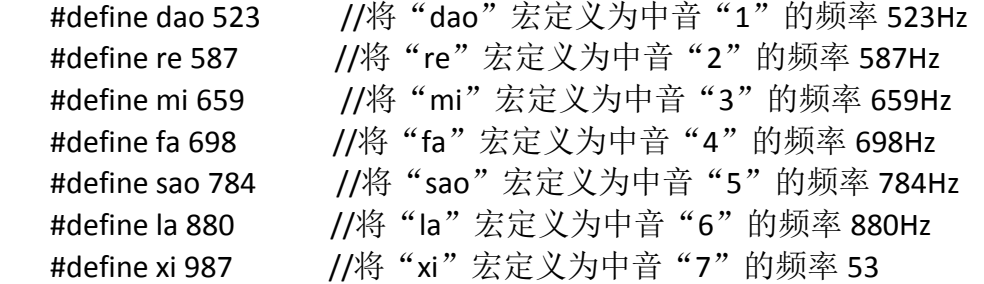

```
//以下是 C 调高音的音频宏定义
```

```
#define h_dao 1046 //将"h_dao"宏定义为高音"1"的频率 1046Hz
#define h_re 1174 //将"h_re"宏定义为高音"2"的频率 1174Hz
#define h_mi 1318 //将 "h_mi"宏定义为高音"3"的频率 1318Hz
#define h_fa 1396 //将 "h_fa"宏定义为高音 "4"的频率 1396Hz
#define h_sao 1567 //将"h_sao"宏定义为高音"5"的频率 1567Hz
#define h_la 1760 //将"h_la"宏定义为高音"6"的频率 1760Hz
#define h_xi 1975 //将"h_xi"宏定义为高音"7"的频率 1975Hz
/**************************************************************
函数功能:软件延时子程序
```

```
**************************************************************/
```

```
void delay20ms(void)
```
{

```
unsigned char i,j;
for(i=0;i<100;i++)
 for(j=0;j<60;j++);
```

```
}
```

```
/*******************************************
```

```
函数功能: 节拍的延时的基本单位, 延时 200ms
******************************************/
void delay()
   {
     unsigned char i,j;
     for(i=0;i<250;i++)
       for(j=0;j<250;j++)
               ;
   }
/*******************************************
```

```
慧净好评资料包全部网络收集,只要你是好人,我们会不定时更新各种资料包,并免费赠送给你下载
```

```
89 / 196
```

```
慧净好评资料包全部网络收集,只要你是好人,我们会不定时更新各种资料包,并免费赠送给你下载
                        90 / 196
函数功能:输出音频
入口参数:F
******************************************/
void Output_Sound(void)
{
 C=(46083/f)*10; //计算定时常数
 TH0=(8192-C)/32; //可证明这是 13 位计数器 TH0 高 8 位的赋初值方法
 TL0=(8192-C)%32; //可证明这是 13 位计数器 TL0 低 5 位的赋初值方法
 TR0=1; //开定时 T0
 delay(); //延时 200ms,播放音频
 TR0=0;        //关闭定时器
 sound=1; //关闭蜂鸣器
 keyval=0xff;    //播放按键音频后,将按键值更改,停止播放
}
/*******************************************
函数功能:主函数
******************************************/
void main(void)
 {
    EA=1; //开总中断
     ET0=1; //定时器 T0 中断允许
     ET1=1; //定时器 T1 中断允许
     TR1=1;     //定时器 T1 启动,开始键盘扫描
    TMOD=0x10; //分别使用定时器 T1 的模式 1, T0 的模式 0
   TH1=(65536-500)/256; //定时器 T1 的高 8 位赋初值
    TL1=(65536-500)%256; //定时器 T1 的高 8 位赋初值
           while(1) //无限循环
             {
             switch(keyval)
                {
                   case 1:f=dao; <br> //如果第 1 个键按下, 将
中音 1 的频率赋给 f
                      Output_Sound(); //转去计算定时常数
                      break;
                   case 2:f=l_xi;       //如果第 2 个键按下, 将
低音 7 的频率赋给 f
                      Output Sound(); //转去计算定时常数
                      break;
                case 3:f=l_la;       //如果第 3 个键按下, 将低音
6 的频率赋给 f
                      Output Sound(); //转去计算定时常数
```
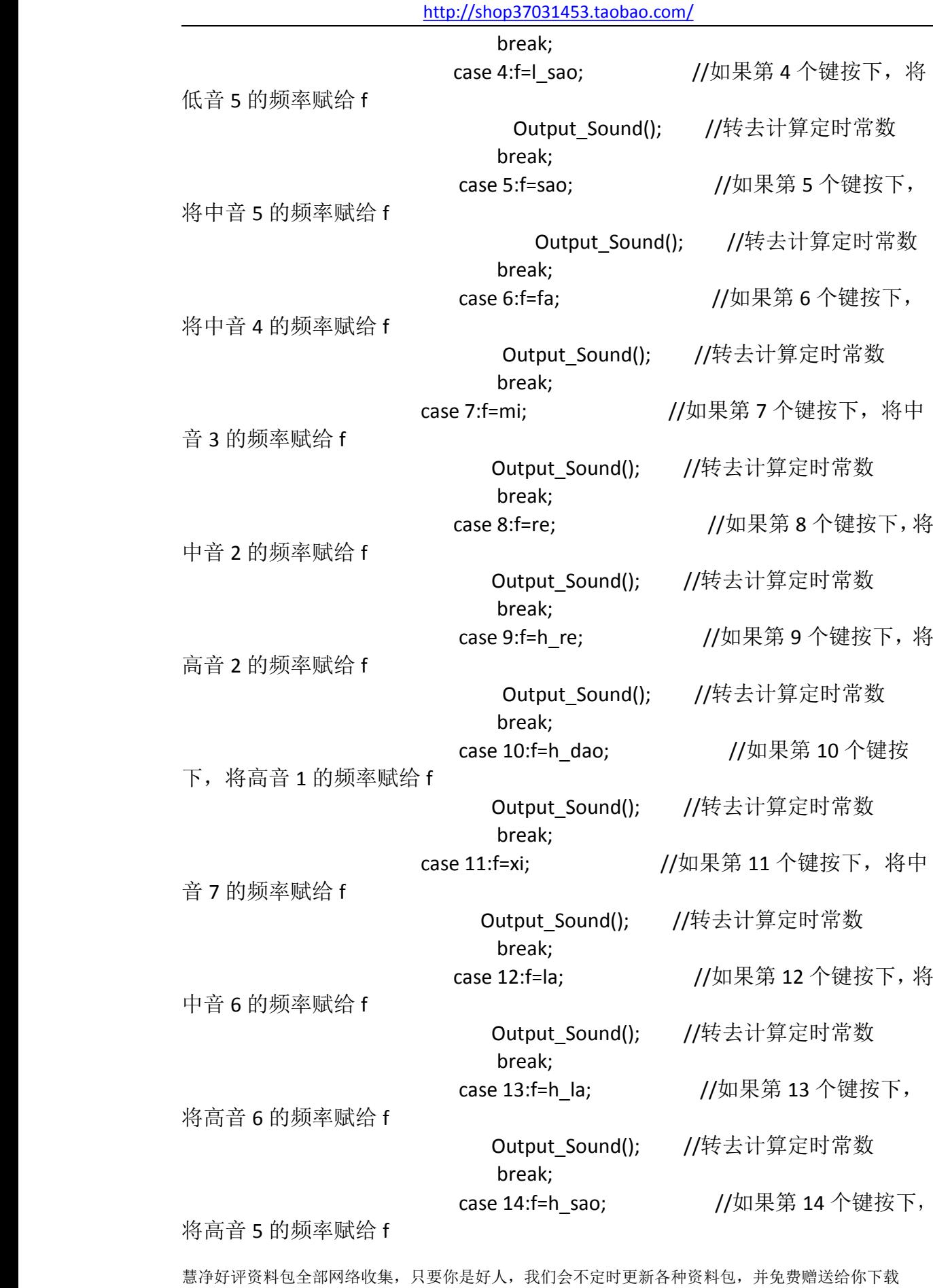

慧净电子 5 星好评资料包 赠送给各位好人, 好人一生平 慧净单片机淘宝网:

Output\_Sound(); //转去计算定时常数 break; //如果第 15 个键按下,将高 case 15:f=h fa; 音 4 的频率赋给 f Output Sound(); //转去计算定时常数 break; case 16:f=h mi; //如果第16个键按下, 将高音 3 的频率赋给 f Output Sound(); //转去计算定时常数 break;  $\}$  $\}$  $\}$ /\*\*\*\*\*\*\*\*\*\* \*\*\*\*\*\*\*\*\*\*\*\*\*\*\*\*\*\*\*\*\*\*\*\*\*\*\*\*\*\*\* 函数功能: 定时器 T0 的中断服务子程序, 使 P3.7 引脚输出音频方波 \*\*\*\*\*\*\*\*\*\*\*\*\*\*/ void Time0 serve(void) interrupt 1 using 1  $\{$ TH0=(8192-C)/32: //可证明这是 13 位计数器 TH0 高 8 位的赋初值 方法 TL0=(8192-C)%32; //可证明这是13位计数器 TL0 低 5 位的赋初值方 法 sound=!sound: // / / / / / P3.7 引脚取反, 输出音频方波  $\mathcal{E}$ 函数功能: 定时器 T1 的中断服务子程序, 进行键盘扫描, 判断键位 void time1 serve(void) interrupt 3 using 2 //定时器 T1 的中断编号为 3, 使用 第2组寄存器  $\left\{ \right.$  $TR1=0$ ; //关闭定时器 T0 //所有行线置为低电平"0", 所有列线置为高  $P1=0xf0;$ 电平"1" if((P1&0xf0)!=0xf0) //列线中有一位为低电平"0", 说明有键按下  $\{$ //延时一段时间、软件消抖 delay20ms(); if((P1&0xf0)!=0xf0) //确实有键按下  $\left\{ \right.$ //第一行置为低电平"0" (P1.0  $P1 = 0$ xfe: 输出低电平"0") 慧净好评资料包全部网络收集, 只要你是好人, 我们会不定时更新各种资料包, 并免费赠送给你下载  $92/196$ 

慧净电子5星好评资料包 赠送给各位好人,好人一生平 慧净单片机淘宝网: http://shop37031453.taobao.com/

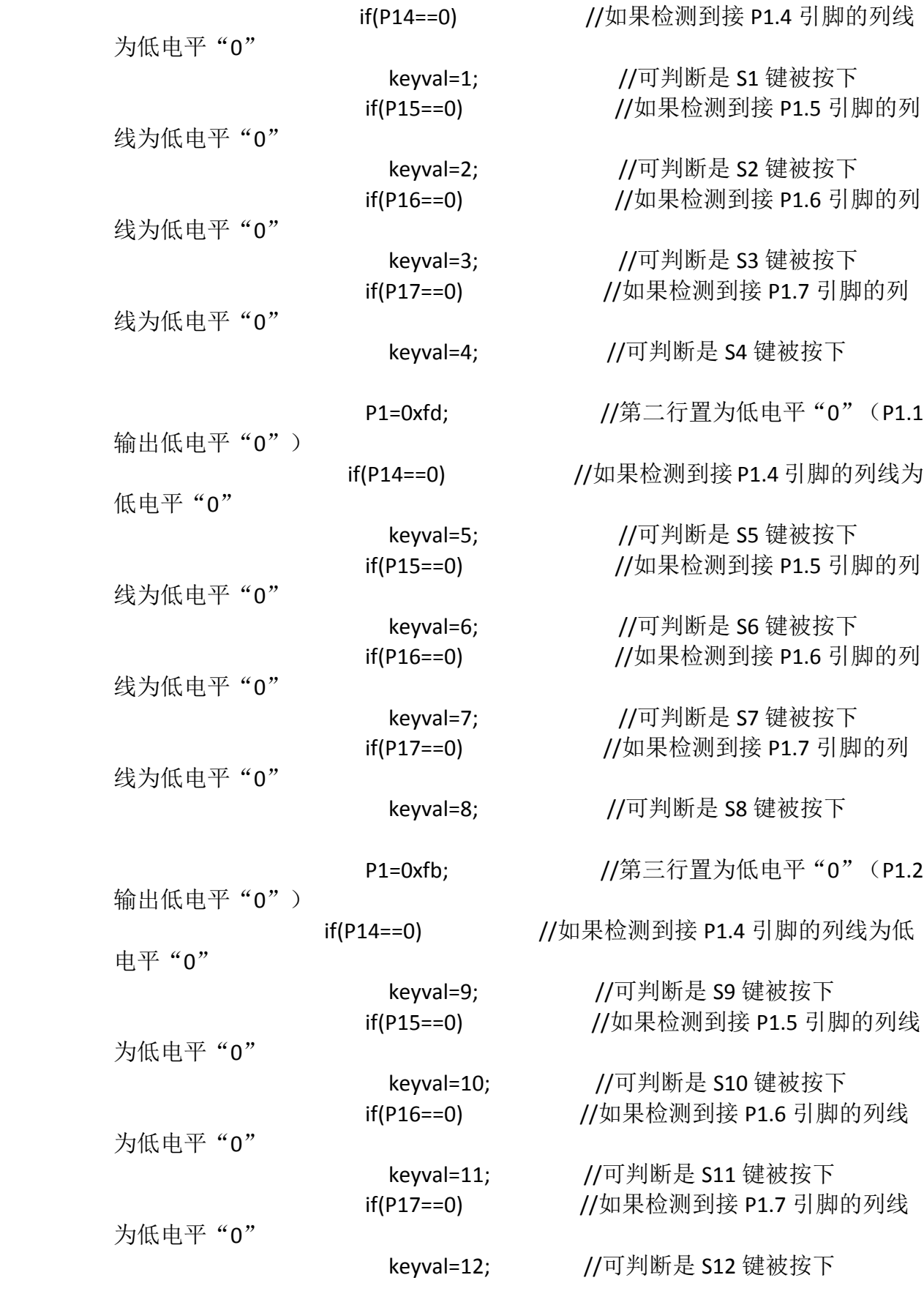

慧净好评资料包全部网络收集,只要你是好人,我们会不定时更新各种资料包,并免费赠送给你下载

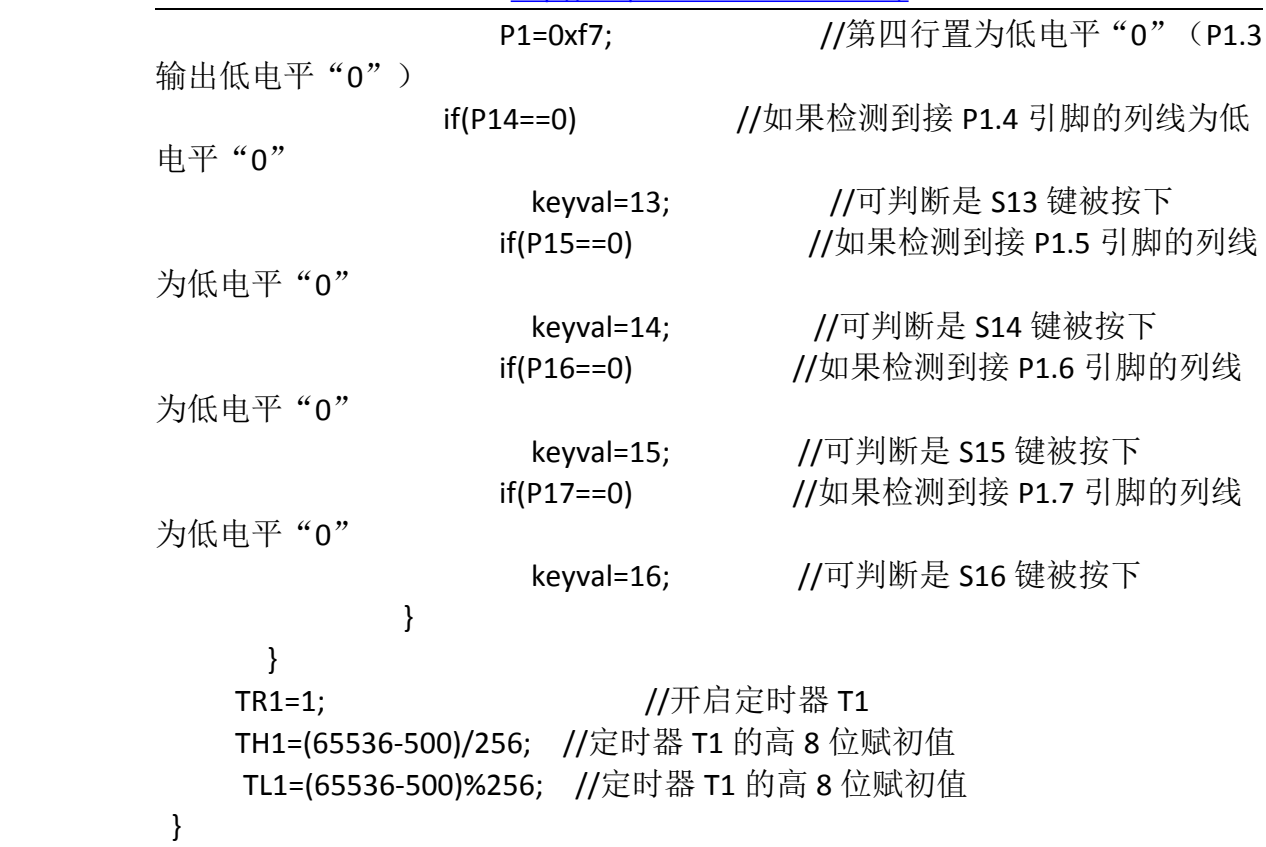

# **//**实例 **<sup>80</sup>**:矩阵式键盘实现的电子密码锁

```
慧净好评资料包全部网络收集,只要你是好人,我们会不定时更新各种资料包,并免费赠送给你下载
                              94 / 196
  #include<reg51.h> //包含 51 单片机寄存器定义的头文件
  sbit P14=P1^4; //将 P14 位定义为 P1.4 引脚
sbit P15=P1^5; //将 P15 位定义为 P1.5 引脚
sbit P16=P1^6; //将 P16 位定义为 P1.6 引脚
sbit P17=P1^7; //将 P17 位定义为 P1.7 引脚
sbit sound=P3^7; //将 sound 位定义为 P3.7
  unsigned char keyval; //储存按键值
  /**************************************************************
  函数功能:延时输出音频
  **************************************************************/
   void delay(void)
  {
     unsigned char i;
     for(i=0;i<200;i++)
             ;
   }
```

```
函数功能: 软件延时子程序
void delay20ms(void)
\{unsigned char i,j;
  for(i=0;i<100;i++)for(i=0; i<60; i++)\cdot\mathcal{E}函数功能: 主函数
void main(void)
\{unsigned char D[ ]={0,8,0,8,7,4,11}; //设定密码
               //开总中断
 EA=1;
                //定时器 TO 中断允许
  ET0=1;TMOD=0x01;
                //使用定时器 T0 的模式 1
  TH0=(65536-500)/256; //定时器 T0 的高 8 位赋初值
  TL0=(65536-500)%256; //定时器 T0 的高 8 位赋初值
               //启动定时器 T0
  TR0=1:
  keyval=0xff; //按键值初始化
  while(keyval!=D[0]) //第一位密码输入不正确, 等待
              //第二位密码输入不正确, 等待
  while(keyval!=D[1])
  while(keyval!=D[2])
              //第三位密码输入不正确, 等待
              //第四位密码输入不正确, 等待
  while(keyval!=D[3])
  while(keyval!=D[4])
              //第五位密码输入不正确, 等待
     \cdotwhile(keyval!=D[5]) //第六位密码输入不正确,等待
  while(keyval!=D[6]) //没有输入"OK", 等待
    \cdot//P3.0 引脚输出低电平, 点亮 LED
  P3=0xfe;
```
# }

慧净好评资料包全部网络收集, 只要你是好人, 我们会不定时更新各种资料包, 并免费赠送给你下载

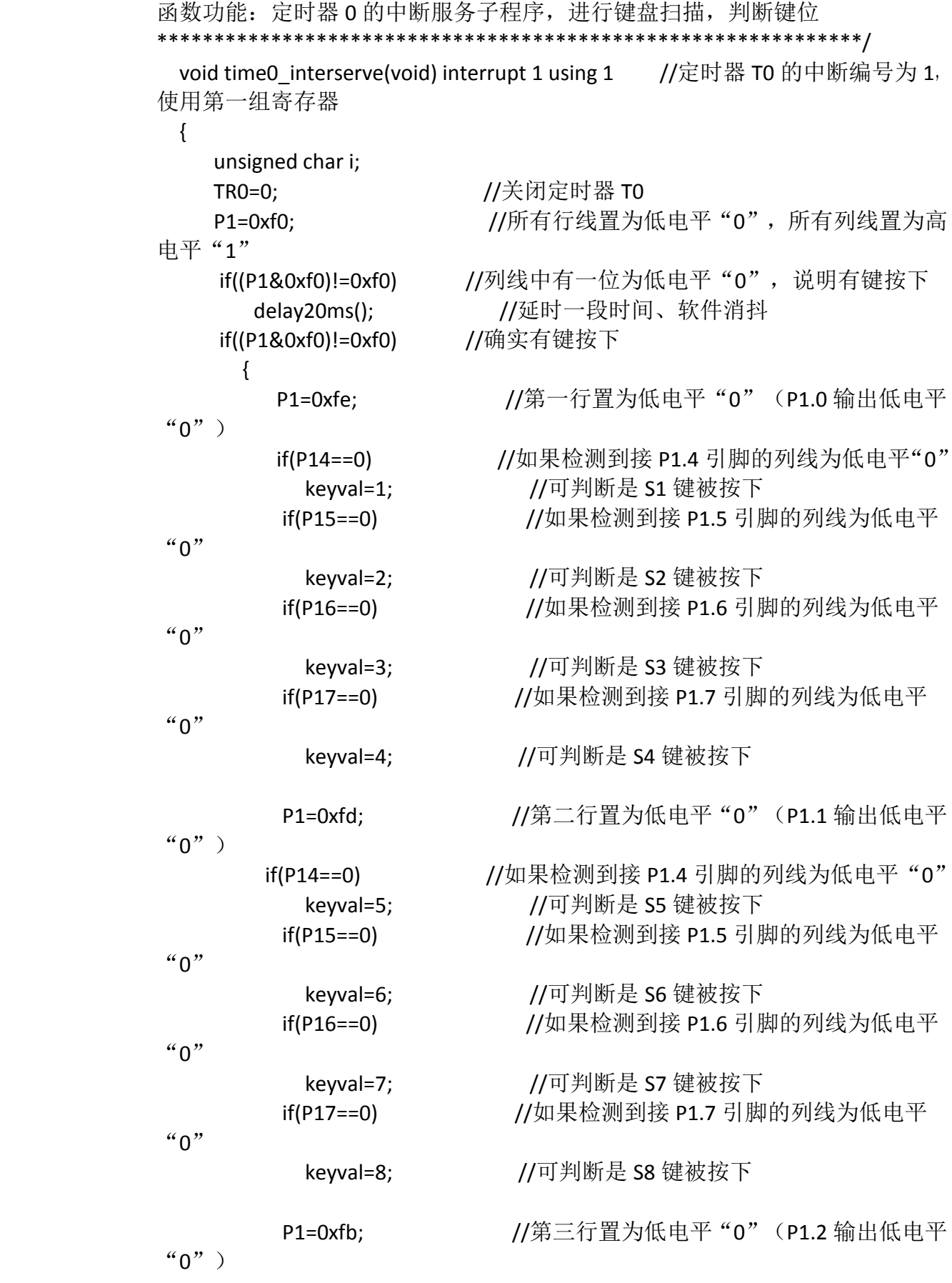

慧净好评资料包全部网络收集,只要你是好人,我们会不定时更新各种资料包,并免费赠送给你下载

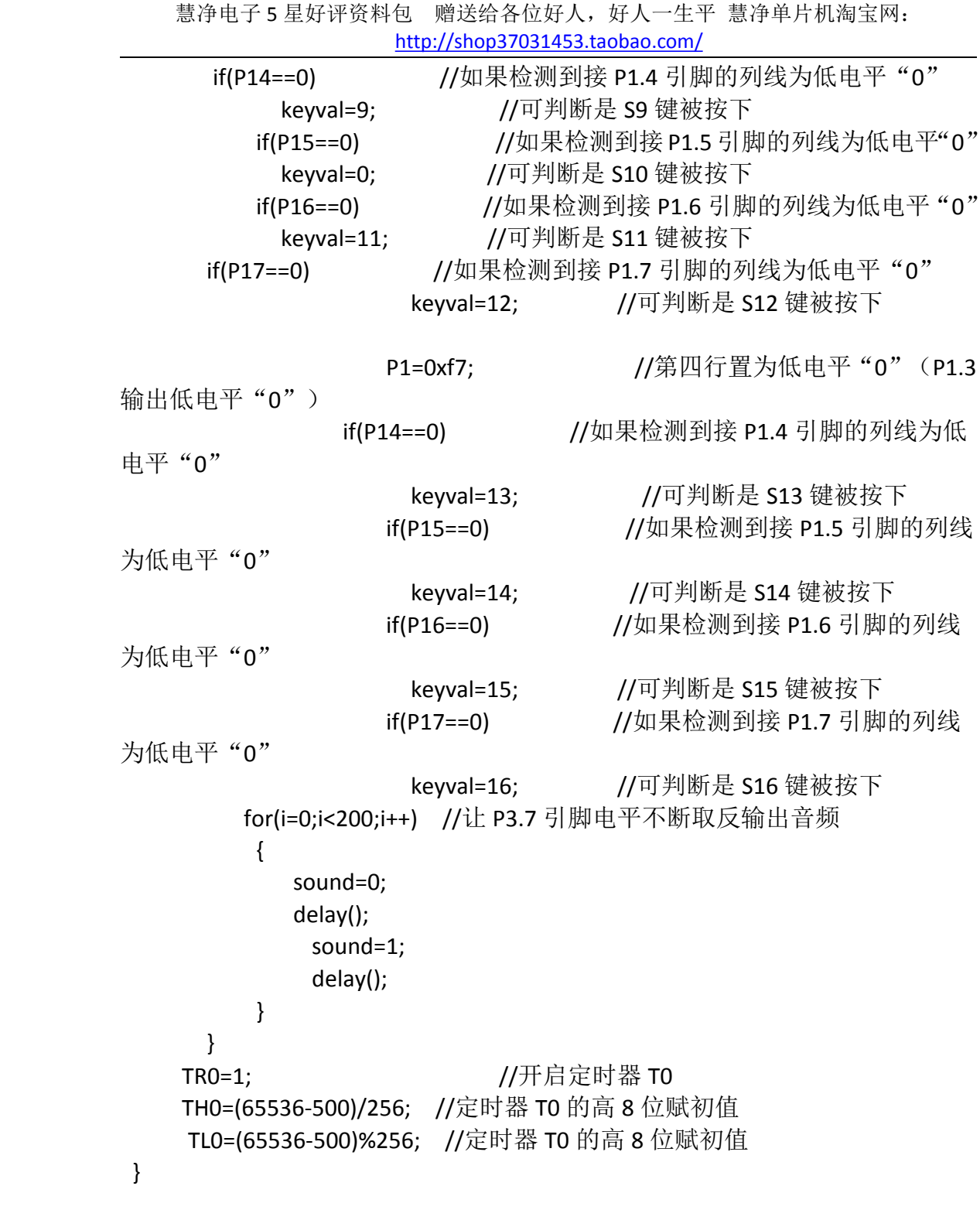

# **/\*\*\*\*\*\*\*\*\*\*\*\*\*\*\*\*\*\*\*\*\*\*\*\*\*\*\*\*\*\*\*\*\*\*\*\*\*\*\*\*\*\*\*\*\*\*\*\*\*\*\*\*\*\*\*\* /\*\*\*\*\*\*\*\*\*\*\*\*\*\*\*\*\*\*\*\*\*\*\*\*\*\*\*\*\*\*\*\*\*\*\*\*\*\*\*\*\*\*\*\*\*\*\*\*\*\*\*\*\*\*\*\*/\*\*\*\*\*\*\*\*\*\*\*\*\*\*\*\*\*\*\*\*\*\*\*\*\*\*\*\*\*\*\*\*\*\*\*\*\*\*\*\*\*\*\*\*\*\*\*\*\*\*\*\*\*\*\*\*/\*\*\*\*\*\*\*\*\*\*\*\*\*\*\*\*\*\*\*\*\*\*\*\*\*\*\*\*\*\*\*\*\*\*\*\*\*\*\*\*\*\*\*\*\*\*\*\*\*\*\*\*\*\*\*\***

#### **\*\*\*\*\*\*\*\*\*\*\*\*\*\*\*\* \*\*\*\*\*\*\*\*\*\*\*\*\*\*\*\*\*\*\*\*\*\*\*\*\*\*\*\*\*\*\*\* \*\*\*\*\*\*\*\*\*\*\*\*\*\*\*\*\*\***液晶显示**LCD\*\*\*\*\*\*\*\*\* LCD\*\*\*\*\*\*\*\*\***液晶显示 **LCD**

慧净好评资料包全部网络收集,只要你是好人,我们会不定时更新各种资料包,并免费赠送给你下载

#### \*\*\*\*\*液晶显示 LCD \*\*\*\*\*\*\*\*\*\*\*\*\* \*\*\*\*\*\*\*液晶显示

#### LCD\*\*\*\*\*\*\*\*\*液晶显示 LCD \*\*\*\*\*液晶显示 LCD \*\*\*\* \*\*\*\*\*\*\*

 $**/$ 

## //实例 81: 用 LCD 显示字符'A'

```
//包含单片机寄存器的头文件
#include<reg51.h>
#include<intrins.h> //包含 nop ()函数定义的头文件
sbit RS=P2^0; //寄存器选择位, 将 RS 位定义为 P2.0 引脚
sbit RW=P2^1; //读写选择位, 将 RW 位定义为 P2.1 引脚
sbit E=P2^2; //使能信号位, 将 E 位定义为 P2.2 引脚
sbit BF=P0^7; //忙碌标志位,, 将 BF 位定义为 P0.7 引脚
函数功能: 延时 1ms
(3j+2)*i=(3×33+2)×10=1010(微秒), 可以认为是1毫秒
void delay1ms()
\left\{ \right.unsigned char i, i;
  for(i=0;i<10;i++)for(i=0; j<33; j++)\cdot\mathcal{F}函数功能: 延时若干毫秒
入口参数: n
void delay(unsigned char n)
\left\{ \right.unsigned char i;
  for(i=0;i< n;i++)delay1ms();
\mathcal{F}/*********
          函数功能: 判断液晶模块的忙碌状态
返回值: result。result=1, 忙碌:result=0, 不忙
慧净好评资料包全部网络收集, 只要你是好人, 我们会不定时更新各种资料包, 并免费赠送给你下载
```

```
unsigned char BusyTest(void)
 \{bit result:
  RS=0; //根据规定, RS 为低电平, RW 为高电平时, 可以读状态
   RW=1;
  E=1; //E=1, 才允许读写
  _nop_(); //空操作
  nop ();
  \overline{\phantom{a}}nop\overline{\phantom{a}}();
   nop (); //空操作四个机器周期, 给硬件反应时间
   result=BF; //将忙碌标志电平赋给 result
  E=0;return result:
 \}函数功能: 将模式设置指令或显示地址写入液晶模块
入口参数: dictate
void WriteInstruction (unsigned char dictate)
\left\{ \right.while(BusyTest()==1); //如果忙就等待
                    //根据规定, RS 和 R/W 同时为低电平时, 可以写
   RS=0:
入指令
   RW=0:
                    //E 置低电平(根据表 8-6, 写指令时, E 为高脉冲,
   E=0:
                      // 就是让 E 从 0 到 1 发生正跳变, 所以应先置
"ח"
   \overline{\phantom{0}}nop\overline{\phantom{0}}();
                  //空操作两个机器周期, 给硬件反应时间
   nop ();
                   //将数据送入 PO 口, 即写入指今或地址
   P0=dictate:
   nop ();
   nop ();
   \log_2();
                    //空操作四个机器周期, 给硬件反应时间
   \log_2();
                    //E 置高电平
   E=1;
   nop ();
   \log ();
   \log.
                    //空操作四个机器周期, 给硬件反应时间
   \log();
                    //当 E 由高电平跳变成低电平时, 液晶模块开始
   E=0;
执行命令
\mathcal{F}慧净好评资料包全部网络收集, 只要你是好人, 我们会不定时更新各种资料包, 并免费赠送给你下载
```

```
99/196
```
函数功能: 指定字符显示的实际地址 入口参数: x void WriteAddress(unsigned char x)  $\{$ WriteInstruction(x|0x80); //显示位置的确定方法规定为"80H+地址码 x"  $\mathcal{F}$ 函数功能: 将数据(字符的标准 ASCII 码)写入液晶模块 入口参数: v(为字符常量) void WriteData(unsigned char y)  $\{$ while(BusyTest()==1); //RS 为高电平, RW 为低电平时, 可以写入数据  $RS=1$ :  $RW=0$ ; //E 置低电平(根据表 8-6, 写指令时, E 为高脉冲,  $E=0$ : // 就是让 E 从 0 到 1 发生正跳变, 所以应先置"0" //将数据送入 P0 口,即将数据写入液晶模块  $PO=y;$  $\overline{\phantom{a}}$ nop $\overline{\phantom{a}}$ ();  $\log$ ();  $\lfloor$ nop $\lfloor$ ); //空操作四个机器周期, 给硬件反应时间  $\lfloor$ nop $\lfloor$ ); //E 置高电平  $E=1$ :  $\log$  ();  $\log$  ();  $\_nop\_()$ ; //空操作四个机器周期, 给硬件反应时间  $\lfloor$ nop $\lfloor$ ); //当 E 由高电平跳变成低电平时, 液晶模块开始执行命令  $E=0$ :  $\mathcal{F}$ 函数功能: 对 LCD 的显示模式进行初始化设置 void LcdInitiate(void)  $\{$ delay(15); //延时 15ms, 首次写指令时应给 LCD 一段较长的反 应时间 WriteInstruction(0x38); //显示模式设置: 16×2 显示, 5×7 点阵, 8 位数据 接口 delay(5); //延时 5ms WriteInstruction(0x38);  $delay(5);$ 慧净好评资料包全部网络收集, 只要你是好人, 我们会不定时更新各种资料包, 并免费赠送给你下载

```
100/196
```

```
WriteInstruction(0x38);
  delay(5);
  WriteInstruction(0x0f); //显示模式设置: 显示开, 有光标, 光标闪烁
  delay(5);
  WriteInstruction(0x06); //显示模式设置: 光标右移, 字符不移
  delay(5);
  WriteInstruction(0x01); //清屏幕指令, 将以前的显示内容清除
  delay(5);
}
void main(void)       //主函数
{
 LcdInitiate();    //调用 LCD 初始化函数
 WriteAddress(0x07); //将显示地址指定为第 1 行第 8 列
 WriteData('A');    //将字符常量'A'写入液晶模块
                    //字符的字形点阵读出和显示由液晶模块自动完成
```
}

## **//**实例 **<sup>82</sup>**:用 **LCD** 循环右移显示**"Welcome "Welcome "Welcometo China"**

```
慧净好评资料包全部网络收集,只要你是好人,我们会不定时更新各种资料包,并免费赠送给你下载
#include<reg51.h> //包含单片机寄存器的头文件
#include<intrins.h> //包含 nop ()函数定义的头文件
sbit RS=P2^0; //寄存器选择位, 将 RS 位定义为 P2.0 引脚
sbit RW=P2^1: //读写选择位, 将 RW 位定义为 P2.1 引脚
sbit E=P2^2; //使能信号位, 将 E 位定义为 P2.2 引脚
sbit BF=P0^7; //忙碌标志位,,将 BF 位定义为 P0.7 引脚
unsigned char code string[ ]={"Welcome to China"};
/*****************************************************
函数功能: 延时 1ms
(3j+2)*i=(3×33+2)×10=1010(微秒),可以认为是 1 毫秒
  ***************************************************/
void delay1ms()
{
  unsigned char i,j;
   for(i=0; i<10; i++)for(i=0; j<33; j++);
}
 /*****************************************************
函数功能:延时若干毫秒
```

```
入口参数:n
void delay(unsigned char n)
\{unsigned char i;
  for(i=0;i< n;i++)delay1ms();\mathcal{F}函数功能: 判断液晶模块的忙碌状态
返回值: result。result=1, 忙碌:result=0, 不忙
unsigned char BusyTest(void)
 \left\{ \right.bit result:
       //根据规定, RS 为低电平, RW 为高电平时, 可以读状态
  RS=0:
  RW=1;//E=1, 才允许读写
  E=1:
  _nop_(); //空操作
  nop ();
  \lfloornop\lfloor);
  _nop_(); //空操作四个机器周期, 给硬件反应时间
  result=BF: //将忙碌标志电平赋给 result
  E=0:
  return result:
 \mathcal{E}函数功能: 将模式设置指令或显示地址写入液晶模块
入口参数: dictate
void WriteInstruction (unsigned char dictate)
\left\{ \right.while(BusyTest()==1); //如果忙就等待
   RS=0:
                  //根据规定, RS 和 R/W 同时为低电平时, 可以写
入指令
   RW=0;
   F=0:
                  //E 置低电平(根据表 8-6, 写指令时, E 为高脉冲,
                   // 就是让 E 从 0 到 1 发生正跳变, 所以应先置
"ט"
   \log ();
               //空操作两个机器周期, 给硬件反应时间
   \log ();
                //将数据送入 PO 口, 即写入指令或地址
   P0=dictate:
   \log ();
```
慧净好评资料包全部网络收集, 只要你是好人, 我们会不定时更新各种资料包, 并免费赠送给你下载

nop ();  $\lfloor$ nop $\lfloor$ ); //空操作四个机器周期, 给硬件反应时间  $\lfloor$ nop $\lfloor$ ); //E 置高电平  $E = 1$ ;  $\log$  (); nop ();  $\lfloor$ nop $\lfloor$ ); //空操作四个机器周期, 给硬件反应时间 nop (); //当 E 由高电平跳变成低电平时, 液晶模块开始  $E=0$ : 执行命令  $\mathcal{F}$ 函数功能: 指定字符显示的实际地址 入口参数: x void WriteAddress(unsigned char x)  $\{$ WriteInstruction(x|0x80); //显示位置的确定方法规定为"80H+地址码 x"  $\mathcal{E}$ 函数功能: 将数据(字符的标准 ASCII 码)写入液晶模块 入口参数: y(为字符常量) void WriteData(unsigned char y)  $\left\{ \right.$ while(BusyTest()==1); //RS 为高电平, RW 为低电平时, 可以写入数据  $RS=1$ ;  $RW=0$ ; //E 置低电平(根据表 8-6, 写指令时, E 为高脉冲,  $E=0$ ; // 就是让 E 从 0 到 1 发生正跳变, 所以应先置"0" //将数据送入 PO 口, 即将数据写入液晶模块  $PO=y;$ nop (); nop ();  $\log$ (); //空操作四个机器周期, 给硬件反应时间  $\log_2()$ ; //E 置高电平  $E=1$ ; nop ();  $\log$  ();  $\log$ (); //空操作四个机器周期, 给硬件反应时间  $\overline{\phantom{a}}$ nop $\overline{\phantom{a}}$ (); //当 E 由高电平跳变成低电平时, 液晶模块开始执行命令  $E=0;$  $\mathcal{F}$ /\*\*\*\*\*\*\*\*\*\*\*\*\*

慧净好评资料包全部网络收集, 只要你是好人, 我们会不定时更新各种资料包, 并免费赠送给你下载

```
慧净好评资料包全部网络收集,只要你是好人,我们会不定时更新各种资料包,并免费赠送给你下载
函数功能:对 LCD 的显示模式进行初始化设置
***************************************************/
void LcdInitiate(void)
{
  delay(15); <br> //延时 15ms, 首次写指令时应给 LCD 一段较长的反
应时间
  WriteInstruction(0x38); //显示模式设置: 16×2 显示, 5×7 点阵, 8 位数据
接口
   delay(5); //延时 5ms
   WriteInstruction(0x38);
   delay(5);
   WriteInstruction(0x38);
   delay(5);
   WriteInstruction(0x0f); //显示模式设置: 显示开, 有光标, 光标闪烁
   delay(5);
   WriteInstruction(0x06); //显示模式设置:光标右移,字符不移
   delay(5);
   WriteInstruction(0x01); //清屏幕指令, 将以前的显示内容清除
   delay(5);
}
void main(void)       //主函数
{
 unsigned char i;
 LcdInitiate();       //调用 LCD 初始化函数
 delay(10);
 while(1)
    {
      WriteInstruction(0x01);//清显示:清屏幕指令
       WriteAddress(0x00); // 设置显示位置为第一行的第 5 个字
          i = 0:
      while(string[i] != '\0')
         { // 显示字符
               WriteData(string[i]);
               i++;
               delay(150);
         }
       for(i=0; i<4; i++)delay(250);
      }
}
```

```
104 / 196
```
# //实例 83:用 LCD 显示适时检测结果

```
#include<reg51.h>
            //包含单片机寄存器的头文件
#include<stdlib.h>
            //包含随机函数 rand()的定义文件
#include<intrins.h> //包含 nop ()函数定义的头文件
sbit RS=P2^0; //寄存器选择位, 将 RS 位定义为 P2.0 引脚
sbit RW=P2^1; //读写选择位, 将 RW 位定义为 P2.1 引脚
sbit E=P2^2; //使能信号位, 将 E 位定义为 P2.2 引脚<br>sbit BF=P0^7; //忙碌标志位, , 将 BF 位定义为 P0.7 引脚
unsigned char code digit[ ]={"0123456789"}; //定义字符数组显示数字
unsigned char code string[ ]={"Test Result"}; //定义字符数组显示提示信息
函数功能: 延时 1ms
(3j+2)*i=(3×33+2)×10=1010(微秒), 可以认为是 1 毫秒
void delay1ms()
\left\{ \right.unsigned char i,j;
   for(i=0;i<10;i++)for(j=0;j<33;j++)
    \cdot\mathcal{F}函数功能: 延时若干毫秒
入口参数: n
void delay(unsigned char n)
\{unsigned char i;
  for(i=0;i< n;i++)delay1ms();
ł
函数功能: 判断液晶模块的忙碌状态
返回值: result。result=1, 忙碌;result=0, 不忙
unsigned char BusyTest(void)
 \{bit result:
慧净好评资料包全部网络收集, 只要你是好人, 我们会不定时更新各种资料包, 并免费赠送给你下载
```

```
105/196
```
RS=0; //根据规定, RS 为低电平, RW 为高电平时, 可以读状态 RW=1; E=1; //E=1,才允许读写 \_nop\_(); //空操作 \_nop\_(); \_nop\_(); \_nop\_(); //空操作四个机器周期,给硬件反应时间 result=BF; //将忙碌标志电平赋给 result E=0; //将 E 恢复低电平 return result; } /\*\*\*\*\*\*\*\*\*\*\*\*\*\*\*\*\*\*\*\*\*\*\*\*\*\*\*\*\*\*\*\*\*\*\*\*\*\*\*\*\*\*\*\*\*\*\*\*\*\*\*\*\* 函数功能:将模式设置指令或显示地址写入液晶模块 入口参数: dictate \*\*\*\*\*\*\*\*\*\*\*\*\*\*\*\*\*\*\*\*\*\*\*\*\*\*\*\*\*\*\*\*\*\*\*\*\*\*\*\*\*\*\*\*\*\*\*\*\*\*\*/ void WriteInstruction (unsigned char dictate) { while(BusyTest()==1); //如果忙就等待 RS=0; //根据规定, RS 和 R/W 同时为低电平时, 可以写 入指令  $RW=0$ : E=0; //E 置低电平(根据表 8-6,写指令时,<sup>E</sup> 为高脉冲, // 就是让 <sup>E</sup> 从 <sup>0</sup> 到 <sup>1</sup> 发生正跳变,所以应先置 "0" \_nop\_(); nop (); //空操作两个机器周期, 给硬件反应时间 P0=dictate; //将数据送入 P0 口, 即写入指令或地址  $\lfloor$ nop $\lfloor$ );  $\lfloor$ nop $\lfloor$ ); \_nop\_(); nop (); //空操作四个机器周期, 给硬件反应时间 E=1; //E 置高电平 \_nop\_();  $\log_2()$ ; \_nop\_(); \_nop\_(); //空操作四个机器周期, 给硬件反应时间 E=0; //当 <sup>E</sup> 由高电平跳变成低电平时,液晶模块开始 执行命令 } /\*\*\*\*\*\*\*\*\*\*\*\*\*\*\*\*\*\*\*\*\*\*\*\*\*\*\*\*\*\*\*\*\*\*\*\*\*\*\*\*\*\*\*\*\*\*\*\*\*\*\*\*\* 函数功能:指定字符显示的实际地址 入口参数:<sup>x</sup> \*\*\*\*\*\*\*\*\*\*\*\*\*\*\*\*\*\*\*\*\*\*\*\*\*\*\*\*\*\*\*\*\*\*\*\*\*\*\*\*\*\*\*\*\*\*\*\*\*\*\*/

慧净好评资料包全部网络收集,只要你是好人,我们会不定时更新各种资料包,并免费赠送给你下载

```
慧净好评资料包全部网络收集,只要你是好人,我们会不定时更新各种资料包,并免费赠送给你下载
void WriteAddress(unsigned char x)
{
    WriteInstruction(x|0x80); //显示位置的确定方法规定为"80H+地址码 x"
}
/*****************************************************
函数功能: 将数据(字符的标准 ASCII 码)写入液晶模块
入口参数: v(为字符常量)
     ***************************************************/
void WriteData(unsigned char y)
{
   while(BusyTest()==1);
    RS=1;       //RS 为高电平, RW 为低电平时, 可以写入数据
    RW=0;E=0; \left| \right| //E 置低电平(根据表 8-6, 写指令时, E 为高脉冲,
                  - // 就是让 E 从 0 到 1 发生正跳变,所以应先置"0"
    P0=y; //将数据送入 P0 口,即将数据写入液晶模块
    \lfloornop\lfloor);
    _nop_();
    _nop_();
    _nop_();    //空操作四个机器周期, 给硬件反应时间
    E=1; //E 置高电平
    \log_2();
    \lfloornop\lfloor);
    \lfloornop\lfloor);
   _nop_();    //空操作四个机器周期, 给硬件反应时间
   E=0; //当 E 由高电平跳变成低电平时,液晶模块开始执行命令
}
                 /*****************************************************
函数功能:对 LCD 的显示模式进行初始化设置
***************************************************/
void LcdInitiate(void)
{
  delay(15); <br> //延时 15ms, 首次写指令时应给 LCD 一段较长的反
应时间
  WriteInstruction(0x38); //显示模式设置: 16×2 显示, 5×7 点阵, 8 位数据
接口
   delav(5): //延时 5ms , 给硬件一点反应时间
  WriteInstruction(0x38);
   delay(5);
   WriteInstruction(0x38); //连续三次,确保初始化成功
   delay(5);
   WriteInstruction(0x0c): //显示模式设置: 显示开, 无光标, 光标不闪烁
   delay(5);
```

```
107 / 196
```

```
WriteInstruction(0x06); //显示模式设置: 光标右移, 字符不移
  delay(5);
  WriteInstruction(0x01); //清屏幕指令,将以前的显示内容清除
  delay(5);
}
/*****************************************************
函数功能:主函数
***************************************************/
void main(void)
{
 unsigned char i: //定义变量 i 指向字符串数组元素
 unsigned int x; //定义变量,储存检测结果
 unsigned char D1,D2,D3,D4,D5; //分别储存采集的个位、十位、百位、千位和
万位数字
  LcdInitiate();     //调用 LCD 初始化函数
  delav(10); <br> \frac{1}{2} //延时 10ms, 给硬件一点反应时间
  WriteAddress(0x02); // 从第 1 行第 3 列开始显示
  i = 0: //指向字符数组的第 1 个元素
  while(string[i] != '\0')
     {
        WriteData(string[i]);
        i++;         //指向下字符数组一个元素
     }
  while(1) //无限循环
   {
       x=rand(); //模拟数据采集
       D1=x%10; //计算个位数字
       D2=(x%100)/10; //计算十位数字
       D3=(x%1000)/100; //计算百位数字
       D4=(x%10000)/1000; //计算千位数字
       D5=x/10000; //计算万位数字
       WriteAddress(0x45); // 从第 2 行第 6 列开始显示
       WriteData(digit[D5]); //将万位数字的字符常量写入 LCD
       WriteData(digit[D4]); //将千位数字的字符常量写入 LCD
       WriteData(digit[D3]); //将百位数字的字符常量写入 LCD
       WriteData(digit[D2]); //将十位数字的字符常量写入 LCD
       WriteData('.');     //将小数点的字符常量写入 LCD
       WriteData(digit[D1]); //将个位数字的字符常量写入 LCD
       for(i=0;i<4;i++) //延时 1s (每 1s 采集一次数据)
        delay(250); //延时 250ms
    }
```

```
}
```
慧净好评资料包全部网络收集,只要你是好人,我们会不定时更新各种资料包,并免费赠送给你下载 **108** / **196**
### **//**实例 **<sup>84</sup>**:液晶时钟设计

```
慧净好评资料包全部网络收集,只要你是好人,我们会不定时更新各种资料包,并免费赠送给你下载
#include<reg51.h> //包含单片机寄存器的头文件
#include<stdlib.h> //包含随机函数 rand()的定义文件
#include<intrins.h> //包含 nop ()函数定义的头文件
sbit RS=P2^0; //寄存器选择位, 将 RS 位定义为 P2.0 引脚
sbit RW=P2^1; //读写选择位, 将 RW 位定义为 P2.1 引脚
sbit E=P2^2: //使能信号位, 将 E 位定义为 P2.2 引脚
sbit BF=P0^7: //忙碌标志位,, 将 BF 位定义为 P0.7 引脚
unsigned char code digit[ ]={"0123456789"}; //定义字符数组显示数字
unsigned char code string[ ]={"BeiJing Time"}; //定义字符数组显示提示信息
unsigned char count; //定义变量统计中断累计次数
unsigned char s,m,h; //定义变量储存秒、分钟和小时
/*****************************************************
函数功能: 延时 1ms
(3j+2)*i=(3×33+2)×10=1010(微秒),可以认为是 1 毫秒
    ***************************************************/
void delay1ms()
{
  unsigned char i,j;
    for(i=0;i<10;i++)
    for(i=0; j<33; j++);
}
 /*****************************************************
函数功能: 延时若干毫秒
入口参数:n
 ***************************************************/
void delay(unsigned char n)
{
  unsigned char i;
   for(i=0;i< n;i++)delay1ms();
}
/*****************************************************
函数功能:判断液晶模块的忙碌状态
返回值: result。result=1, 忙碌;result=0, 不忙
***************************************************/
unsigned char BusyTest(void)
 {
```

```
109 / 196
```

```
bit result;
  RS=0; //根据规定, RS 为低电平, RW 为高电平时, 可以读状态
   RW=1;
   E=1; //E=1,才允许读写
  _nop_(); //空操作
  _nop_();
   _nop_();
  _nop_(); //空操作四个机器周期,给硬件反应时间
  result=BF; //将忙碌标志电平赋给 result
  E=0; //将 E 恢复低电平
  return result;
 }
/*****************************************************
函数功能:将模式设置指令或显示地址写入液晶模块
入口参数: dictate
***************************************************/
void WriteInstruction (unsigned char dictate)
{
   while(BusyTest()==1); //如果忙就等待
   RS=0;          //根据规定, RS 和 R/W 同时为低电平时, 可以写
入指令
   RW=0;
   E=0; //E 置低电平(根据表 8-6,写指令时,E 为高脉冲,
                    // 就是让 E 从 0 到 1 发生正跳变, 所以应先置"0"
   _nop_();
   nop ();        //空操作两个机器周期, 给硬件反应时间
   P0=dictate;       //将数据送入 P0 口, 即写入指令或地址
   \lfloornop\lfloor);
   \lfloornop\lfloor);
   _nop_();
   nop ();         //空操作四个机器周期, 给硬件反应时间
   E=1; //E 置高电平
   _nop_();
   \log_2();
   _nop_();
   _nop_();         //空操作四个机器周期, 给硬件反应时间
   E=0; //当 E 由高电平跳变成低电平时,液晶模块开始
执行命令
}
/*****************************************************
函数功能:指定字符显示的实际地址
入口参数:x
***************************************************/
```
慧净好评资料包全部网络收集,只要你是好人,我们会不定时更新各种资料包,并免费赠送给你下载

```
110 / 196
```

```
慧净好评资料包全部网络收集,只要你是好人,我们会不定时更新各种资料包,并免费赠送给你下载
void WriteAddress(unsigned char x)
{
    WriteInstruction(x|0x80); //显示位置的确定方法规定为"80H+地址码 x"
}
/*****************************************************
函数功能: 将数据(字符的标准 ASCII 码)写入液晶模块
入口参数: v(为字符常量)
     ***************************************************/
void WriteData(unsigned char y)
{
   while(BusyTest()==1);
    RS=1;       //RS 为高电平, RW 为低电平时, 可以写入数据
    RW=0;E=0; \left| \right| //E 置低电平(根据表 8-6, 写指令时, E 为高脉冲,
                  - // 就是让 E 从 0 到 1 发生正跳变,所以应先置"0"
    P0=y; //将数据送入 P0 口,即将数据写入液晶模块
    \lfloornop\lfloor);
    _nop_();
    _nop_();
    _nop_();    //空操作四个机器周期, 给硬件反应时间
    E=1; //E 置高电平
    \log_2();
    \lfloornop\lfloor);
    \lfloornop\lfloor);
   _nop_();    //空操作四个机器周期, 给硬件反应时间
   E=0; //当 E 由高电平跳变成低电平时,液晶模块开始执行命令
}
                 /*****************************************************
函数功能:对 LCD 的显示模式进行初始化设置
***************************************************/
void LcdInitiate(void)
{
  delay(15); <br> //延时 15ms, 首次写指令时应给 LCD 一段较长的反
应时间
  WriteInstruction(0x38); //显示模式设置: 16×2 显示, 5×7 点阵, 8 位数据
接口
   delav(5): //延时 5ms , 给硬件一点反应时间
  WriteInstruction(0x38);
   delay(5);
   WriteInstruction(0x38); //连续三次,确保初始化成功
   delay(5);
   WriteInstruction(0x0c): //显示模式设置: 显示开, 无光标, 光标不闪烁
   delay(5);
```

```
111 / 196
```
WriteInstruction(0x06); //显示模式设置: 光标右移, 字符不移  $delay(5);$ WriteInstruction(0x01); //清屏幕指令, 将以前的显示内容清除  $delav(5)$ :  $\mathcal{E}$ \*\*\*\*\*\*\*\*\*\* 函数功能: 显示小时 \*\*\*\*\*\*\*\*\*/ void DisplayHour()  $\{$ unsigned char i,j; //取整运算, 求得十位数字  $i=h/10$ : //取余运算, 求得各位数字 j=h%10; WriteAddress(0x44); //写显示地址, 将十位数字显示在第 2 行第 5 列 WriteData(digit[i]); //将十位数字的字符常量写入 LCD WriteData(digit[j]); //将个位数字的字符常量写入 LCD } \*\*\*\*\*\*\*\*\*\* 函数功能: 显示分钟 \*\*\*\*\*\*\*\*\*/ void DisplayMinute()  $\{$ unsigned char i,j; //取整运算, 求得十位数字  $i = m/10$ : //取余运算, 求得各位数字 i=m%10; WriteAddress(0x47); //写显示地址, 将十位数字显示在第 2 行第 8 列 WriteData(digit[i]); //将十位数字的字符常量写入 LCD WriteData(digit[j]); //将个位数字的字符常量写入 LCD  $\}$ \*\*\*\*\*\*\*\*\*\* 函数功能: 显示秒

```
*********/
void DisplaySecond()
\left\{ \right.unsigned char i,j;
                  //取整运算, 求得十位数字
  i=s/10;
                  //取余运算,求得各位数字
  j = s\%10;WriteAddress(0x4a); //写显示地址, 将十位数字显示在第 2 行第 11 列
  WriteData(digit[i]); //将十位数字的字符常量写入 LCD
  WriteData(digit[i]); //将个位数字的字符常量写入 LCD
\}\astmain function
**/void main(void)
\left\{ \right.unsigned char i;
  LcdInitiate(); //调用 LCD 初始化函数
                    //使用定时器 TO 的模式 1
  TMOD=0x01;TH0=(65536-46083)/256; //定时器 T0 的高 8 位设置初值
  TL0=(65536-46083)%256; //定时器 T0 的低 8 位设置初值
                     //开总中断
  EA=1;
                     //定时器 TO 中断允许
  ET0=1;
                     //启动定时器 T0
  TR0=1;//中断次数初始化为0
  count=0;
                  //秒初始化为0
  s=0:
                  //分钟初始化为0
  m=0;
                  //小时初始化为0
  h=0;
  WriteAddress(0x03); //写地址, 从第1行第4列开始显示
               //从字符数组的第1个元素开始显示
   i=0:
   while(string[i]!='\0') //只要没有显示到字符串的结束标志'\0', 就继续
   \left\{ \right.WriteData(string[i]); //将第 i 个字符数组元素写入 LCD
     i++;//指向下一个数组元素
   \mathcal{E}WriteAddress(0x46); //写地址, 将第二个分号显示在第 2 行第 7 列
慧净好评资料包全部网络收集, 只要你是好人, 我们会不定时更新各种资料包, 并免费赠送给你下载
```

```
113/196
```

```
慧净电子 5 星好评资料包 赠送给各位好人,好人一生平 慧净单片机淘宝网:
              http://shop37031453.taobao.com/
```

```
WriteData(':');      //将分号的字符常量写入 LCD
   WriteAddress(0x49); //写地址,将第二个分号显示在第 2 行第 10 列
   WriteData(':');      //将分号的字符常量写入 LCD
   while(1)       //无限循环
     {
         DisplayHour(); //显示小时
         delay(5);     //给硬件一点反应时间
         DisplayMinute(); //显示分钟
         delay(5);     //给硬件一点反应时间
         DisplaySecond(); //显示秒
          delay(5); //给硬件一点反应时间
     }
}
/*******************************************************
函数功能: 定时器 T0 的中断服务函数
                                   ********************************************************/
void Time0(void) interrupt 1 using 1 //定时器 T0 的中断编号为 1, 使用第 1 组工
作寄存器
 {
    count++; //每产生 1 次中断,中断累计次数加 1
      if(count==20) //如果中断次数计满 20 次
         {
            count=0; //中断累计次数清 0
            s++; //秒加 1
         }
       if(s==60) //如果计满 60 秒
         {
          s=0; //秒清 0
          m++; //分钟加 1
         }
      if(m==60) //如果计满 60 分
        {
           m=0; //分钟清 0
           h++; //小时加 1
         }
       if(h==24) //如果计满 24 小时
        {
           h=0; //小时清 0
        }
     TH0=(65536-46083)/256; //定时器 T0 高 8 位重新赋初值
     TL0=(65536-46083)%256; //定时器 T0 低 8 位重新赋初值
 }
```
# \*\*\*\*\*\*\*\*\*\*\*一些芯片的使用\*\*\*\*\*24c02 DS18B20 红外遥控 X5045 ADC0832 DAC0832 DS1302

# //实例 85: 将数据"0x0f"写入 AT24C02 再读出送 P1 口显示

```
// 包含 51 单片机寄存器定义的头文件
#include <reg51.h>
#include <intrins.h> //包含_nop_()函数定义的头文件
#define OP READ 0xa1 // 器件地址以及读取操作,0xa1 即为 1010 0001B
#define OP_WRITE 0xa0 // 器件地址以及写入操作,0xa1 即为 1010 0000B
sbit SDA=P3^4;      //将串行数据总线 SDA 位定义在为 P3.4 引脚<br>sbit SCL=P3^3;      //将串行时钟总线 SDA 位定义在为 P3.3 引脚
函数功能: 延时 1ms
(3j+2)*i=(3×33+2)×10=1010(微秒), 可以认为是 1 毫秒
void delay1ms()
\{unsigned char i,j;
   for(i=0;i<10;i++)for (j=0; j<33; j++)\cdot\mathcal{E}函数功能: 延时若干毫秒
入口参数:n
void delaynms(unsigned char n)
\{unsigned char i;
  for(i=0;i< n;i++)delay1ms();
\mathcal{F}慧净好评资料包全部网络收集, 只要你是好人, 我们会不定时更新各种资料包, 并免费赠送给你下载
                       115/196
```

```
函数功能: 开始数据传送
****************************
void start()
// 开始位
\{SDA = 1; //SDA 初始化为高电平 "1"
  SCL = 1; //开始数据传送时, 要求 SCL 为高电平 "1"
  _nop_(); //等待一个机器周期
  nop (); //等待一个机器周期
  nop (); //等待一个机器周期
  _nop_(); //等待一个机器周期
  SDA = 0; //SDA 的下降沿被认为是开始信号
  _nop_(); //等待一个机器周期
  _nop_(); //等待一个机器周期
  _nop_(); //等待一个机器周期
  _nop_(); //等待一个机器周期
  SCL = 0; //SCL 为低电平时, SDA 上数据才允许变化(即允许以后的数据传
涕)
\mathcal{E}函数功能: 结束数据传送
void stop()
// 停止位
\{SDA = 0; //SDA 初始化为低电平 "0" _n<br>SCL = 1; //结束数据传送时,要求 SCL 为高电平 "1"
  -rop_(); //等待一个机器周期<br>_nop_(); //等待一个机器周期<br>_nop_(); //等待一个机器周期<br>_nop_(); //等待一个机器周期<br>_nop_(); //等待一个机器周期<br>SDA=1; //SDA的上升沿被认为是结束信号
  _nop_(); //等待一个机器周期
  nop (); //等待一个机器周期
  SDA=0;
  SCL=0;\mathcal{E}函数功能: 从 AT24Cxx 读取数据
出口参数: x
慧净好评资料包全部网络收集, 只要你是好人, 我们会不定时更新各种资料包, 并免费赠送给你下载
                       116/196
```

```
unsigned char ReadData()
// 从 AT24Cxx 移入数据到 MCU
\left\{ \right.unsigned char i;
  unsigned char x; //储存从 AT24Cxx 中读出的数据
  for(i = 0; i < 8; i++)\{//SCL 置为高电平
     SCL = 1:
                     //将 x 中的各二进位向左移一位
     x < 1:
     x|=(unsigned char)SDA; //将 SDA 上的数据通过按位"或"运算存入 x
中
     SCL = 0;//在 SCL 的下降沿读出数据
  \mathcal{V}//将读取的数据返回
  return(x);\mathcal{F}/*********
函数功能: 向 AT24Cxx 的当前地址写入数据
入口参数: y(储存待写入的数据)
    //在调用此数据写入函数前需首先调用开始函数 start().所以 SCL=0
bit WriteCurrent(unsigned char y)
\{unsigned char i;
  bit ack_bit;        //储存应答位<br>for(i = 0; i < 8; i++)    // 循环移入 8 个位
  \{SDA = (bit)(y&0x80); //通过按位"与"运算将最高位数据送到 S
                              //因为传送时高位在前, 低位在
后
                  //等待一个机器周期
     nop ();
                 //在 SCL 的上升沿将数据写入 AT24Cxx
    SCL = 1:
              //等待一个机器周期
  nop ();
                  //等待一个机器周期
    \log_{10}(t);
                  //将 SCL 重新置为低电平, 以在 SCL 线形成传送数
    SCL = 0;据所需的8个脉冲
    y <<= 1; // / / / / / / 中的各二进位向左移一位
  \mathcal{F}// 发送设备(主机)应在时钟脉冲的高电平期间(SCL=1)
  SDA = 1;
释放 SDA 线,
              //以让 SDA 线转由接收设备(AT24Cxx)控制
  _nop_(); //等待一个机器周期
慧净好评资料包全部网络收集, 只要你是好人, 我们会不定时更新各种资料包, 并免费赠送给你下载
```

```
117/196
```

```
//等待一个机器周期
  nop ();
         //根据上述规定, SCL 应为高电平
  SCL = 1;
           //等待一个机器周期
  \lfloornop\lfloor);
  \text{loop}();
           //等待一个机器周期
           //等待一个机器周期
  nop ();
  \overline{\square} \mathsf{nop}(\overline{\square})//等待一个机器周期
  ack bit = SDA; //接受设备 (AT24Cxx)向 SDA 送低电平, 表示已经接收到一个
字节
            //若送高电平,表示没有接收到,传送异常
  SCL = 0; //SCL 为低电平时, SDA 上数据才允许变化(即允许以后的数据
传递)
  return ack bit; // 返回 AT24Cxx 应答位
\mathcal{E}/*************
函数功能: 向 AT24Cxx 中的指定地址写入数据
入口参数: add(储存指定的地址): dat(储存待写入的数据)
void WriteSet(unsigned char add, unsigned char dat)
// 在指定地址 addr 处写入数据 WriteCurrent
\left\{ \right.//开始数据传递
  start():
  WriteCurrent(OP WRITE); //选择要操作的 AT24Cxx 芯片, 并告知要对其写
入数据
  WriteCurrent(add);    //写入指定地址<br>WriteCurrent(dat);    //向当前地址(上面指定的地址)写入数据
                //停止数据传递
  stop();
                //1 个字节的写入周期为 1ms, 最好延时 1ms 以上
  delaynms(4);
\mathcal{F}函数功能: 从 AT24Cxx 中的当前地址读取数据
出口参数: x(储存读出的数据)
unsigned char ReadCurrent()
\{unsigned char x;
                //开始数据传递
  start();
  WriteCurrent(OP READ): //选择要操作的 AT24Cxx 芯片, 并告知要读其数
据
  x=ReadData(); //将读取的数据存入 x
  stop();
                //停止数据传递
                 //返回读取的数据
  return x;
\mathcal{F}慧净好评资料包全部网络收集, 只要你是好人, 我们会不定时更新各种资料包, 并免费赠送给你下载
```

```
118/196
```

```
函数功能: 从 AT24Cxx 中的指定地址读取数据
入口参数: set addr
出口参数: x
unsigned char ReadSet(unsigned char set addr)
// 在指定地址读取
\left\{ \right.start();            //开始数据传递<br>WriteCurrent(OP_WRITE);    //选择要操作的 AT24Cxx 芯片,并告知要对
其写入数据
  WriteCurrent(set addr);    //写入指定地址
  return(ReadCurrent());    //从指定地址读出数据并返回
\mathcal{E}函数功能: 主函数
main(void)
\{// SDA=1,SCL=1,使主从设备处于空闲状态
  SDA = 1;
  SCL = 1:
  WriteSet(0x36.0x0f): //在指定地址 "0x36"中写入数据 "0x0f"
  P1=ReadSet(0x36); //从指定地址 "0x36 中读取数据并送 P1 口显示
\mathcal{E}
```
### //实例 86: 将按键次数写入 AT24C02, 再读出并用 1602LCD

显示

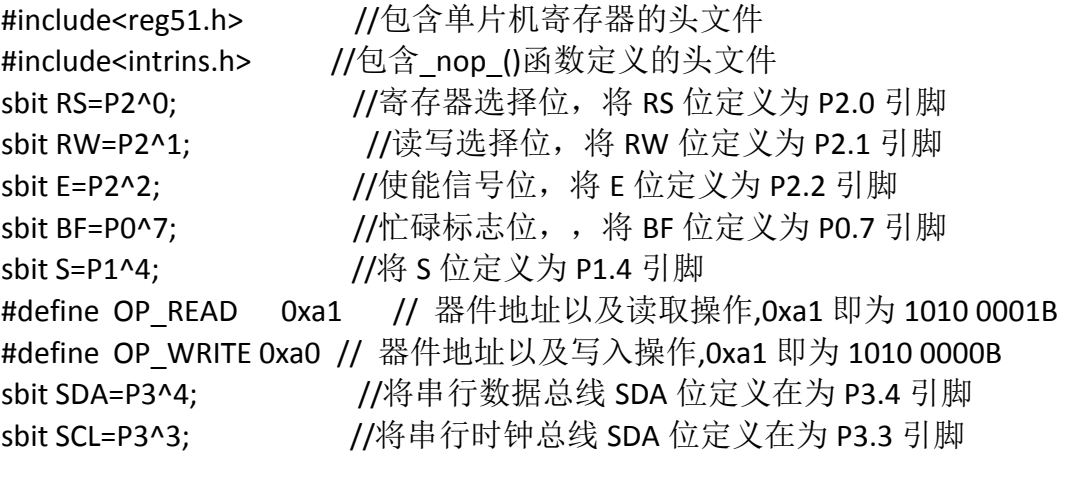

慧净好评资料包全部网络收集, 只要你是好人, 我们会不定时更新各种资料包, 并免费赠送给你下载

```
119/196
```

```
unsigned char code digit[ ]={"0123456789"}; //定义字符数组显示数字
/*****************
           *************************************
函数功能: 延时 1ms
(3j+2)*i=(3×33+2)×10=1010(微秒), 可以认为是 1 毫秒
void delay1ms()
\{unsigned char i,j;
  for(i=0:i<10:i++)for(i=0; j<33; j++)\mathcal{F}函数功能: 延时若干毫秒
入口参数: n
void delaynms(unsigned char n)
\left\{ \right.unsigned char i;
 for(i=0;i< n;i++)delay1ms();
}
以下是对液晶模块的操作程序
***********/
函数功能: 判断液晶模块的忙碌状态
返回值: result。result=1, 忙碌;result=0, 不忙
unsigned char BusyTest(void)
 \left\{ \right.bit result;
      //根据规定, RS 为低电平, RW 为高电平时, 可以读状态
  RS=0;RW=1;
        //E=1, 才允许读写
  F=1:
  _nop_(); //空操作
  \log ();
  \log);
  _nop_(); //空操作四个机器周期, 给硬件反应时间
  result=BF: //将忙碌标志电平赋给 result
        //将 E 恢复低电平
 E=0;
```
慧净好评资料包全部网络收集, 只要你是好人, 我们会不定时更新各种资料包, 并免费赠送给你下载

```
慧净好评资料包全部网络收集,只要你是好人,我们会不定时更新各种资料包,并免费赠送给你下载
  return result;
 }
/*****************************************************
函数功能:将模式设置指令或显示地址写入液晶模块
入口参数:dictate
***************************************************/
void WriteInstruction (unsigned char dictate)
{
   while(BusyTest()==1); //如果忙就等待
   RS=0; //根据规定,RS 和 R/W 同时为低电平时,可以写
入指令
   RW=0:
   E=0; //E 置低电平(根据表 8-6,写指令时,E 为高脉冲,
                      // 就是让 E 从 0 到 1 发生正跳变,所以应先置
"0"
   _nop_();
   nop ();         //空操作两个机器周期,给硬件反应时间
   P0=dictate;       //将数据送入 P0 口, 即写入指令或地址
   _nop_();
   _nop_();
   \log_2();
   _nop_();         //空操作四个机器周期, 给硬件反应时间
   E=1; //E 置高电平
   \lfloornop\lfloor);
   _nop_();
   _nop_();
   _nop_();         //空操作四个机器周期, 给硬件反应时间
    E=0; //当 E 由高电平跳变成低电平时,液晶模块开始
执行命令
}
/*****************************************************
函数功能:指定字符显示的实际地址
入口参数:x
***************************************************/
void WriteAddress(unsigned char x)
{
    WriteInstruction(x|0x80); //显示位置的确定方法规定为"80H+地址码 x"
}
/*****************************************************
函数功能: 将数据(字符的标准 ASCII 码)写入液晶模块
入口参数: y(为字符常量)
***************************************************/
void WriteData(unsigned char y)
```

```
121 / 196
```

```
\left\{ \right.while(BusyTest()==1);
                //RS 为高电平, RW 为低电平时, 可以写入数据
    RS=1;
    RW=0:
               //E 置低电平(根据表 8-6, 写指令时, E 为高脉冲,
    E=0;
                  // 就是让 E 从 0 到 1 发生正跳变, 所以应先置"0"
                //将数据送入 PO 口, 即将数据写入液晶模块
    PO=v;
    \log_2();
    nop ();
    \overline{\phantom{a}}nop\overline{\phantom{a}}();
               //空操作四个机器周期, 给硬件反应时间
    nop ();
               //E 置高电平
    E = 1;
    nop ();
    nop ();
    \overline{\phantom{a}}nop\overline{\phantom{a}}();
               //空操作四个机器周期, 给硬件反应时间
   nop ();
               //当 E 由高电平跳变成低电平时, 液晶模块开始执行命令
   E=0;
\mathcal{F}函数功能: 对 LCD 的显示模式进行初始化设置
void LcdInitiate(void)
\{//延时 15ms, 首次写指令时应给 LCD 一段较
   delaynms(15);
长的反应时间
   WriteInstruction(0x38); //显示模式设置: 16×2 显示, 5×7 点阵, 8位
数据接口
                        //延时 5ms , 给硬件一点反应时间
  delaynms(5);
   WriteInstruction(0x38);
  delavnms(5):
  WriteInstruction(0x38); //连续三次, 确保初始化成功
  delaynms(5);
  WriteInstruction(0x0c); //显示模式设置: 显示开, 无光标, 光标不闪烁
  delaynms(5);
                     //显示模式设置: 光标右移, 字符不移
  WriteInstruction(0x06);
  delaynms(5);
  WriteInstruction(0x01); //清屏幕指令, 将以前的显示内容清除
  delaynms(5);
\mathcal{E}*************************************
函数功能: 显示小时
```

```
慧净好评资料包全部网络收集, 只要你是好人, 我们会不定时更新各种资料包, 并免费赠送给你下载
```

```
122/196
```

```
void Display(unsigned char x)
\{unsigned char i,j;
                  //取整运算, 求得十位数字
  i=x/10;
                  //取余运算,求得各位数字
  i = x\%10;
                  //写显示地址, 将十位数字显示在第2行第5列
  WriteAddress(0x44);
  WriteData(digit[i]); //将十位数字的字符常量写入 LCD
                //将个位数字的字符常量写入 LCD
  WriteData(digit[j]);
\mathcal{F}以下是对 AT24C02 的读写操作程序
                            *****************************
***********/
                ******************************
/*****************
函数功能: 开始数据传送
void start()
// 开始位
\{SDA = 1; //SDA 初始化为高电平 "1"
  SCL = 1; //开始数据传送时, 要求 SCL 为高电平 "1"
  nop (); //等待一个机器周期
  _nop_(); //等待一个机器周期
  SDA = 0; //SDA 的下降沿被认为是开始信号
  _nop_(); //等待一个机器周期
  _nop_(); //等待一个机器周期
  _nop_(); //等待一个机器周期
  _nop_(); //等待一个机器周期
  SCL = 0:
         //SCL 为低电平时, SDA 上数据才允许变化(即允许以后的数据传
递)
\mathcal{F}/*********
函数功能: 结束数据传送
void stop()
// 停止位
\{SDA = 0; //SDA 初始化为低电平 "0"<br>_nop_(); //等待一个机器周期
         //等待一个机器周期
  nop ();
  SCL = 1; //结束数据传送时, 要求 SCL 为高电平 "1"
```
慧净好评资料包全部网络收集, 只要你是好人, 我们会不定时更新各种资料包, 并免费赠送给你下载

```
//等待一个机器周期
  nop ();
  _nop_(); //等待一个机器周期
          //等待一个机器周期
  \lfloornop\lfloor \rfloor ;
          //等待一个机器周期
  nop ();
          //SDA 的上升沿被认为是结束信号
  SDA = 1;
\}/******************
函数功能: 从 AT24Cxx 读取数据
出口参数: x
unsigned char ReadData()
// 从 AT24Cxx 移入数据到 MCU
\{unsigned char i:
  unsigned char x; //储存从 AT24Cxx 中读出的数据
  for(i = 0; i < 8; i++)\{SCL = 1;
                    //SCL 置为高电平
                      //将 x 中的各二进位向左移一位
     x < = 1;
     x|=(unsigned char)SDA; //将 SDA 上的数据通过按位"或"运算存入 x
中
                           //在 SCL 的下降沿读出数据
     SCL = 0;\mathcal{F}//将读取的数据返回
  return(x)\mathcal{F}函数功能: 向 AT24Cxx 的当前地址写入数据
入口参数: v(储存待写入的数据)
//在调用此数据写入函数前需首先调用开始函数 start(),所以 SCL=0
bit WriteCurrent(unsigned char y)
\left\{ \right.unsigned char i;
                    //储存应答位
  bit ack bit;
  for(i = 0; i < 8; i++) // 循环移入 8 个位
  \{SDA = (bit)(v&0x80): //通过按位"与"运算将最高位数据送到 S
                              //因为传送时高位在前, 低位在
后
                   //等待一个机器周期
     \lfloornop\lfloor);
    SCL = 1;
                 //在 SCL 的上升沿将数据写入 AT24Cxx
               //等待一个机器周期
  nop ();
                  //等待一个机器周期
    \log ();
慧净好评资料包全部网络收集, 只要你是好人, 我们会不定时更新各种资料包, 并免费赠送给你下载
```
慧净好评资料包全部网络收集,只要你是好人,我们会不定时更新各种资料包,并免费赠送给你下载 SCL = 0; //将 SCL 重新置为低电平, 以在 SCL 线形成传送数 据所需的8个脉冲 y <<= 1; //将 y 中的各二进位向左移一位 } SDA = 1;  $//$  发送设备(主机) 应在时钟脉冲的高电平期间(SCL=1) 释放 SDA 线, //以让 SDA 线转由接收设备(AT24Cxx)控制 \_nop\_(); //等待一个机器周期 nop (); //等待一个机器周期  $SCL = 1$ : //根据上述规定,  $SCL = \vec{w}$ 为高电平 \_nop\_(); //等待一个机器周期 nop\_(); //等待一个机器周期 \_nop\_(); //等待一个机器周期<br>\_nop\_(); //等待一个机器周期 \_nop\_(); //等待一个机器周期 ack\_bit = SDA: //接受设备(AT24Cxx)向 SDA 送低电平,表示已经接收到一个 字节 //若送高电平,表示没有接收到,传送异常 SCL = 0; //SCL 为低电平时, SDA 上数据才允许变化(即允许以后的数据 传递) return ack bit: // 返回 AT24Cxx 应答位 } /\*\*\*\*\*\*\*\*\*\*\*\*\*\*\*\*\*\*\*\*\*\*\*\*\*\*\*\*\*\*\*\*\*\*\*\*\*\*\*\*\*\*\*\*\*\*\*\*\*\*\* 函数功能: 向 AT24Cxx 中的指定地址写入数据 入口参数: add (储存指定的地址); dat(储存待写入的数据) \*\*\*\*\*\*\*\*\*\*\*\*\*\*\*\*\*\*\*\*\*\*\*\*\*\*\*\*\*\*\*\*\*\*\*\*\*\*\*\*\*\*\*\*\*\*\*\*\*\*\*/ void WriteSet(unsigned char add, unsigned char dat) // 在指定地址 addr 处写入数据 WriteCurrent { start(); *1/开始数据传*递 WriteCurrent(OP\_WRITE); //选择要操作的 AT24Cxx 芯片, 并告知要对其写 入数据 WriteCurrent(add); //写入指定地址 WriteCurrent(dat); //向当前地址(上面指定的地址)写入数据 stop(); //停止数据传递 delaynms(4); //1 个字节的写入周期为 1ms, 最好延时 1ms 以上 } /\*\*\*\*\*\*\*\*\*\*\*\*\*\*\*\*\*\*\*\*\*\*\*\*\*\*\*\*\*\*\*\*\*\*\*\*\*\*\*\*\*\*\*\*\*\*\*\*\*\*\* 函数功能:从 AT24Cxx 中的当前地址读取数据 出口参数: x (储存读出的数据) \*\*\*\*\*\*\*\*\*\*\*\*\*\*\*\*\*\*\*\*\*\*\*\*\*\*\*\*\*\*\*\*\*\*\*\*\*\*\*\*\*\*\*\*\*\*\*\*\*\*\*/ unsigned char ReadCurrent() {

```
unsigned char x;
        //开始数据传递
  start();
  WriteCurrent(OP READ); //选择要操作的 AT24Cxx 芯片, 并告知要读其数
据
  x=ReadData();    //将读取的数据存入 x
  stop();
                //停止数据传递
        return x;
\}函数功能: 从 AT24Cxx 中的指定地址读取数据
入口参数: set add
出口参数: x
unsigned char ReadSet(unsigned char set add)
// 在指定地址读取
\left\{ \right.start();             //开始数据传递<br>WriteCurrent(OP_WRITE);    //选择要操作的 AT24Cxx 芯片,并告知要对
其写入数据
  WriteCurrent(set_add);    //写入指定地址
                     //从指定地址读出数据并返回
  return(ReadCurrent()):
\}函数功能: 主函数
  ***/void main(void)
\{unsigned char sum; //储存计数值
  unsigned char x;    //储存从 AT24C02 读出的值<br>LcdInitiate();      //调用 LCD 初始化函数
                 //将计数值初始化为0
   sum=0;
  while(1)          //无限循环
    \left\{ \right.if(S == 0) //如果该键被按下
       \left\{ \right.delaynms(80); //软件消抖, 延时 80ms
               //确实该键被按下
        if(S == 0)sum++;    //计件值加 1<br>if(sum==99)   //如果计满 99
                 //清 0, 重新开始计数
        sum=0;
       \mathcal{F}
```
慧净好评资料包全部网络收集, 只要你是好人, 我们会不定时更新各种资料包, 并免费赠送给你下载

```
WriteSet(0x01,sum); //将计件值写入 AT24C02 中的指定地址"0x01"
  x=ReadSet(0x01); //从 AT24C02 中读出计件值
            //将计件值用 1602LCD 显示
  Display(x);\mathcal{E}
```
 $\}$ 

```
//实例 87: 对 I2C 总线上挂接多个 AT24C02 的读写操作
```

```
// 包含 51 单片机寄存器定义的头文件
#include <reg51.h>
#include <intrins.h>
                //包含 nop ()函数定义的头文件
#define OP READ1 0xa1
                   // 器件 1 地址以及读取操作.0xa1 即为 1010
0001B
#define OP_WRITE1 0xa0 // 器件 1 地址以及写入操作,0xa1 即为 1010 0000B
#define OP_READ2 0xaf // 器件 2 地址以及读取操作,0xa1 即为 1010 1111B
#define OP WRITE2 0xae // 器件 2 地址以及写入操作,0xa1 即为 1010 1110B
                 //将串行数据总线 SDA 位定义在为 P3.4 引脚
sbit SDA=P3^4;
                 //将串行时钟总线 SDA 位定义在为 P3.3 引脚
sbit SCL=P3^3;
/***********************************
函数功能: 延时 1ms
(3j+2)*i=(3×33+2)×10=1010(微秒), 可以认为是1毫秒
void delay1ms()
\{unsigned char i,j;
   for(i=0;i<10;i++)for(j=0;j<33;j++)\mathcal{E}函数功能: 延时若干毫秒
入口参数: n
void delaynms(unsigned char n)
\{unsigned char i;
  for(i=0;i< n;i++)delay1ms();
\mathcal{E}函数功能: 开始数据传送
慧净好评资料包全部网络收集, 只要你是好人, 我们会不定时更新各种资料包, 并免费赠送给你下载
```
void start() // 开始位  $\left\{ \right.$ SDA = 1; //SDA 初始化为高电平 "1" SCL = 1; //开始数据传送时, 要求 SCL 为高电平 "1" \_nop\_(); //等待一个机器周期 \_nop\_(); //等待一个机器周期 SDA = 0; //SDA 的下降沿被认为是开始信号 nop (); //等待一个机器周期 \_nop\_(); //等待一个机器周期 \_nop\_(); //等待一个机器周期 \_nop\_(); //等待一个机器周期 SCL = 0; //SCL 为低电平时, SDA 上数据才允许变化(即允许以后的数据传 递) nop (); //等待一个机器周期  $\mathcal{F}$ 函数功能: 结束数据传送 void stop() // 停止位  $\left\{ \right.$ SDA = 0; //SDA 初始化为低电平 "0"<br>\_nop\_(); //等待一个机器周期 SDA = 1; //SDA 的上升沿被认为是结束信号  $\mathcal{E}$ 函数功能: 从 AT24Cxx 读取数据 出口参数: x unsigned char ReadData() // 从 AT24Cxx 移入数据到 MCU  $\left\{ \right.$ unsigned char i;

慧净好评资料包全部网络收集, 只要你是好人, 我们会不定时更新各种资料包, 并免费赠送给你下载

```
128/196
```

```
unsigned char x;        //储存从 AT24Cxx 中读出的数据
               for(i = 0; i < 8; i++)
               {
                  SCL = 1; //SCL 置为高电平<br>x<<=1; //将 x 中的各二
                                   //将 x 中的各二进位向左移一位
                  x|=(unsigned char)SDA; //将 SDA 上的数据通过按位"或"运算存入 x
中国的一种
                  SCL = 0; \overline{a} //在 SCL 的下降沿读出数据
               }
               return(x); //将读取的数据返回
            }
             /***************************************************
             函数功能: 向 AT24Cxx 的当前地址写入数据
             入口参数: y (储存待写入的数据)
                  ***************************************************/
            //在调用此数据写入函数前需首先调用开始函数 start(),所以 SCL=0
            bit WriteCurrent(unsigned char y)
            {
               unsigned char i;
               bit ack bit;         //储存应答位
               for(i = 0; i < 8; i++) // 循环移入 8 个位
               {
                  SDA = (bit)(y&0x80); //通过按位"与"运算将最高位数据送到 S
                                   //因为传送时高位在前,低位在后
                  nop ();          //等待一个机器周期
                 SCL = 1;         //在 SCL 的上升沿将数据写入 AT24Cxx
               _nop_();       //等待一个机器周期
                 nop ();             //等待一个机器周期
                  SCL = 0;         //将 SCL 重新置为低电平, 以在 SCL 线形成传送
             数据所需的8个脉冲
                  y <<= 1;         //将 y 中的各二进位向左移一位
               }
               SDA = 1;      // 发送设备 (主机) 应在时钟脉冲的高电平期间(SCL=1)
             释放 SDA 线,
                           //以让 SDA 线转由接收设备(AT24Cxx)控制
               nop (); <br> //等待一个机器周期
               _nop_();    //等待一个机器周期
               SCL = 1; //根据上述规定, SCL 应为高电平
               _nop_();    //等待一个机器周期
               _nop_();    //等待一个机器周期
               nop ();    //等待一个机器周期
               _nop_();    //等待一个机器周期
```

```
慧净好评资料包全部网络收集,只要你是好人,我们会不定时更新各种资料包,并免费赠送给你下载
```

```
129 / 196
```
ack bit = SDA; //接受设备 (AT24Cxx)向 SDA 送低电平, 表示已经接收到一个 字节 //若送高电平, 表示没有接收到, 传送异常 //SCL 为低电平时, SDA 上数据才允许变化(即允许以后的数据  $SCL = 0$ : 传递) return ack bit;// 返回 AT24Cxx 应答位  $\mathcal{F}$ 函数功能: 向第一个 AT24Cxx 中的指定地址写入数据 入口参数: add(储存指定的地址): dat(储存待写入的数据) void WriteSet1(unsigned char add, unsigned char dat) // 在指定地址 addr 处写入数据 WriteCurrent  $\{$ //开始数据传递 start(); WriteCurrent(OP WRITE1); //选择要操作的第一个 AT24Cxx 芯片, 并告知要 对其写入数据 WriteCurrent(add); //写入指定地址 WriteCurrent(dat); //向当前地址(上面指定的地址)写入数据 //停止数据传递  $stop()$ ; //1 个字节的写入周期为 1ms. 最好延时 1ms 以 delavnms(4): 上  $\mathcal{F}$ /\*\*\*\*\*\*\*\*\*\*\* 函数功能: 向第二个 AT24Cxx 中的指定地址写入数据 入口参数: add (储存指定的地址): dat(储存待写入的数据) void WriteSet2(unsigned char add, unsigned char dat) // 在指定地址 addr 处写入数据 WriteCurrent  $\left\{ \right.$ //开始数据传说 start(); WriteCurrent(OP WRITE2): //选择要操作的 AT24Cxx 芯片, 并告知要对其写 入数据 WriteCurrent(add); //写入指定地址 WriteCurrent(dat); //向当前地址(上面指定的地址)写入数据 //停止数据传递 stop(); delavnms(4): //1 个字节的写入周期为 1ms. 最好延时 1ms 以 上  $\}$ /\*\*\*\*\*\*\*\*\*\*\*\* 函数功能: 从第一个 AT24Cxx 中的当前地址读取数据 出口参数: x(储存读出的数据) 

慧净好评资料包全部网络收集, 只要你是好人, 我们会不定时更新各种资料包, 并免费赠送给你下载

```
unsigned char ReadCurrent1()
\{unsigned char x;
                 //开始数据传递
  start();
  WriteCurrent(OP READ1); //选择要操作的第一个 AT24Cxx 芯片, 并告知要
读其数据
  x=ReadData();        //将读取的数据存入 x
  stop();
                 //停止数据传递
                //返回读取的数据
  return x;
\}函数功能: 从第二个 AT24Cxx 中的当前地址读取数据
出口参数: x(储存读出的数据)
 unsigned char ReadCurrent2()
\{unsigned char x;
  WriteCurrent(OP_READ2); //选择要操作的第二个 AT24Cxx 芯片, 并告知
要读其数据
                 //将读取的数据存入 x
  x=ReadData();
                 //停止数据传递
  stop();
                  //返回读取的数据
  return x;
\mathcal{F}函数功能: 从第一个 AT24Cxx 中的指定地址读取数据
入口参数: set addr
出口参数: x
unsigned char ReadSet1(unsigned char set addr)
// 在指定地址读取
\left\{ \right.//开始数据传递
  start();
  WriteCurrent(OP_WRITE1); //选择要操作的第一个 AT24Cxx 芯片, 并
告知要对其写入数据
  WriteCurrent(set addr): //写入指定地址
  return(ReadCurrent1());    // 苏柏泛远亚<br>return(ReadCurrent1());    //从第一个 AT24Cxx 芯片指定地址读出数据
并返回
\mathcal{F}函数功能: 从第二个 AT24Cxx 中的指定地址读取数据
入口参数: set addr
慧净好评资料包全部网络收集, 只要你是好人, 我们会不定时更新各种资料包, 并免费赠送给你下载
```

```
131/196
```
出口参数: x

```
unsigned char ReadSet2(unsigned char set_addr)
// 在指定地址读取
\left\{ \right.start();
                   //开始数据传递
  WriteCurrent(OP_WRITE2); //选择要操作的第二个 AT24Cxx 芯片, 并
告知要对其写入数据
  WriteCurrent(set_addr);<br>return(ReadCurrent2());
                //写入指定地址<br>//从第二个 AT24Cxx 芯片指定地址读出数据
并返回
\mathcal{F}函数功能: 主函数
main(void)
\{unsigned char x;
            // SDA=1,SCL=1,使主从设备处于空闲状态
 SDA = 1;
  SCL = 1;
 WriteSet1(0x36,0xaa); //将数据"0xaa"写入第一个 AT24C02 的指定地址
"0x36"
  "0x48"?
  P1=ReadSet2(0x48);    //将从第二个 AT24C02 的指定地址读出的数据送
P1 口显示验证
\mathcal{F}
```
## //实例 88: 基于 AT24C02 的多机通信 读取程序

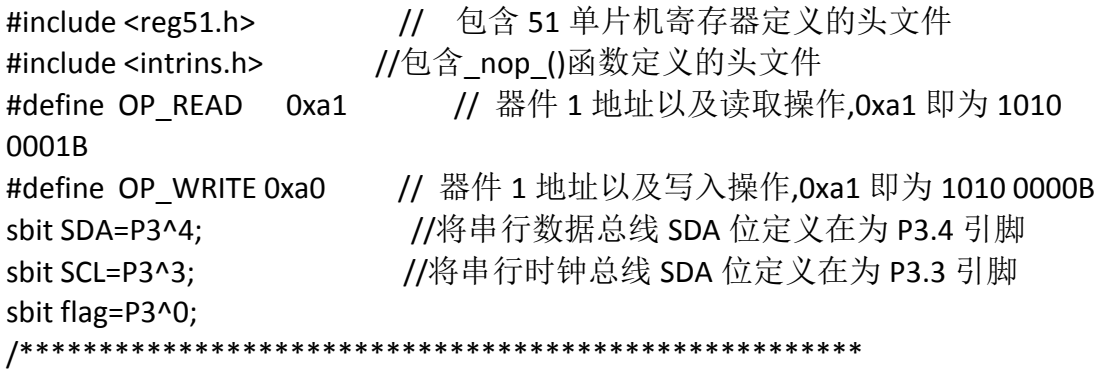

慧净好评资料包全部网络收集, 只要你是好人, 我们会不定时更新各种资料包, 并免费赠送给你下载

```
函数功能: 延时 1ms
(3j+2)*i=(3×33+2)×10=1010(微秒), 可以认为是1毫秒
void delay1ms()
\{unsigned char i,j;
  for(i=0;i<10;i++)for(j=0;j<33;j++)\cdot\mathcal{F}函数功能: 延时若干毫秒
入口参数: n
void delaynms (unsigned char n)
\left\{ \right.unsigned char i;
  for(i=0;i<n;i++)delay1ms();
\mathcal{E}/*********
函数功能: 开始数据传送
void start()
// 开始位
\{SDA = 1; //SDA 初始化为高电平 "1"
  SCL = 1; //开始数据传送时, 要求 SCL 为高电平 "1"
  _nop_(); //等待一个机器周期
  _nop_(); //等待一个机器周期
  SDA = 0; //SDA 的下降沿被认为是开始信号
  _nop_(); //等待一个机器周期
  _nop_(); //等待一个机器周期
  _nop_(); //等待一个机器周期
  _nop_(); //等待一个机器周期
  SCL = 0; //SCL 为低电平时, SDA 上数据才允许变化(即允许以后的数据传
说)
  _nop_(); //等待一个机器周期
\}函数功能: 结束数据传送
void stop()
慧净好评资料包全部网络收集, 只要你是好人, 我们会不定时更新各种资料包, 并免费赠送给你下载
                  133/196
```

```
慧净好评资料包全部网络收集,只要你是好人,我们会不定时更新各种资料包,并免费赠送给你下载
                  // 停止位
                  {
                      SDA = 0; //SDA 初始化为低电平 "0"
                      _nop_(); //等待一个机器周期
                      nop ();   //等待一个机器周期
                                 //结束数据传送时, 要求 SCL 为高电平 "1"
                      _nop_();   //等待一个机器周期
                      _nop_();   //等待一个机器周期
                      _nop_();   //等待一个机器周期
                      _nop_();   //等待一个机器周期
                      SDA = 1; //SDA 的上升沿被认为是结束信号
                      _nop_();   //等待一个机器周期
                      _nop_();   //等待一个机器周期
                  }
                  /***************************************************
                  函数功能:从 AT24Cxx 读取数据
                  出口参数: x
                   ***************************************************/
                  unsigned char ReadData()
                  // 从 AT24Cxx 移入数据到MCU
                  {
                      unsigned char i;
                      unsigned char x; <br> //储存从 AT24Cxx 中读出的数据
                      for(i = 0; i < 8; i++)
                      {
                          SCL = 1; \qquad //SCL 置为高电平
                          x<<=1; 		 // // // // // // x 中的各二进位向左移一位
                          x|=(unsigned char)SDA; //将 SDA 上的数据通过按位"或"运算存入 x
中国
                          SCL = 0; \overline{a} //在 SCL 的下降沿读出数据
                      }
                      return(x): 1/\sqrt{4} \cdot \frac{1}{\sqrt{4}} \cdot \frac{1}{\sqrt{4}
                  /***************************************************
                  函数功能: 向 AT24Cxx 的当前地址写入数据
                  入口参数: y (储存待写入的数据)
                      ***************************************************/
                  //在调用此数据写入函数前需首先调用开始函数 start(),所以 SCL=0
                  bit WriteCurrent(unsigned char y)
                  {
                      unsigned char i;
                      bit ack bit; http://储存应答位
                      for(i = 0; i < 8; i + +) // 循环移入 8 个位
```

```
134 / 196
```
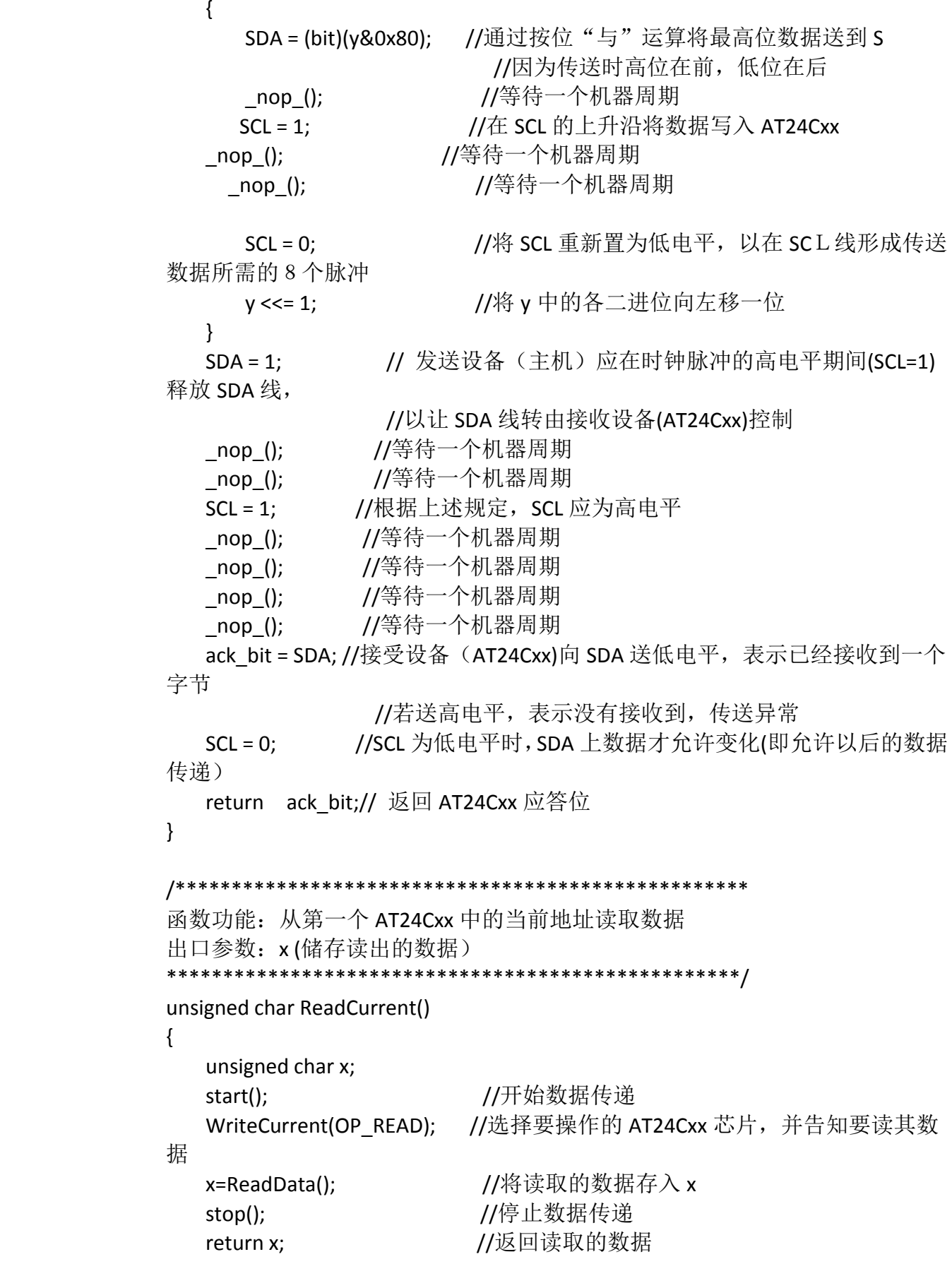

慧净好评资料包全部网络收集,只要你是好人,我们会不定时更新各种资料包,并免费赠送给你下载

 $\mathcal{E}$ 

```
函数功能: 从 AT24Cxx 中的指定地址读取数据
入口参数: set addr
出口参数: x
unsigned char ReadSet(unsigned char set_addr)
// 在指定地址读取
\{//开始数据传说
  start();
  WriteCurrent(OP_WRITE);    //选择要操作的 AT24Cxx 芯片, 并告知要对
其写入数据
                  //写入指定地址
  WriteCurrent(set addr);
  return(ReadCurrent());
                   //从第一个 AT24Cxx 芯片指定地址读出数据并
返回
\mathcal{F}函数功能: 主函数
main(void)
\{// SDA=1.SCL=1.使主从设备处于空闲状态
 SDA = 1:
 SCL = 1;
 while(1)\left\{ \right.while flag==1)\ddot{ }P1=ReadSet(0x36); //从第二个 AT24C02 中的指定地址"0x36"读出数
据
    delaynms(90);
  \mathcal{E}\mathcal{E}
```
# //实例 88: 基于 AT24C02 的多机通信 写入程序

// 包含 51 单片机寄存器定义的头文件 #include <reg51.h> #define OP READ 0xa1 // 器件 1 地址以及读取操作,0xa1 即为 1010 0001B

慧净好评资料包全部网络收集, 只要你是好人, 我们会不定时更新各种资料包, 并免费赠送给你下载 136/196

```
#define OP WRITE 0xa0 // 器件 1 地址以及写入操作,0xa1 即为 1010 0000B
sbit SDA=P3^4;
                //将串行数据总线 SDA 位定义在为 P3.4 引脚
                //将串行时钟总线 SDA 位定义在为 P3.3 引脚
sbit SCL=P3^3;
sbit flag=P3^0:
             ***********************************
/****************
函数功能: 延时 1ms
(3j+2)*i=(3×33+2)×10=1010(微秒), 可以认为是1毫秒
void delay1ms()
\{unsigned char i.i:
  for(i=0;i<10;i++)for(j=0;j<33;j++)\dddot{\phantom{0}}\}函数功能: 延时若干毫秒
入口参数: n
void delaynms(unsigned char n)
\left\{ \right.unsigned char i;
  for(i=0;i< n;i++)delay1ms();
\mathcal{F}函数功能: 开始数据传送
void start()
// 开始位
\left\{ \right.//SDA 初始化为高电平 "1"
  SDA = 1:
  SCL = 1; //开始数据传送时, 要求 SCL 为高电平 "1"
  _nop_(); //等待一个机器周期
  _nop_(); //等待一个机器周期
  SDA = 0; //SDA 的下降沿被认为是开始信号
  nop (); //等待一个机器周期
  _nop_(); //等待一个机器周期
  _nop_(); //等待一个机器周期
  _nop_(); //等待一个机器周期
  SCL = 0; //SCL 为低电平时, SDA 上数据才允许变化(即允许以后的数据传
说)
```
\_nop\_(); //等待一个机器周期

慧净好评资料包全部网络收集, 只要你是好人, 我们会不定时更新各种资料包, 并免费赠送给你下载

 $\mathcal{F}$ \*\*\*\*\*\*\*\*\*\*\*\*\*\*\*\*\*\*\*\*\*\*\*\*\*\*\*\*\*\*\*\*  $/***$ 函数功能: 结束数据传送 void stop() // 停止位  $\{$ SDA = 0; //SDA 初始化为低电平 "0" //等待一个机器周期 nop (); //等待一个机器周期 nop (); //结束数据传送时, 要求 SCL 为高电平"1"  $SCL = 1$ : //等待一个机器周期  $\log_2()$ ; nop (); //等待一个机器周期 //等待一个机器周期 \_nop\_(); //等待一个机器周期 nop (); SDA = 1; //SDA 的上升沿被认为是结束信号 \_nop\_(); //等待一个机器周期 //等待一个机器周期 nop (); //等待一个机器周期  $\lfloor$ nop $\lfloor$ (); \_nop\_(); //等待一个机器周期  $\left\{ \right\}$ 函数功能: 向 AT24Cxx 的当前地址写入数据 入口参数: y(储存待写入的数据) //在调用此数据写入函数前需首先调用开始函数 start(),所以 SCL=0 bit WriteCurrent(unsigned char y)  $\{$ unsigned char i; //储存应答位 bit ack bit; for(i = 0; i < 8; i++) // 循环移入 8 个位  $\left\{ \right.$ SDA = (bit)(y&0x80); //通过按位"与"运算将最高位数据送到 S //因为传送时高位在前, 低位在后 //等待一个机器周期 \_nop\_(); //在 SCL 的上升沿将数据写入 AT24Cxx  $SCL = 1$ : //等待一个机器周期  $\log$  (); //等待一个机器周期  $\log_2()$ ; //将 SCL 重新置为低电平, 以在 SCL 线形成传送  $SCL = 0$ ; 数据所需的 8 个脉冲 //将 v 中的各二进位向左移一位  $v \ll 1$ ; 慧净好评资料包全部网络收集, 只要你是好人, 我们会不定时更新各种资料包, 并免费赠送给你下载 138/196

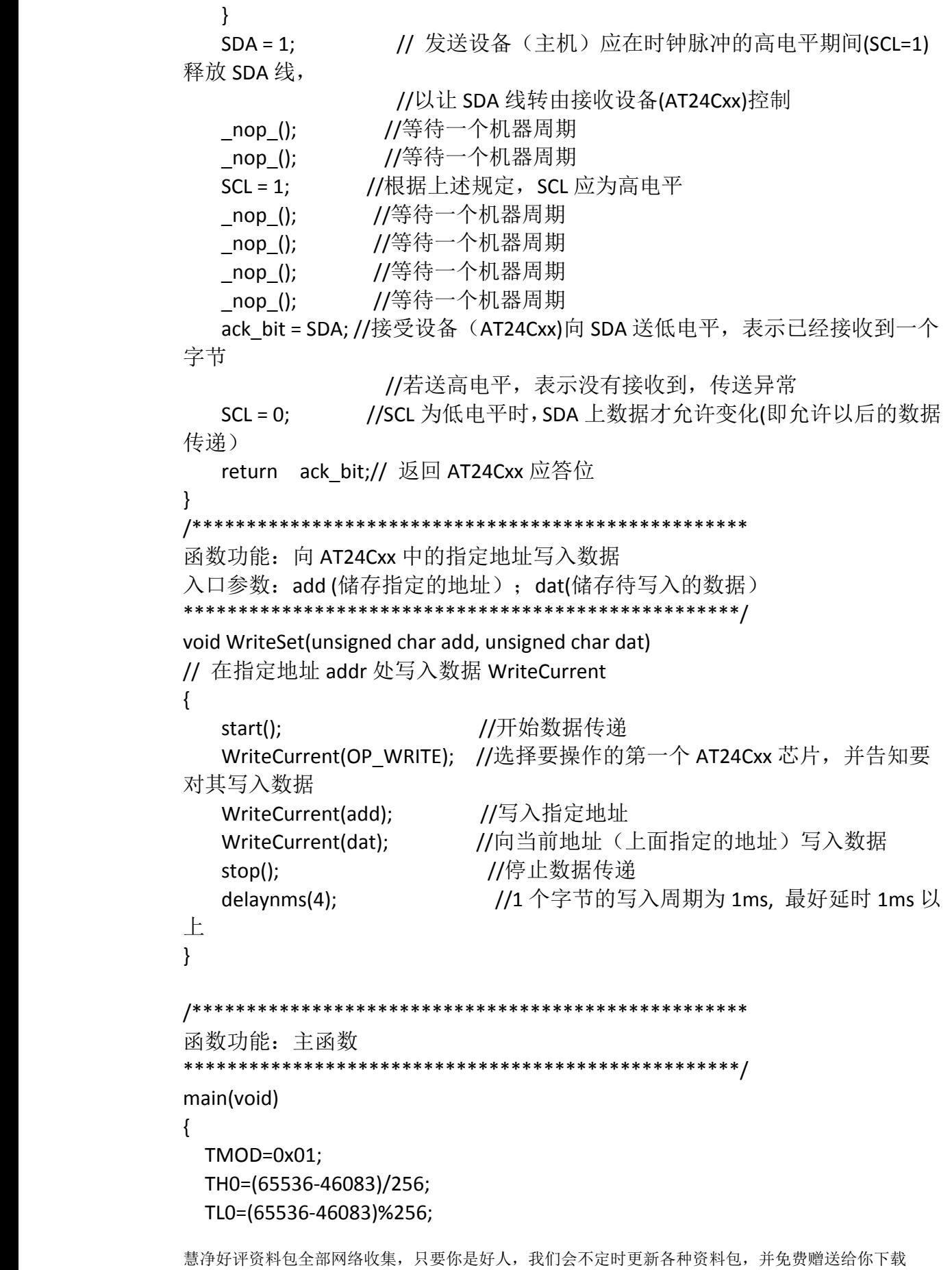

```
EA=1;ET0=1;
 TR0=1;
 flag=1;
 while(1)
 {
    while(flag==1)
     {
       WriteSet(0x36,0xf0); //将数据"0xf0"写入第一个 AT24C02 的指定地址
"0x36"
       delaynms(50); //延时 50ms
     }
     while(flag==0)
         ;
 }
}
/***************************************************
函数功能:定时器 T0 的中断函数,使 P3.0 引脚输出 100ms 方波
***************************************************/
void Time0(void) interrupt 1 using 1
{
 TH0=(65536-46083)/256;
 TL0=(65536-46083)%256;
 flag=!flag;
}
```

```
//实例 89:将"渴望"乐谱写入 AT24C02 并读出播放
#include <reg51.h> // 包含 51 单片机寄存器定义的头文件
#include <intrins.h> //包含_nop_()函数定义的头文件
#define OP_READ 0xa1 // 器件地址以及读取操作,0xa1即为 1010 0001B
#define OP_WRITE 0xa0 // 器件地址以及写入操作,0xa1 即为 1010 0000B
sbit SDA=P3^4;        //将串行数据总线 SDA 位定义在为 P3.4 引脚
sbit SCL=P3^3; //将串行时钟总线 SDA 位定义在为 P3.3 引脚
sbit sound=P3^7;       //将 sound 位定义为 P3.7,从该引脚输出音频
unsigned int C: //储存定时器的定时常数
```

```
//以下是 C 调低音的音频宏定义
```
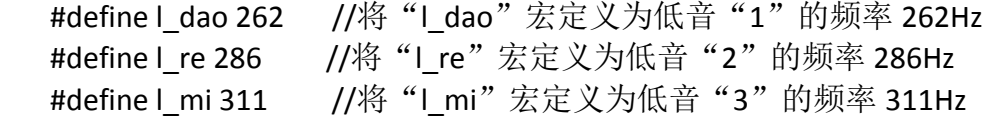

慧净好评资料包全部网络收集,只要你是好人,我们会不定时更新各种资料包,并免费赠送给你下载

```
慧净好评资料包全部网络收集,只要你是好人,我们会不定时更新各种资料包,并免费赠送给你下载
#define l_fa 349 // / / / / / fa " 宏定义为低音"4 "的频率 349Hz
#define l_sao 392 //将"l_sao"宏定义为低音"5"的频率 392Hz
#define l_la 440 //将"l_a"宏定义为低音"6"的频率 440Hz
#define l_xi 494 //将"l_xi"宏定义为低音"7"的频率 494Hz
//以下是 C 调中音的音频宏定义
#define dao 523 //将 "dao"宏定义为中音"1"的频率 523Hz
#define re 587 //将"re"宏定义为中音"2"的频率 587Hz
#define mi 659 //将"mi"宏定义为中音"3"的频率 659Hz
#define fa 698 //将"fa"宏定义为中音"4"的频率 698Hz
#define sao 784 //将"sao"宏定义为中音"5"的频率 784Hz
#define la 880 //将"la"宏定义为中音"6"的频率 880Hz
#define xi 987 //将"xi"宏定义为中音"7"的频率 523Hz
//以下是 C 调高音的音频宏定义
#define h_dao 1046 //将"h_dao"宏定义为高音"1"的频率 1046Hz
#define h_re 1174 //将 "h_re"宏定义为高音"2"的频率 1174Hz
#define h_mi 1318 //将"h_mi"宏定义为高音"3"的频率 1318Hz
#define h_fa 1396 //将 "h_fa"宏定义为高音 "4"的频率 1396Hz
#define h_sao 1567 //将"h_sao"宏定义为高音"5"的频率 1567Hz
#define h_la 1760 //将"h_la"宏定义为高音"6"的频率 1760Hz
#define h_xi 1975 //将"h_xi"宏定义为高音"7"的频率 1975Hz
/*******************************************
函数功能:节拍的延时的基本单位,延时 200ms
******************************************/
void delay()
  {
    unsigned char i,j;
    for(i=0;i<250;i++)
      for(i=0; i<250; i++);
  }
/********************************************************************
******以下是对 AT24C02 进行读写操作的源程序
                   *************************************************************************/
/*****************************************************
函数功能: 延时 1ms
(3j+2)*i=(3×33+2)×10=1010(微秒),可以认为是 1 毫秒
***************************************************/
void delay1ms()
{
  unsigned char i,j;
```

```
141 / 196
```

```
for(i=0;i<10;i++)for(j=0;j<33;j++)\cdot\mathcal{E}函数功能: 延时若干毫秒
入口参数: n
  void delavnms (unsigned char n)
\left\{ \right.unsigned char i:
  for(i=0;i < n;i++)delay1ms();
\mathcal{E}函数功能: 开始数据传送
void start()
\{SDA = 1; //SDA 初始化为高电平"1"
  SCL = 1:
        //开始数据传送时.要求 SCL 为高电平"1"
  _nop_(); //等待一个机器周期
  _nop_(); //等待一个机器周期
  SDA = 0;
        //SDA 的下降沿被认为是开始信号
  _nop_(); //等待一个机器周期
  nop (); //等待一个机器周期
 _nop_(); //等待一个机器周期<br>_nop_(); //等待一个机器周期
        //SCL 为低电平时,SDA 上数据才允许变化(即允许以后的数据传
  SCL = 0;
递)
\}函数功能: 结束数据传送
void stop()
\{SDA = 0:
         //SDA 初始化为低电平"0"
  _nop_(); //等待一个机器周期
         //等待一个机器周期
  \log_2(t);
        //结束数据传送时,要求 SCL 为高电平"1"
  SCL = 1;
        //等待一个机器周期
  \log_{10}(t);
         //等待一个机器周期
  nop_{\_}();//等待一个机器周期
  \log ();
```

```
慧净好评资料包全部网络收集, 只要你是好人, 我们会不定时更新各种资料包, 并免费赠送给你下载
```

```
nop (); //等待一个机器周期
            //SDA 的上升沿被认为是结束信号
  SDA = 1:
}
函数功能: 从 AT24Cxx 读取数据
出口参数: x
               *********************************
****************
unsigned char ReadData()
\{unsigned char i;
                        //储存从 AT24Cxx 中读出的数据
  unsigned char x:
  for(i = 0; i < 8; i++)\left\{ \right.//SCL 置为高电平
     SCL = 1:
                        //将 x 中的各二进位向左移一位
     x < = 1;
     xl=(unsigned char)SDA: //将 SDA 上的数据通过按位"或"运算存入 x 中
                       //在 SCL 的下降沿读出数据
     SCL = 0;
  \left\{ \right\}//将读取的数据返回
  return(x);\}*************************************
函数功能: 向 AT24Cxx 的当前地址写入数据
入口参数: v(储存待写入的数据)
                 //在调用此数据写入函数前需首先调用开始函数 start(),所以 SCL=0
bit WriteCurrent(unsigned char y)
\{unsigned char i;
  bit ack bit;
                        //储存应答位
  for(i = 0; i < 8; i++) // 循环移入 8个位
  \left\{ \right.SDA = (bit)(v&0x80): //通过按位"与"运算将最高位数据送到 S
                         //因为传送时高位在前,低位在后
                      //等待一个机器周期
     \lfloornop\lfloor \rfloor ;
                       //在 SCL 的上升沿将数据写入 AT24Cxx
     SCL = 1;
                      //等待一个机器周期
     _nop_();
                      //等待一个机器周期
     nop ();
     SCL = 0; //将 SCL 重新置为低电平,以在 SCL 线形成传送数据所需的 8 个
脉冲
                     //将 y 中的各二进位向左移一位
     y \ll 1;
  \mathcal{F}SDA = 1: // 发送设备(主机)应在时钟脉冲的高电平期间(SCL=1)释放 SDA 线.
           //以让 SDA 线转由接收设备(AT24Cxx)控制
慧净好评资料包全部网络收集, 只要你是好人, 我们会不定时更新各种资料包, 并免费赠送给你下载
```

```
143/196
```

```
_nop_(); //等待一个机器周期<br>_nop_(); //等待一个机器周期
         //根据上述规定,SCL 应为高电平
  SCL = 1;
  - nop_(); //等待一个机器周期<br>_nop_(); //等待一个机器周期
  nop ();
         //等待一个机器周期
  ack bit = SDA; //接受设备(AT24Cxx)向 SDA 送低电平,表示已经接收到一个字
节
            //若送高电平.表示没有接收到.传送异常
  SCL = 0: //SCL 为低电平时 SDA 上数据才允许变化(即允许以后的数据传
递)
  return ack bit;// 返回 AT24Cxx 应答位
\mathcal{E}函数功能: 向 AT24Cxx 中的指定地址写入数据
入口参数: add (储存指定的地址);dat(储存待写入的数据)
void WriteSet(unsigned char add, unsigned char dat)
\left\{ \right.//开始数据传递
  start():
  WriteCurrent(OP WRITE); //选择要操作的 AT24Cxx 芯片,并告知要对其写入
数据
  WriteCurrent(add);
                //写入指定地址
  WriteCurrent(dat);    //向当前地址(上面指定的地址)写入数据
                 //停止数据传递
  stop();
                 //1 个字节的写入周期为 1ms, 最好延时 1ms 以
  delaynms(4);
上
\}+++++++++++++++++++++++++
/*********
函数功能: 从 AT24Cxx 中的当前地址读取数据
出口参数: x(储存读出的数据)
unsigned char ReadCurrent()
\left\{ \right.unsigned char x;
                  //开始数据传递
  start():
  WriteCurrent(OP_READ); //选择要操作的 AT24Cxx 芯片,并告知要读其数据
                 //将读取的数据存入 x
  x=ReadData();
                   //停止数据传递
  stop();return x;
                    //返回读取的数据
\mathcal{F}慧净好评资料包全部网络收集, 只要你是好人, 我们会不定时更新各种资料包, 并免费赠送给你下载
```

```
144/196
```
```
函数功能: 从 AT24Cxx 中的指定地址读取数据
入口参数: set addr
出口参数: x
unsigned char ReadSet(unsigned char set addr)
\{//开始数据传递
  start();
  WriteCurrent(OP WRITE); //选择要操作的 AT24Cxx 芯片,并告知要对其写入数
据
  WriteCurrent(set addr); //写入指定地址
  return(ReadCurrent()): //从指定地址读出数据并返回
\mathcal{F}函数功能: 主函数
main(void)
\{unsigned char i,j;
 unsigned char temp; //储存压缩后的音频
 unsigned char Ji; //储存音符节拍
 unsigned char N; //储存音符的最大个数以在 AT24C02 中为音符和节拍分
配存储空间
 unsigned int fr; //储存解压缩后的音频
 //以下是《渴望》片头曲的一段简谱
  unsigned int code f[]={re,mi,re,dao,l la,dao,l la,
                      I sao, I mi, I sao, I la, dao,
                         I_la,dao,sao,la,mi,sao,
                         re,
                         mi,re,mi,sao,mi,
                         I sao.l mi.l sao.l la.dao.
                      I_la,I_la,dao,I_la,I_sao,I_re,I_mi,
                          I sao,
                          re, re, sao, la, sao,
                          fa,mi,sao,mi,
                          la,sao,mi,re,mi,l la,dao,
                          re,
                          mi,re,mi,sao,mi,
                          I sao, I mi, sao, I la, dao,
                          I_la,dao,re,l_la,dao,re,mi,
                          re.
                          I_la,dao,re,I_la,dao,re,mi,
                          re,
```
0x00}; //以频率 0x00 作为简谱的结束标 志 //以下是简谱中每个音符的节拍 unsigned char code JP[ $]= {4,1,1,4,1,1,2,}$ 2,2,2,2,8, 4,2,3,1,2,2, 10, 4,2,2,4,4, 2,2,2,2,4, 2,2,2,2,2,2,2, 10, 4,4,4,2,2, 4,2,4,4, 4,2,2,2,2,2,2, 10, 4,2,2,4,4, 2,2,2,2,6, 4,2,2,4,1,1,4, 10, 4,2,2,4,1,1,4, 10 }; EA=1; //开总中断 ET0=1; //定时器 T0 中断允许 TMOD=0x00: // 使用定时器 T0 的模式 1 (13 位计数器) SDA <sup>=</sup> 1; // SDA=1,SCL=1,使主从设备处于空闲状态  $SCL = 1;$ while(1) //无限循环 { i=0; //从第 <sup>1</sup> 个音符频率 f[0]开始写入 AT24C02 while(f[i]!=0x01) //只要没有读到结束标志就继续写  $\lambda$ { temp=(unsigned char)(f[i]/8); //将音频压缩为较小的字符变 量 WriteSet(0x00+i,temp); //在指定地址写入数据压缩后 的音频 i++; //指向下一个音符音频 } N=i; //将音符的最大个数存于 N i=0; //从第一个音符节拍 JP[0]开始写入 AT24C02 while(f[i]!=0x00) {

慧净好评资料包全部网络收集,只要你是好人,我们会不定时更新各种资料包,并免费赠送给你下载 **146** / **196**

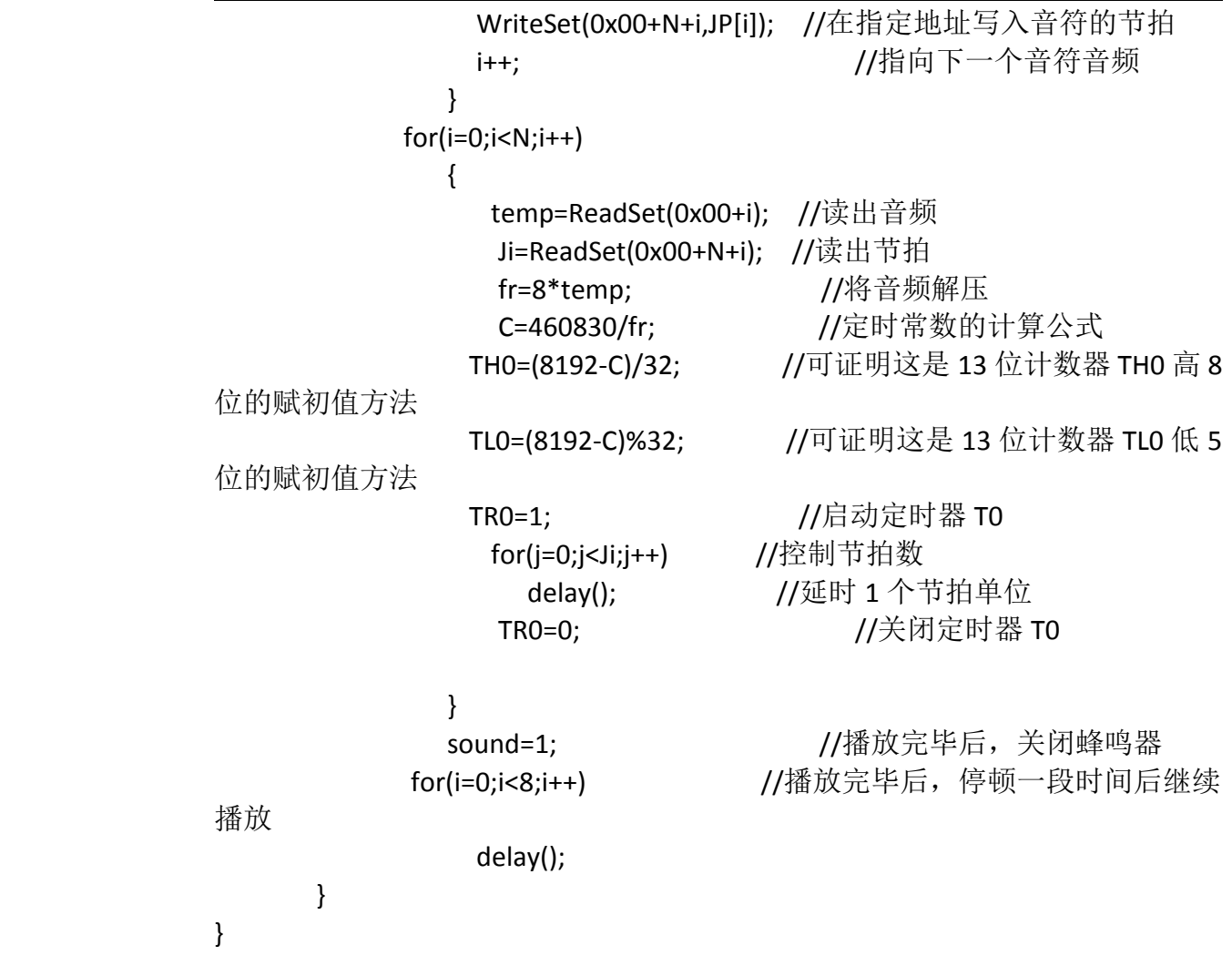

#### /////////////////////////

```
/***********************************************************
函数功能: 定时器 T0 的中断服务子程序, 使 P3.7 引脚输出音频的方波
************************************************************/
 void Time0(void ) interrupt 1 using 1
 {
     TH0=(8192-C)/32; //可证明这是 13 位计数器 TH0 高 8 位的赋初值方法
     TL0=(8192-C)%32; //可证明这是 13 位计数器 TL0 低 5 位的赋初值方法
      sound=!sound; //将 P3.7 引脚输出电平取反,形成方波
 }
```
#### //实例 90: DS18B20 温度检测及其液晶显示

```
//包含单片机寄存器的头文件
#include<reg51.h>
#include<intrins.h> //包含 nop ()函数定义的头文件
unsigned char code digit[10]={"0123456789"};    //定义字符数组显示数字
unsigned char code Str[]={"Test by DS18B20"}; //说明显示的是温度
unsigned char code Error[]={"Error!Check!"}; //说明没有检测到 DS18B20
unsigned char code Temp[]={"Temp:"};
                          //说明显示的是温度
unsigned char code Cent[]={"Cent"};
                         //温度单位
      以下是对液晶模块的操作程序
**********/
           //寄存器选择位, 将 RS 位定义为 P2.0 引脚
sbit RS=P2^0;
sbit RW=P2^1;
sbit E=P2^2;
             //忙碌标志位,, 将 BF 位定义为 P0.7 引脚
sbit BF=P0^7:
函数功能: 延时 1ms
(3j+2)*i=(3×33+2)×10=1010(微秒), 可以认为是 1 毫秒
void delay1ms()
\left\{ \right.unsigned char i, i;
  for(i=0;i<10;i++)for(i=0; j<33; j++)\}函数功能: 延时若干毫秒
入口参数: n
void delaynms(unsigned char n)
\left\{ \right.unsigned char i;
  for(i=0;i< n;i++)delay1ms();
\mathcal{E}函数功能: 判断液晶模块的忙碌状态
返回值: result。result=1, 忙碌:result=0, 不忙
慧净好评资料包全部网络收集, 只要你是好人, 我们会不定时更新各种资料包, 并免费赠送给你下载
```

```
148/196
```

```
bit BusyTest(void)
 {
   bit result;
  RS=0; //根据规定, RS 为低电平, RW 为高电平时, 可以读状态
   RW=1;
   E=1; //E=1,才允许读写
   _nop_(); //空操作
   \text{loop}();
   _nop_();
   nop (); //空操作四个机器周期, 给硬件反应时间
   result=BF; //将忙碌标志电平赋给 result
  E=0; //将 E 恢复低电平
  return result;
 }
/*****************************************************
函数功能:将模式设置指令或显示地址写入液晶模块
入口参数: dictate
  ***************************************************/
void WriteInstruction (unsigned char dictate)
{
   while(BusyTest()==1); //如果忙就等待
   RS=0;           //根据规定, RS 和 R/W 同时为低电平时, 可以写
入指令
   RW=0:
   E=0; //E 置低电平(根据表 8-6,写指令时,E 为高脉冲,
                    // 就是让 E 从 0 到 1 发生正跳变,所以应先置"0"
   _nop_();
   nop ();         //空操作两个机器周期, 给硬件反应时间
   P0=dictate;       //将数据送入 P0 口, 即写入指令或地址
   _nop_();
   \log_2();
   _nop_();
   nop ();         //空操作四个机器周期,给硬件反应时间
   E=1; //E 置高电平
   \overline{nop} ();
   \log ();
   _nop_();
   _nop_();         //空操作四个机器周期, 给硬件反应时间
    E=0; //当 E 由高电平跳变成低电平时,液晶模块开始
执行命令
}
/*****************************************************
函数功能:指定字符显示的实际地址
```
慧净好评资料包全部网络收集,只要你是好人,我们会不定时更新各种资料包,并免费赠送给你下载

```
入口参数: x
void WriteAddress(unsigned char x)
\left\{ \right.WriteInstruction(x|0x80); //显示位置的确定方法规定为"80H+地址码 x"
\}/***********************
函数功能: 将数据(字符的标准 ASCII 码)写入液晶模块
入口参数: y(为字符常量)
  void WriteData(unsigned char y)
\{while(BusyTest()==1);
               //RS 为高电平, RW 为低电平时, 可以写入数据
    RS=1:
   RW=0//F 置低电平(根据表 8-6, 写指今时, F 为高脉冲,
    F=0:
               // 就是让 E 从 0 到 1 发生正跳变, 所以应先置"0"
               //将数据送入 PO 口, 即将数据写入液晶模块
   PO=v;
   nop ();
   nop ();
   \log_{10}(t);
            //空操作四个机器周期, 给硬件反应时间
   \log_2();
             //E 置高电平
   E=1;
   \log ();
   nop ();
   \log ();
             //空操作四个机器周期,给硬件反应时间
   \log ();
              //当 E 由高电平跳变成低电平时, 液晶模块开始执行命令
   E=0;
\mathcal{F}***************
函数功能: 对 LCD 的显示模式进行初始化设置
void LcdInitiate(void)
\{delaynms(15);                //延时 15ms, 首次写指令时应给 LCD 一段较
长的反应时间
  WriteInstruction(0x38); //显示模式设置: 16×2 显示, 5×7 点阵, 8位
数据接口
                     //延时 5ms , 给硬件一点反应时间
  delaynms(5);
  WriteInstruction(0x38);
                    //延时 5ms , 给硬件一点反应时间
  delaynms(5);
  WriteInstruction(0x38); //连续三次, 确保初始化成功
                     //延时 5ms , 给硬件一点反应时间
  delaynms(5);
慧净好评资料包全部网络收集, 只要你是好人, 我们会不定时更新各种资料包, 并免费赠送给你下载
```

```
150/196
```

```
WriteInstruction(0x0c); //显示模式设置:显示开,无光标,光标不闪烁
                 //延时 5ms , 给硬件一点反应时间
  delaynms(5);
  WriteInstruction(0x06); //显示模式设置: 光标右移, 字符不移
                   //延时 5ms , 给硬件一点反应时间
  delaynms(5);
  WriteInstruction(0x01); //清屏幕指令, 将以前的显示内容清除
                 //延时 5ms , 给硬件一点反应时间
  delaynms(5);
\mathcal{E}****
以下是 DS18B20 的操作程序
***/sbit DQ=P3^3;
unsigned char time: //设置全局变量, 专门用于严格延时
函数功能: 将 DS18B20 传感器初始化, 读取应答信号
出口参数: flag
bit Init DS18B20(void)
\{bit flag;      //储存 DS18B20 是否存在的标志, flag=0, 表示存在; flag=1,
表示不存在
DQ = 1;//先将数据线拉高
for(time=0;time<2;time++) //略微延时约 6 微秒
   \mathcal{L}//再将数据线从高拉低, 要求保持 480~960us
DO = 0:
for(time=0;time<200;time++) //略微延时约 600 微秒
         //以向 DS18B20 发出一持续 480~960us 的低电平复位脉冲
   \mathcal{L}^{\text{max}}DO = 1://释放数据线(将数据线拉高)
 for(time=0;time<10;time++)
   ; //延时约 30us (释放总线后需等待 15~60us 让 DS18B20 输出存在脉冲)
           //让单片机检测是否输出了存在脉冲 (DQ=0 表示存在)
flag=DQ;
for(time=0;time<200;time++) //延时足够长时间, 等待存在脉冲输出完毕
   \cdotreturn (flag):
         7/返回检测成功标志
\mathcal{F}函数功能: 从 DS18B20 读取一个字节数据
出口参数: dat
unsigned char ReadOneChar(void)
慧净好评资料包全部网络收集, 只要你是好人, 我们会不定时更新各种资料包, 并免费赠送给你下载
```

```
151/196
```

```
{
     unsigned char i=0;
     unsigned char dat; //储存读出的一个字节数据
     for (i=0:i<8:i++1){
       DQ =1; // 先将数据线拉高
        nop (); //等待一个机器周期
       DQ = 0;    //单片机从 DS18B20 读书据时,将数据线从高拉低即启
动读时序
        dat>>=1;
       _nop_(); //等待一个机器周期
       DQ = 1; //将数据线"人为"拉高,为单片机检测 DS18B20 的输出电
平作准备
       for(time=0;time<2;time++)
          ; //延时约 6us,使主机在 15us 内采样
        if(DQ==1)dat|=0x80; //如果读到的数据是 1, 则将 1 存入 dat
        else
           dat|=0x00;//如果读到的数据是 0, 则将 0 存入 dat
         //将单片机检测到的电平信号 DQ 存入 r[i]
       for(time=0;time<8;time++)
           ; //延时3us,两个读时序之间必须有大于1us的恢
复期
      }
   return(dat); //返回读出的十进制数据
}
/*****************************************************
函数功能: 向 DS18B20 写入一个字节数据
入口参数:dat
  ***************************************************/
WriteOneChar(unsigned char dat)
{
  unsigned char i=0;
  for (i=0; i<8; i++)
      {
       DQ =1; // 先将数据线拉高
       _nop_(); //等待一个机器周期
       DQ=0; //将数据线从高拉低时即启动写时序
       DQ=dat&0x01; //利用与运算取出要写的某位二进制数据, //并将其送到数据线上等待 DS18B20 采样
      for(time=0;time<10;time++)
```

```
慧净好评资料包全部网络收集,只要你是好人,我们会不定时更新各种资料包,并免费赠送给你下载
                       152 / 196
```
慧净电子5星好评资料包 赠送给各位好人,好人一生平 慧净单片机淘宝网: http://shop37031453.taobao.com/ ;//延时约 30us, DS18B20 在拉低后的约 15~60us 期间从数据线上采 样 //释放数据线  $DQ=1$ ;  $for$ (time=0:time<1:time++) ://延时 3us.两个写时序间至少需要 1us 的恢复期 dat>>=1; //将 dat 中的各二进制位数据右移 1位  $\mathcal{E}$ for(time=0;time<4;time++) ;//稍作延时,给硬件一点反应时间  $\mathcal{F}$ 以下是与温度有关的显示设置 \*\*\*\*\*\*\*\*\*\*\*\*\*\*\*\*\*\*\*\*\*\*\*\*\*\*\* \*\*\*\*\*\*\*\*\*\*\*\*\*\*\*\*\* 函数功能: 显示没有检测到 DS18B20 void display error(void)  $\left\{ \right.$ unsigned char i; WriteAddress(0x00); //写显示地址, 将在第1行第1列开始显 示 //从第一个字符开始显示  $i = 0$ : while(Error[i] != '\0') //只要没有写到结束标志, 就继续写  $\{$ WriteData(Error[i]); //将字符常量写入 LCD //指向下一个字符  $i++;$ 显示的说明  $\mathcal{F}$ //进入死循环,等待查明原因  $while(1)$  $\cdot$  $\mathcal{E}$ 函数功能: 显示说明信息 void display explain(void)  $\left\{ \right.$ unsigned char i; WriteAddress(0x00); //写显示地址, 将在第1行第1列开始显 示 慧净好评资料包全部网络收集, 只要你是好人, 我们会不定时更新各种资料包, 并免费赠送给你下载

慧净电子 <sup>5</sup> 星好评资料包 赠送给各位好人,好人一生平 慧净单片机淘宝网: <http://shop37031453.taobao.com/> <sup>i</sup> <sup>=</sup> 0; //从第一个字符开始显示 while(Str[i] != '\0') //只要没有写到结束标志, 就继续写 { WriteData(Str[i]); //将字符常量写入 LCD i++; //指向下一个字符 delaynms(100); //延时 100ms 较长时间,以看清关于 显示的说明 } } /\*\*\*\*\*\*\*\*\*\*\*\*\*\*\*\*\*\*\*\*\*\*\*\*\*\*\*\*\*\*\*\*\*\*\*\*\*\*\*\*\*\*\*\*\*\*\*\*\*\*\*\*\* 函数功能:显示温度符号 \*\*\*\*\*\*\*\*\*\*\*\*\*\*\*\*\*\*\*\*\*\*\*\*\*\*\*\*\*\*\*\*\*\*\*\*\*\*\*\*\*\*\*\*\*\*\*\*\*\*\*/ void display\_symbol(void) { unsigned char i; WriteAddress(0x40); //写显示地址, 将在第 2 行第 1 列开始显 示 i = 0; <br> //从第一个字符开始显示 while(Temp[i] != '\0') //只要没有写到结束标志, 就继续写 { WriteData(Temp[i]); //将字符常量写入 LCD i++; //指向下一个字符 delaynms(50); <br> //延时 1ms 给硬件一点反应时间 } } /\*\*\*\*\*\*\*\*\*\*\*\*\*\*\*\*\*\*\*\*\*\*\*\*\*\*\*\*\*\*\*\*\*\*\*\*\*\*\*\*\*\*\*\*\*\*\*\*\*\*\*\*\* 函数功能:显示温度的小数点 \*\*\*\*\*\*\*\*\*\*\*\*\*\*\*\*\*\*\*\*\*\*\*\*\*\*\*\*\*\*\*\*\*\*\*\*\*\*\*\*\*\*\*\*\*\*\*\*\*\*\*/ void display dot(void) { WriteAddress(0x49); //写显示地址, 将在第 2 行第 10 列开始显示 WriteData('.'); //将小数点的字符常量写入 LCD delaynms(50); //延时 1ms 给硬件一点反应时间 } /\*\*\*\*\*\*\*\*\*\*\*\*\*\*\*\*\*\*\*\*\*\*\*\*\*\*\*\*\*\*\*\*\*\*\*\*\*\*\*\*\*\*\*\*\*\*\*\*\*\*\*\*\* 函数功能:显示温度的单位(Cent) \*\*\*\*\*\*\*\*\*\*\*\*\*\*\*\*\*\*\*\*\*\*\*\*\*\*\*\*\*\*\*\*\*\*\*\*\*\*\*\*\*\*\*\*\*\*\*\*\*\*\*/ void display cent(void) { unsigned char i;

慧净好评资料包全部网络收集,只要你是好人,我们会不定时更新各种资料包,并免费赠送给你下载 **154** / **196**

慧净电子 5 星好评资料包 赠送给各位好人,好人一生平 慧净单片机淘宝网: <http://shop37031453.taobao.com/> 慧净好评资料包全部网络收集,只要你是好人,我们会不定时更新各种资料包,并免费赠送给你下载 WriteAddress(0x4c); //写显示地址,将在第 <sup>2</sup> 行第 <sup>13</sup> 列开 始显示 i = 0; <br>
and the top to the top the top the top the top the top the top to the top to the top to the top to the top to while(Cent[i] != '\0') //只要没有写到结束标志, 就继续写 { WriteData(Cent[i]); //将字符常量写入 LCD i++; 1++; //指向下一个字符 delaynms(50); //延时1ms 给硬件一点反应时间 } } /\*\*\*\*\*\*\*\*\*\*\*\*\*\*\*\*\*\*\*\*\*\*\*\*\*\*\*\*\*\*\*\*\*\*\*\*\*\*\*\*\*\*\*\*\*\*\*\*\*\*\*\*\* 函数功能:显示温度的整数部分 入口参数:<sup>x</sup> \*\*\*\*\*\*\*\*\*\*\*\*\*\*\*\*\*\*\*\*\*\*\*\*\*\*\*\*\*\*\*\*\*\*\*\*\*\*\*\*\*\*\*\*\*\*\*\*\*\*\*/ void display\_temp1(unsigned char x) { unsigned char j,k,l; //j,k,l 分别储存温度的百位、十位和个位 j=x/100; //取百位 k=(x%100)/10; //取十位 l=x%10; //取个位 WriteAddress(0x46); //写显示地址,将在第 2 行第 7 列开始显示 WriteData(digit[j]); //将百位数字的字符常量写入 LCD WriteData(digit[k]); //将十位数字的字符常量写入 LCD WriteData(digit[l]); //将个位数字的字符常量写入 LCD delaynms(50); //延时 1ms 给硬件一点反应时间 } /\*\*\*\*\*\*\*\*\*\*\*\*\*\*\*\*\*\*\*\*\*\*\*\*\*\*\*\*\*\*\*\*\*\*\*\*\*\*\*\*\*\*\*\*\*\*\*\*\*\*\*\*\* 函数功能:显示温度的小数数部分 入口参数:<sup>x</sup> \*\*\*\*\*\*\*\*\*\*\*\*\*\*\*\*\*\*\*\*\*\*\*\*\*\*\*\*\*\*\*\*\*\*\*\*\*\*\*\*\*\*\*\*\*\*\*\*\*\*\*/ void display temp2(unsigned char x) { WriteAddress(0x4a); //写显示地址,将在第 2 行第 11 列开始显示 WriteData(digit[x]); //将小数部分的第一位数字字符常量写入 LCD delaynms(50); //延时 1ms 给硬件一点反应时间 } /\*\*\*\*\*\*\*\*\*\*\*\*\*\*\*\*\*\*\*\*\*\*\*\*\*\*\*\*\*\*\*\*\*\*\*\*\*\*\*\*\*\*\*\*\*\*\*\*\*\*\*\*\* 函数功能:做好读温度的准备 \*\*\*\*\*\*\*\*\*\*\*\*\*\*\*\*\*\*\*\*\*\*\*\*\*\*\*\*\*\*\*\*\*\*\*\*\*\*\*\*\*\*\*\*\*\*\*\*\*\*\*/ void ReadyReadTemp(void) { Init\_DS18B20(); //将 DS18B20 初始化 WriteOneChar(0xCC); // 跳过读序号列号的操作

```
155 / 196
```
WriteOneChar(0x44); // 启动温度转换 for(time=0;time<100;time++) ; //温度转换需要一点时间 Init\_DS18B20(); //将 DS18B20 初始化 WriteOneChar(0xCC); //跳过读序号列号的操作 WriteOneChar(0xBE); //读取温度寄存器,前两个分别是温度的低位和高位 } /\*\*\*\*\*\*\*\*\*\*\*\*\*\*\*\*\*\*\*\*\*\*\*\*\*\*\*\*\*\*\*\*\*\*\*\*\*\*\*\*\*\*\*\*\*\*\*\*\*\*\*\*\* 函数功能:主函数 \*\*\*\*\*\*\*\*\*\*\*\*\*\*\*\*\*\*\*\*\*\*\*\*\*\*\*\*\*\*\*\*\*\*\*\*\*\*\*\*\*\*\*\*\*\*\*\*\*\*\*/ void main(void) { unsigned char TL; //储存暂存器的温度低位 unsigned char TH; //储存暂存器的温度高位 unsigned char TN; //储存温度的整数部分 unsigned char TD; //储存温度的小数部分 LcdInitiate(); //将液晶初始化 delaynms(5); <br> //延时 5ms 给硬件一点反应时间 if(Init\_DS18B20()==1) display\_error(); display\_explain(); display\_symbol(); //显示温度说明<br>display\_dot(); //显示温度的 //显示温度的小数点 display\_cent(); //显示温度的单位 while(1) **//不断检测并显示温度** { ReadyReadTemp(); //读温度准备 TL=ReadOneChar(); //先读的是温度值低位 TH=ReadOneChar(); //接着读的是温度值高位 TN=TH\*16+TL/16; //实际温度值=(TH\*256+TL)/16,即:TH\*16+TL/16 //这样得出的是温度的整数部分,小数部分被丢 弃了 TD=(TL%16)\*10/16; //计算温度的小数部分,将余数乘以 <sup>10</sup> 再除以 <sup>16</sup> 取整, //这样得到的是温度小数部分的第一位数字(保 留 <sup>1</sup> 位小数) display\_temp1(TN); //显示温度的整数部分 display\_temp2(TD); //显示温度的小数部分 delaynms(10);

慧净好评资料包全部网络收集,只要你是好人,我们会不定时更新各种资料包,并免费赠送给你下载

 $\}$ 

 $\mathcal{E}$ 

## //实例 91: 将数据"0xaa"写入 X5045 再读出送 P1 口显示

```
#include<reg51.h> //包含单片机寄存器的头文件
#include<intrins.h> //包含_nop_()函数定义的头文件
           //将 SCK 位定义为 P3.4 引脚
sbit SCK=P3^4:
            //将 SI 位定义为 P3.5 引脚
sbit SI = P3^5:
            //将 SO 位定义为 P3.6 引脚
sbit SO=P3^6;
            //将 SCK 位定义为 P3.7 引脚
sbit CS=P3^7;
#define WREN 0x06 //写使能锁存器允许
#define WRDI 0x04 //写使能锁存器禁止
#define WRSR 0x01 //写状态寄存器
             //读出
#define READ 0x03
#define WRITE 0x02
             //写入
/***********************
函数功能: 延时 1ms
(3j+2)*i=(3×33+2)×10=1010(微秒), 可以认为是 1 毫秒
void delay1ms()
\left\{ \right.unsigned char i,j;
   for(i=0;i<10;i++)for(i=0; j<33; j++)\cdot₹
函数功能: 延时若干毫秒
入口参数: n
  void delaynms(unsigned char n)
\left\{ \right.unsigned char i:
  for(i=0;i < n;i++)delay1ms();
\mathcal{E}函数功能: 从 X5045 的当前地址读出数据
出口参数: x
```
慧净好评资料包全部网络收集, 只要你是好人, 我们会不定时更新各种资料包, 并免费赠送给你下载

```
unsigned char ReadCurrent(void)
\{unsigned char i:
  unsigned char x=0x00; //储存从 X5045 中读出的数据
  SCK=1;
                  //将 SCK 置于已知的高电平状态
 for(i = 0; i < 8; i++)\left\{ \right.//拉高 SCK
    SCK=1;
                  //在 SCK 的下降沿输出数据
    SCK=0:
    x<<=1; //将 x 中的各二进位向左移一位, 因为首先读出的是字节的最高
位数据
    x|=(unsigned char)SO; //将 SO 上的数据通过按位"或"运算存入 x
  \mathcal{F}return(x); //将读取的数据返回
\mathcal{E}函数功能: 写数据到 X5045 的当前地址
入口参数: dat
void WriteCurrent(unsigned char dat)
\{unsigned char i;
            //将 SCK 置于已知的低电平状态
  SCK=0for(i = 0; i < 8; i++) // 循环移入 8 个位
  \left\{ \right.SI=(bit)(dat&0x80); //通过按位"与"运算将最高位数据送到 S
                 //因为传送时高位在前, 低位在后
  SCK=0;SCK=1:
                //在 SCK 上升沿写入数据
  dat<<=1: //将 v 中的各二进位向左移一位, 因为首先写入的是字节的最高
位
 \}\mathcal{F}函数功能: 写状态寄存器, 可以设置看门狗的溢出时间及数据保护
入口参数: rs; //储存寄存器状态值
void WriteSR(unsigned char rs)
\{CS=0:
               //拉低 CS, 选中 X5045
  WriteCurrent(WREN); //写使能锁存器允许
慧净好评资料包全部网络收集, 只要你是好人, 我们会不定时更新各种资料包, 并免费赠送给你下载
```

```
慧净电子 5 星好评资料包 赠送给各位好人,好人一生平 慧净单片机淘宝网:
           http://shop37031453.taobao.com/
   \overline{\text{CS}}=1; \overline{\text{CS}} //拉高 CS
   CS=0; //重新拉低 CS,否则下面的写寄存器状态指令将被
丢弃
   WriteCurrent(WRSR); //写状态寄存器
   WriteCurrent(rs); //写入新设定的寄存器状态值
   \overline{\text{CS}}=1; \overline{\text{CS}} //拉高 CS
}
/*****************************************************
函数功能:写数据到 X5045 的指定地址
入口参数:addr
***************************************************/
void WriteSet(unsigned char dat,unsigned char addr)
{
   SCK=0; //将 SCK 置于已知状态
  CS=0; //拉低 CS,选中 X5045
   WriteCurrent(WREN); //写使能锁存器允许
  CS=1; //拉高 CS
  CS=0; 		 //重新拉低 CS, 否则下面的写入指令将被丢弃
  WriteCurrent(WRITE); //写入指令
  WriteCurrent(addr); //写入指定地址
  WriteCurrent(dat); //写入数据
  CS=1; //拉高 CS
  SCK=0; //将 SCK 置于已知状态
}
/*****************************************************
函数功能:从 X5045 的指定地址读出数据
入口参数:addr
出口参数:dat
  ***************************************************/
unsigned char ReadSet(unsigned char addr)
{
unsigned char dat;
 SCK=0; //将 SCK 置于已知状态
CS=0; //拉低 CS,选中 X5045
WriteCurrent(READ); //开始读
WriteCurrent(addr); //写入指定地址
dat=ReadCurrent(); //读出数据
CS=1; //拉高 CS
 SCK=0; //将 SCK 置于已知状态
return dat; <br> \qquad //返回读出的数据
}
```

```
159 / 196
```
慧净好评资料包全部网络收集,只要你是好人,我们会不定时更新各种资料包,并免费赠送给你下载

```
函数功能: 看门狗复位程序
void WatchDog(void)
\{CS=1; //拉高 CS
CS=0; //CS 引脚的一个下降沿复位看门狗定时器
CS=1: //拉高 CS
\mathcal{F}函数功能: 主程序
void main(void)
\{WriteSR(0x12);    //写状态寄存器(设定看门狗溢出时间为 600ms, 写不
保护)
 delaynms(10);      //X5045 的写入周期约为 10ms
 while(1)\left\{ \right.WriteSet(0xaa.0x10): //将数据"0xaa"写入指定地址"0x10"
 delaynms(10);     //X5045 的写入周期约为 10ms<br>P1=ReadSet(0x10);    //将数据读出送 P1 口显示
              //复位看门狗
  WatchDog();
 \mathcal{E}\mathcal{E}
```
# //实例 92: 将流水灯控制码写入 X5045 并读出送 P1 口显示

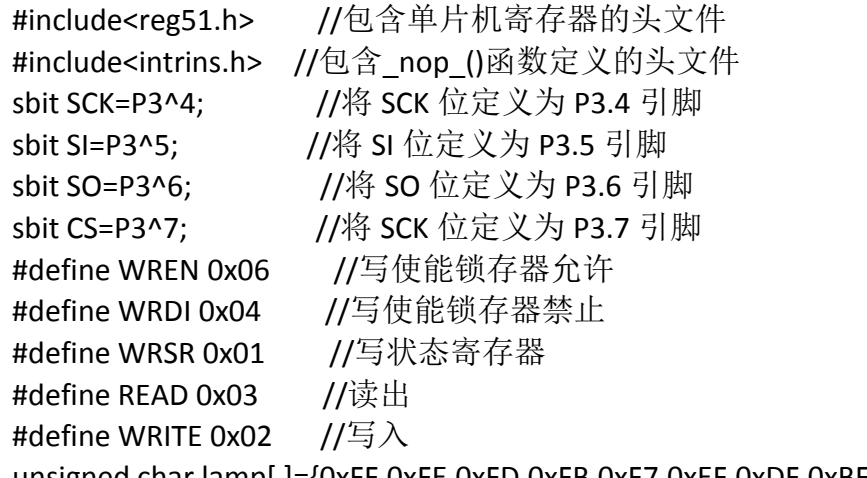

unsigned char lamp[ J={0xFF,0xFE,0xFD,0xFB,0xF7,0xEF,0xDF,0xBF,0x7F,

慧净好评资料包全部网络收集, 只要你是好人, 我们会不定时更新各种资料包, 并免费赠送给你下载

0x7F,0xBF,0xDF,0xEF,0xF7,0xFB,0xFD,0xFE,0xFF,

```
慧净好评资料包全部网络收集,只要你是好人,我们会不定时更新各种资料包,并免费赠送给你下载
                             161 / 196
                        0xFF,0xFE,0xFC,0xFB,0xF0,0xE0,0xC0,0x80,0x00,
                        0xE7,0xDB,0xBD,0x7E,0xFF, 0xFF,0x3C,0x18,0x00,
                     0x81,0xC3,0xE7,0xFF,0xFF,0x7E,0xBD,0xDB,0xE7,
                     0xBD,0xDB,0x7E,0xFF,0xAA}; //流水灯控制码
/*****************************************************
函数功能: 延时 1ms
(3j+2)*i=(3×33+2)×10=1010(微秒),可以认为是 1 毫秒
***************************************************/
void delay1ms()
{
  unsigned char i,j;
    for(i=0:i<10:i++)for(i=0; j<33; j++);
}
/*****************************************************
函数功能: 延时若干毫秒
入口参数:n
   ***************************************************/
void delaynms(unsigned char n)
{
  unsigned char i;
   for(i=0:i\leq n:i++)delay1ms();
}
/*****************************************************
函数功能: 从 X5045 的当前地址读出数据
出口参数: x
***************************************************/
unsigned char ReadCurrent(void)
{
   unsigned char i;
   unsigned char x=0x00;    //储存从 X5045 中读出的数据
   SCK=1; //将 SCK 置于已知的高电平状态
  for(i = 0; i < 8; i++)
   {
     SCK=1; \overline{\phantom{a}} //拉高 SCK
      SCK=0; //在 SCK 的下降沿输出数据
      x<<=1; //将 x 中的各二进位向左移一位, 因为首先读出的是字节的最高
位数据
      x|=(unsigned char)SO; //将 SO 上的数据通过按位"或"运算存入 x
```

```
\mathcal{E}return(x); //将读取的数据返回
\mathcal{E}函数功能: 写数据到 X5045 的当前地址
入口参数: dat
void WriteCurrent(unsigned char dat)
\{unsigned char i;
            //将 SCK 置于已知的低电平状态
  SCK=0:
 for(i = 0; i < 8; i++) // 循环移入8个位
  \{SI=(bit)(dat&0x80); //通过按位"与"运算将最高位数据送到 S
                //因为传送时高位在前, 低位在后
  SCK=0//在 SCK 上升沿写入数据
  SCK=1dat<<=1; //将 y 中的各二进位向左移一位, 因为首先写入的是字节的最高
位
 \mathcal{E}\mathcal{F}函数功能: 写状态寄存器, 可以设置看门狗的溢出时间及数据保护
入口参数: rs; //储存寄存器状态值
void WriteSR(unsigned char rs)
\{//拉低 CS, 选中 X5045
  CS=0;WriteCurrent(WREN); //写使能锁存器允许
               //拉高 CS
  CS=1:
               //重新拉低 CS, 否则下面的写寄存器状态指令将被
  CS=0:
手弃
  WriteCurrent(WRSR); //写状态寄存器
  WriteCurrent(rs); //写入新设定的寄存器状态值
               //拉高 CS
  CS=1;\mathcal{F}函数功能: 写数据到 X5045 的指定地址
入口参数: addr
void WriteSet(unsigned char dat, unsigned char addr)
慧净好评资料包全部网络收集, 只要你是好人, 我们会不定时更新各种资料包, 并免费赠送给你下载
```

```
162/196
```

```
{
     SCK=0; //将 SCK 置于已知状态
    CS=0; //拉低 CS,选中 X5045
    WriteCurrent(WREN); //写使能锁存器允许
     \overline{CS}=1; 1/\overline{2} \overline{1}/\overline{2} \overline{1}/\overline{2} \overline{1}/\overline{2} \overline{1}/\overline{2} \overline{3}/\overline{2} \overline{3}/\overline{2} \overline{4}/\overline{2} \overline{3}/\overline{2} \overline{4}/\overline{2} \overline{3}/\overline{2} \overline{4}/\overline{2} \overline{3}/\overline{2} \overline{4}/\overline{2} \overCS=0; 		 //重新拉低 CS, 否则下面的写入指令将被丢弃
     WriteCurrent(WRITE); //写入指令
    WriteCurrent(addr); //写入指定地址
    WriteCurrent(dat); //写入数据
    CS=1; //拉高 CS
    SCK=0; //将 SCK 置于已知状态
}
/*****************************************************
函数功能: 从 X5045 的指定地址读出数据
入口参数:addr
出口参数:dat
   ***************************************************/
unsigned char ReadSet(unsigned char addr)
{
 unsigned char dat;
 SCK=0; <br>
CS-0: //将 SCK 置于已知状态
 CS=0; //拉低 CS,选中 X5045
 WriteCurrent(READ); //开始读
 WriteCurrent(addr); //写入指定地址
 dat=ReadCurrent(); //读出数据
 \begin{array}{ccccc} \text{CS=1;} & & & & \text{if} & & \text{if} & \text{if} & \SCK=0; //将 SCK 置于已知状态
 return dat;       //返回读出的数据
 }
/*****************************************************
函数功能:看门狗复位程序
***************************************************/
void WatchDog(void)
{
 CS=1; //拉高 CS
 CS=0; //CS 引脚的一个下降沿复位看门狗定时器
 CS=1; //拉高 CS
}
/*****************************************************
函数功能:主程序
***************************************************/
```
慧净好评资料包全部网络收集,只要你是好人,我们会不定时更新各种资料包,并免费赠送给你下载

```
163 / 196
```

```
void main(void)
{
 unsigned char i;
WriteSR(0x12);    //写状态寄存器(设定看门狗溢出时间为 600ms, 写不保
护)
 delaynms(10);      //X5045 的写入周期约为 10ms
      for(i=0; i<50; i++){
          WriteSet(lamp[i],0x00+i); //将数据"0xaa"写入指定地址"0x10"
          delaynms(10); //X5045 的写入周期约为 10ms
       }
    while(1)
    {
     for(i=0;i<50;i++)
       {
         P1=ReadSet(0x00+i); //将数据读出送 P1 口显示
         delaynms(100);
         WatchDog();
        }
    }
}
```
## **//**实例 **<sup>93</sup>**:对 **SPI** 总线上挂接多个 **X5045** 的读写操作

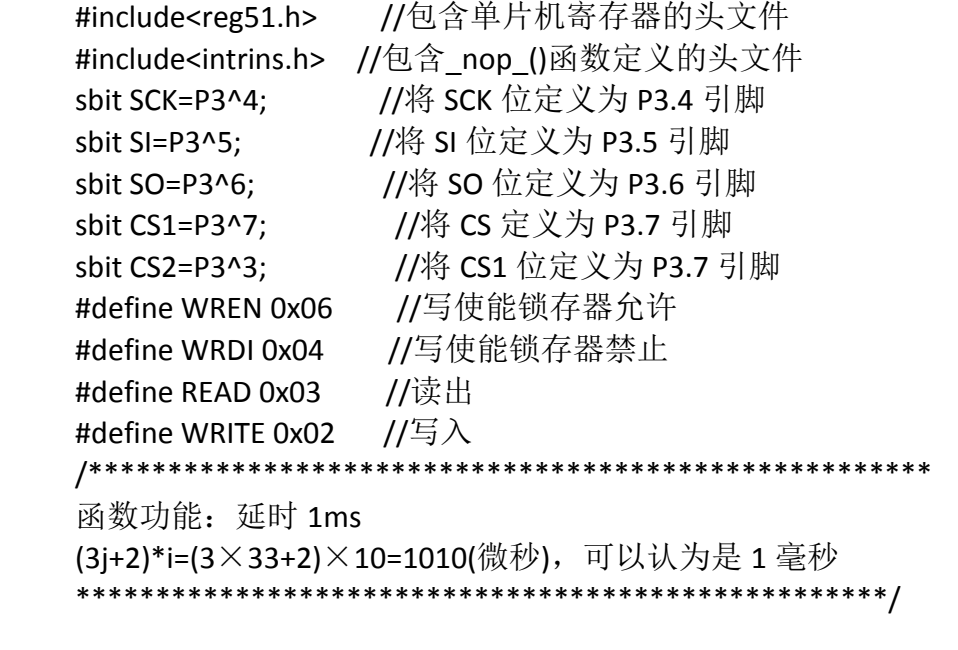

慧净好评资料包全部网络收集,只要你是好人,我们会不定时更新各种资料包,并免费赠送给你下载

```
164 / 196
```

```
void delay1ms()
\{unsigned char i,j;
  for(i=0:i<10:i++)for(j=0;j<33;j++)\cdot\mathcal{F}函数功能: 延时若干毫秒
入口参数: n
 void delaynms(unsigned char n)
\{unsigned char i;
  for(i=0;i< n;i++)delay1ms();
\mathcal{E}函数功能: 从 X5045 的当前地址读出数据
出口参数: x
 unsigned char ReadCurrent(void)
\{unsigned char i;
  unsigned char x=0x00; //储存从 X5045 中读出的数据
                   //将 SCK 置于已知的高电平状态
  SCK=1:
 for(i = 0; i < 8; i++)\left\{ \right.SCK=1;
                 //拉高 SCK
                  //在 SCK 的下降沿输出数据
    SCK=0:
    x<<=1: //将x中的各二进位向左移一位, 因为首先读出的是字节的最
高位数据
    x|=(unsigned char)SO; //将 SO 上的数据通过按位"或"运算存
\lambda x\mathcal{E}//将读取的数据返回
  return(x);\mathcal{E}函数功能: 写数据到 X5045 的当前地址
入口参数: dat
慧净好评资料包全部网络收集, 只要你是好人, 我们会不定时更新各种资料包, 并免费赠送给你下载
```

```
165/196
```

```
void WriteCurrent(unsigned char dat)
{
  unsigned char i;
  SCK=0; //将 SCK 置于已知的低电平状态
 for(i = 0; i < 8; i++) // 循环移入 8 个位
  {
   SI=(bit)(dat&0x80); //通过按位"与"运算将最高位数据送到 S
                    //因为传送时高位在前,低位在后
   SCK=0:
   SCK=1: //在 SCK 上升沿写入数据
   dat<<=1; //将 y 中的各二进位向左移一位,因为首先写入的是字节的最高
位
 }
}
/*****************************************************
函数功能:写数据到第一个 X5045 的指定地址
入口参数:addr
***************************************************/
void WriteSet1(unsigned char dat,unsigned char addr)
{
  CS2=1; //使第二个 X5045 的片选无效
  SCK=0; //将 SCK 置于已知状态
  CS1=0; //拉低 CS,选中 X5045
  WriteCurrent(WREN); //写使能锁存器允许
  CS1=1; //拉高 CS
  CS1=0; //重新拉低 CS,否则下面的写入指令将被丢弃
  WriteCurrent(WRITE); //写入指令
  WriteCurrent(addr); //写入指定地址
  WriteCurrent(dat); //写入数据
  \overline{CS1}=1; 1/1 // 拉高 CS
  SCK=0; //将 SCK 置于已知状态
}
/*****************************************************
函数功能:写数据到第二个 X5045 的指定地址
入口参数:addr
***************************************************/
void WriteSet2(unsigned char dat,unsigned char addr)
{
  CS1=1; //使第一个 X5045 的片选无效
  SCK=0; //将 SCK 置于已知状态
  CS2=0; //拉低 CS,选中 X5045
  WriteCurrent(WREN); //写使能锁存器允许
  \overline{\text{CS2}}=1; \overline{\text{CS2}}
```

```
慧净好评资料包全部网络收集,只要你是好人,我们会不定时更新各种资料包,并免费赠送给你下载
```

```
166 / 196
```

```
//重新拉低 CS, 否则下面的写入指令将被丢弃
 CS2=0;WriteCurrent(WRITE); //写入指令
  WriteCurrent(addr); //写入指定地址
  WriteCurrent(dat); //写入数据
              CS2=1SCK=0;
\}函数功能: 从第一个 X5045 的指定地址读出数据
入口参数: addr
出口参数: dat
unsigned char ReadSet1(unsigned char addr)
\{unsigned char dat;
            CS2=1;
SCK=0:
              //拉低 CS,选中 X5045
CS1=0;WriteCurrent(READ); //开始读
WriteCurrent(addr); //写入指定地址
dat=ReadCurrent(); //读出数据
CS1=1;<br>
SCK=0;<br>
CN //将 SCK 置于已知状态
SCK=0;return dat;      //返回读出的数据
\left\{ \right\}函数功能: 从第二个 X5045 的指定地址读出数据
入口参数: addr
出口参数: dat
  unsigned char ReadSet2(unsigned char addr)
\{unsigned char dat;
            //使第一个 X5045 的片选无效<br>//将 SCK 置于已知状态<br>//拉低 CS,选中 X5045
CS1=1;SCK=0;CS2=0:WriteCurrent(READ); //开始读
WriteCurrent(addr); //写入指定地址
dat=ReadCurrent(); //读出数据
```

```
慧净好评资料包全部网络收集, 只要你是好人, 我们会不定时更新各种资料包, 并免费赠送给你下载
```

```
167/196
```
 $\mathcal{F}$ \*\*\*\*\*\*\*\*\*\*\*\*\*\*\*\*\*\*\*\*\*\*\*\*\*\*\*\*\*\*\*\*\*\*\*\*  $7******$ 函数功能: 看门狗复位程序 void WatchDog1(void)  $\{$ CS1=1; //拉高 CS CS1=0; //CS 引脚的一个下降沿复位看门狗定时器 CS1=1; //拉高 CS  $\mathcal{F}$ /\*\*\*\*\*\*\*\*\*\*\* 函数功能:看门狗复位程序 void WatchDog2(void)  $\{$ CS2=1; //拉高 CS CS2=0; //CS 引脚的一个下降沿复位看门狗定时器 CS2=1: //拉高 CS  $\mathcal{F}$ 函数功能: 主程序 void main(void)  $\{$ unsigned char x;  $while(1)$  $\left\{ \right.$ WriteSet1(0xf0,0x10); //将数据"0xaa"写入第一个 X5045 的指定地 址 "0x10" delaynms(10); //X5045 的写入周期为约 10ms<br>x=ReadSet1(0x10); //将数据从第一个 X5045 中的指定地址读出来 //X5045 的写入周期为约 10ms WriteSet2(x,0x20); //将数据 x 写入第二个 X5045 的指定地址 "0x20 delaynms(10); P1=ReadSet2(0x20); , 送 P1 口显示 delaynms(100); //延时 100ms WatchDog1(); //复位第一个 X5045 的看门狗 //复位第二个 X5045 的看门狗 WatchDog2();  $\mathcal{E}$  $\mathcal{E}$ 慧净好评资料包全部网络收集, 只要你是好人, 我们会不定时更新各种资料包, 并免费赠送给你下载

#### //实例 94: 基于 ADC0832 的数字电压表

```
#include<reg51.h> //包含单片机寄存器的头文件
#include<intrins.h> //包含 nop ()函数定义的头文件
sbit CS=P3^4; //将 CS 位定义为 P3.4 引脚<br>sbit CLK=P1^0; //将 CLK 位定义为 P1.0 引脚
sbit DIO=P1^1:
             //将 DIO 位定义为 P1.1 引脚
unsigned char code digit[10]={"0123456789"}; //定义字符数组显示数字
unsigned char code Str[]={"Volt="};        //说明显示的是电压
                **********************************
/*******************
***********
以下是对液晶模块的操作程序
*******************************
                           ***********************************
**********/
sbit RS=P2^0;       //寄存器选择位,将 RS 位定义为 P2.0 引脚<br>sbit RW=P2^1;       //读写选择位,将 RW 位定义为 P2.1 引脚
               //使能信号位, 将 E 位定义为 P2.2 引脚
sbit E=P2^2;
sbit BF=P0^7;
                //忙碌标志位,, 将 BF 位定义为 P0.7 引脚
函数功能: 延时 1ms
(3j+2)*i=(3×33+2)×10=1010(微秒), 可以认为是 1 毫秒
void delay1ms()
\{unsigned char i, i;
   for(i=0;i<10;i++)for(i=0; j<33; j++)\cdot\mathcal{F}函数功能: 延时若干毫秒
入口参数: n
 void delaynms(unsigned char n)
\{unsigned char i;
  for(i=0;i < n;i++)delay1ms();
慧净好评资料包全部网络收集, 只要你是好人, 我们会不定时更新各种资料包, 并免费赠送给你下载
```

```
169/196
```
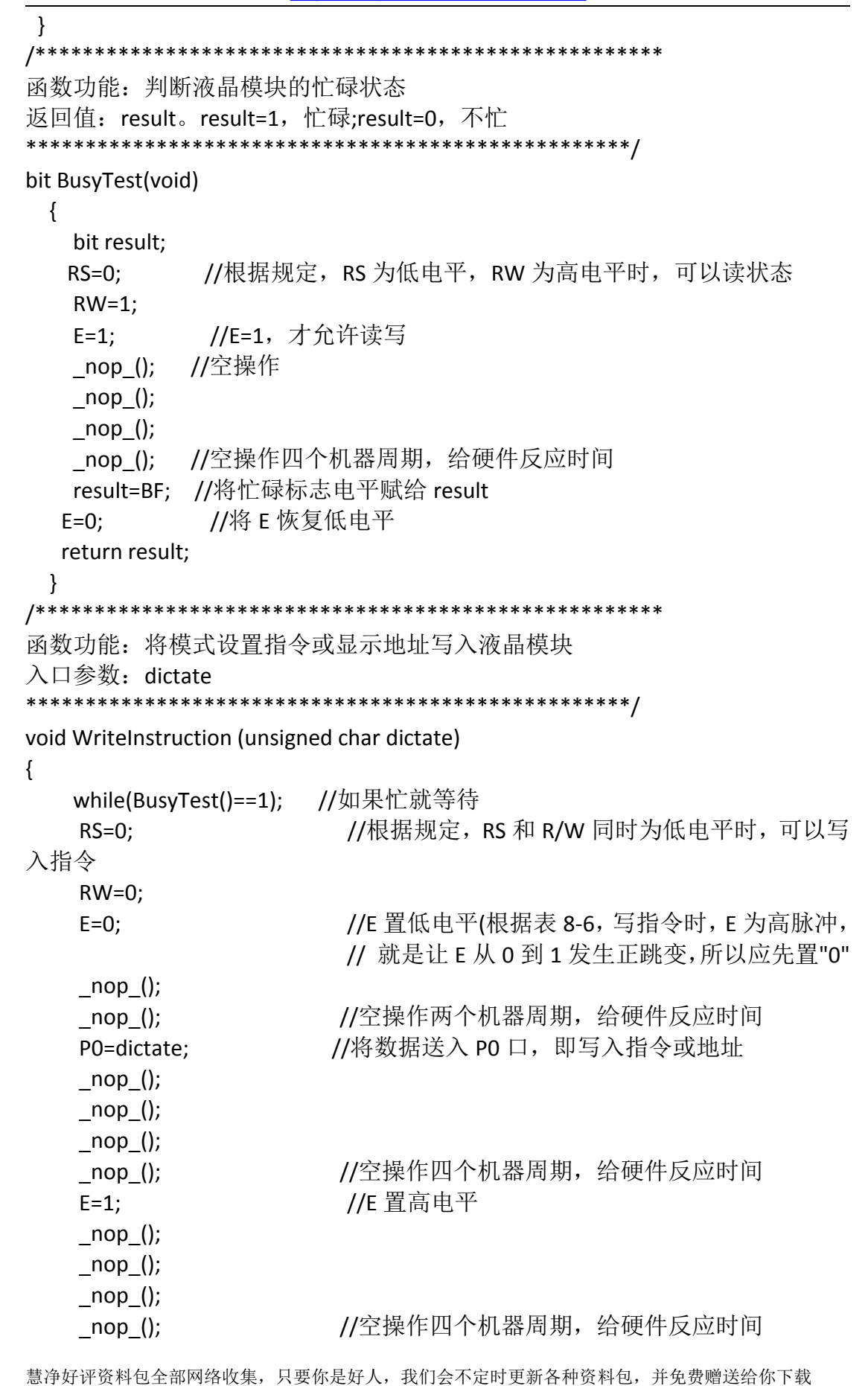

```
170/196
```

```
//当 E 由高电平跳变成低电平时, 液晶模块开始
   E=0;
执行命令
\cdot函数功能: 指定字符显示的实际地址
入口参数: x
void WriteAddress(unsigned char x)
\left\{ \right.WriteInstruction(x|0x80); //显示位置的确定方法规定为"80H+地址码 x"
\mathcal{F}函数功能: 将数据(字符的标准 ASCII 码)写入液晶模块
入口参数: y(为字符常量)
  void WriteData(unsigned char y)
\{while(BusyTest()==1);
           //RS 为高电平, RW 为低电平时, 可以写入数据
   RS=1;
   RW=0:
           //E 置低电平(根据表 8-6, 写指令时, E 为高脉冲,
   E=0:
             // 就是让 E 从 0 到 1 发生正跳变, 所以应先置"0"
             //将数据送入 P0 口, 即将数据写入液晶模块
   PO=v;
   \log ();
   nop ();
   \lfloornop\lfloor);
           //空操作四个机器周期, 给硬件反应时间
   \log ();
            //E 置高电平
   E=1;
   \lfloornop\lfloor);
   nop ();
   \lfloornop\lfloor);
          //空操作四个机器周期, 给硬件反应时间
  nop ();
            //当 E 由高电平跳变成低电平时, 液晶模块开始执行命令
  E=0;
\mathcal{E}函数功能: 对 LCD 的显示模式进行初始化设置
void LcdInitiate(void)
\{delaynms(15);              //延时 15ms, 首次写指令时应给 LCD 一段较
长的反应时间
  WriteInstruction(0x38): //显示模式设置: 16×2 显示, 5×7 点阵, 8 位
数据接口
慧净好评资料包全部网络收集, 只要你是好人, 我们会不定时更新各种资料包, 并免费赠送给你下载
```

```
171/196
```
//延时 5ms , 给硬件一点反应时间 delaynms(5); WriteInstruction(0x38); //延时 5ms , 给硬件一点反应时间 delaynms(5); WriteInstruction(0x38); //连续三次, 确保初始化成功 //延时 5ms , 给硬件一点反应时间 delaynms(5); WriteInstruction(0x0c); //显示模式设置: 显示开, 无光标, 光标不闪烁 //延时 5ms , 给硬件一点反应时间 delaynms(5); WriteInstruction(0x06); //显示模式设置: 光标右移, 字符不移 //延时 5ms , 给硬件一点反应时间 delaynms(5); WriteInstruction(0x01); //清屏幕指令, 将以前的显示内容清除 //延时 5ms , 给硬件一点反应时间 delavnms(5):  $\mathcal{E}$  $/*****$ \*\*\*\*\*\* 以下是电压显示的说明 \*\*\*\*\*\*\*\*\*\*\*\*\*\*\*\*\*\*\*\*\*\*\*  $***$  \* \* \* \* / 函数功能: 显示电压符号 void display\_volt(void)  $\{$ unsigned char i; WriteAddress(0x03); //写显示地址, 将在第 2 行第 1 列开始显示 //从第一个字符开始显示  $i = 0$ : while(Str[i] != '\0') //只要没有写到结束标志, 就继续写  $\left\{ \right.$ WriteData(Str[i]); //将字符常量写入 LCD //指向下一个字符  $i++;$  $\mathcal{F}$  $\mathcal{E}$ 函数功能: 显示电压的小数点 display dot(void) void  $\{$ WriteAddress(0x09); //写显示地址, 将在第1行第10列开始显示 WriteData('.'); //将小数点的字符常量写入 LCD  $\mathcal{E}$ 

慧净好评资料包全部网络收集, 只要你是好人, 我们会不定时更新各种资料包, 并免费赠送给你下载 172/196

函数功能: 显示电压的单位(V) void display V(void)  $\{$ WriteAddress(0x0c); //写显示地址, 将在第 2 行第 13 列开始显示 WriteData('V'); //将字符常量写入 LCD  $\mathcal{F}$ 函数功能: 显示电压的整数部分 入口参数: x void display1(unsigned char x)  $\{$ WriteAddress(0x08); //写显示地址,将在第2行第7列开始显示 WriteData(digit[x]); //将百位数字的字符常量写入 LCD  $\mathcal{E}$ 函数功能: 显示电压的小数数部分 入口参数: x void display2(unsigned char x)  $\left\{ \right.$ unsigned char i,j; WriteAddress(0x0a); ///写显示地址,将在第1行第11列开始显示<br>WriteData(digit[i]); //将小数部分的第一位数字字符常量写入 LCD WriteData(digit[j]); //将小数部分的第一位数字字符常量写入 LCD  $\mathcal{F}$ 函数功能: 将模拟信号转换成数字信号 unsigned char A\_D()  $\{$ unsigned char i, dat; CS=1; //一个转换周期开始 CLK=0; //为第一个脉冲作准备 CS=0; //CS 置 0, 片选有效 DIO=1; //DIO 置 1, 规定的起始信号

慧净好评资料包全部网络收集, 只要你是好人, 我们会不定时更新各种资料包, 并免费赠送给你下载

```
CLK=1; //第一个脉冲
  CLK=0: //第一个脉冲的下降沿, 此前 DIO 必须是高电平
  DIO=1; //DIO 置 1, 通道选择信号
  CLK=1: //第二个脉冲, 第2、3个脉冲下沉之前, DI 必须跟别输入两位数
据用于选择通道,这里选通道 CHO
  CLK=0; //第二个脉冲下降沿
  DIO=0; //DI 置 0, 选择通道 0
  CLK=1; //第三个脉冲
  CLK=0; //第三个脉冲下降沿
  DIO=1; //第三个脉冲下沉之后, 输入端 DIO 失去作用, 应置 1
  CLK=1; //第四个脉冲
  for(i=0;i<8;i++) //高位在前
  \{//第四个脉冲
    CLK=1:
    CLK=0dat<<=1; //将下面储存的低位数据向右移
     dat | = (unsigned char)DIO; //将输出数据 DIO 通过或运算储存在 dat 最
低位
  \}CS=1;
             //片选无效
   return dat: //将读书的数据返回
 \mathcal{F}函数功能: 主函数
main(void)
\{unsigned int AD val; //储存 A/D 转换后的值
 unsigned char Int,Dec; //分别储存转换后的整数部分与小数部分
  LcdInitiate();     //将液晶初始化<br>delaynms(5);      //延时 5ms 给硬件一点反应时间
              ,<br>//显示温度说明<br>//显示温度的小数点
  display_volt();
  display dot();
                //显示温度的单位
  display V();
  while(1)\{AD val= A D(): // 进行 A/D 转换
      Int=(AD val)/51; //计算整数部分
      Dec=(AD val%51)*100/51; //计算小数部分
         display1(Int); //显示整数部分
      display2(Dec); //显示小数部分
      delaynms(250); //延时 250ms
     \mathcal{E}
```

```
慧净好评资料包全部网络收集, 只要你是好人, 我们会不定时更新各种资料包, 并免费赠送给你下载
```

```
174/196
```
}

## **//实例 95: 用 DAC0832 产生锯齿波电压**

```
#include<reg51.h> //包含单片机寄存器的头文件
#include<absacc.h> //包含对片外存储器地址进行操作的头文件
sbit CS=P2^7; \frac{1}{4} CS 位定义为 P2.7 引脚
sbit WR12=P3^6; //将 WR12 位定义为 P3.6 引脚
void main(void)
{
   unsigned char i;
  CS=0; //输出低电平以选中 DAC0832
  WR12=0; //输出低电平以选中 DAC0832
  while(1)
    {
     for(i=0; i<255; i++)XBYTE[0x7fff]=i; //将数据 i 送入片外地址 07FFFH ,实际上就是通过
P0 口将数据送入 DAC0832
    }
}
```
## **//**实例 **<sup>96</sup>**:用 **P1** 口显示红外遥控器的按键值

#include<reg51.h> //包含单片机寄存器的头文件 sbit IR=P3^2; //将 IR 位定义为 P3.2 引脚 unsigned char a[4]: //储存用户码、用户反码与键数据码、键数据反码 unsigned int LowTime,HighTime; //储存高、低电平的宽度 /\*\*\*\*\*\*\*\*\*\*\*\*\*\*\*\*\*\*\*\*\*\*\*\*\*\*\*\*\*\*\*\*\*\*\*\*\*\*\*\*\*\*\*\*\*\*\*\*\*\*\*\*\*\*\*\*\*\*\*\* 函数功能:对 <sup>4</sup> 个字节的用户码和键数据码进行解码 说明: 解码正确, 返回 1, 否则返回 0 出口参数:dat \*\*\*\*\*\*\*\*\*\*\*\*\*\*\*\*\*\*\*\*\*\*\*\*\*\*\*\*\*\*\*\*\*\*\*\*\*\*\*\*\*\*\*\*\*\*\*\*\*\*\*\*\*\*\*\*\*\*\*\*\*/ bit DeCode(void) { unsigned char i,j;

```
慧净好评资料包全部网络收集,只要你是好人,我们会不定时更新各种资料包,并免费赠送给你下载
```

```
175 / 196
```
慧净好评资料包全部网络收集,只要你是好人,我们会不定时更新各种资料包,并免费赠送给你下载 **176** / **196** unsigned char temp; //储存解码出的数据 for(i=0;i<4;i++) //连续读取 4 个用户码和键数据码 { for(j=0;j<8;j++) //每个码有 <sup>8</sup> 位数字 { temp=temp>>1; //temp 中的各数据位右移一位,因为先读出的是 高位数据 TH0=0; //定时器清 0 TL0=0; //定时器清 0 TR0=1; //开启定时器 T0 while(IR==0) //如果是低电平就等待 ; //低电平计时 TR0=0; //关闭定时器 T0 LowTime=TH0\*256+TL0; //保存低电平宽度 TH0=0; //定时器清 0 TL0=0; //定时器清 <sup>0</sup> TR0=1; //开启定时器 T0 while(IR==1) //如果是高电平就等待 ; TR0=0; //关闭定时器 T0 HighTime=TH0\*256+TL0; //保存高电平宽度 if((LowTime<370)||(LowTime>640)) return 0; //如果低电平长度不在合理范围,则认 为出错,停止解码 if((HighTime>420)&&(HighTime<620)) //如果高电平时间在 560 微秒左右,即计数 560/1.085=516 次 temp=temp&0x7f; //(520-100=420, 520+100=620),则该位是 <sup>0</sup> if((HighTime>1300)&&(HighTime<1800)) //如果高电平时间在 <sup>1680</sup> 微秒左右,即计数 1680/1.085=1548 次 temp=temp|0x80; //(1550-250=1300,1550+250=1800),则该位是 <sup>1</sup> } alil=temp; //将解码出的字节值储存在 alil } if(a[2]=~a[3]) //验证键数据码和其反码是否相等,一般情况下不必验证用户码 return 1: //解码正确, 返回 1 }<br>*|*\*\*\*\*\*\*\*\*\*\*\*\*\*\*\*\* /\*\*\*\*\*\*\*\*\*\*\*\*\*\*\*\*\*\*\*\*\*\*\*\*\*\*\*\*\*\*\*\*\*\*\*\*\*\*\*\*\*\*\*\*\*\*\*\*\*\*\*\*\*\*\*\*\*\*\*\* 函数功能: 执行遥控功能 \*\*\*\*\*\*\*\*\*\*\*\*\*\*\*\*\*\*\*\*\*\*\*\*\*\*\*\*\*\*\*\*\*\*\*\*\*\*\*\*\*\*\*\*\*\*\*\*\*\*\*\*\*\*\*\*\*\*\*\*\*/ void Function(void)

 $\{$ P1=a[2]: //将按键数据码送 P1 口显示  $\mathcal{F}$ /\*\*\*\*\*\*\*\* 函数功能: 主函数 void main()  $\{$ //开启总中断  $EA=1$ : //开外中断 0  $EXO=1$ : //定时器 TO 中断允许  $FTO=1$ : IT0=1; //外中断的下降沿触发 TMOD=0x01; //使用定时器 T0 的模式 1 //定时器 T0 关闭  $TR0=0;$ while(1) //等待红外信号产生的中断  $\ddot{\cdot}$  $\mathcal{E}$ 函数功能: 红外线触发的外中断处理函数 void Int0(void) interrupt 0 using 0  $\{$ EX0=0: //关闭外中断 0, 不再接收二次红外信号的中断, 只解码当前 红外信号 TH0=0; //定时器 T0 的高 8 位清 0 //定时器 T0 的低 8 位清 0  $TLO=0$ : TR0=1; //开启定时器 T0 while(IR==0) //如果是低电平就等待, 给引导码低电平计时  $\ddot{ }$  $TR0=0$ : //关闭定时器 T0 LowTime=TH0\*256+TL0; //保存低电平时间  $THO=0$ : //定时器 TO 的高 8 位清 0 TL0=0; //定时器 TO 的低 8 位清 0 //开启定时器 T0  $TRO=1$ ; while(IR==1) //如果是高电平就等待, 给引导码高电平计时  $\cdot$  ; TR0=0; //关闭定时器 T0 HighTime=TH0\*256+TL0; //保存引导码的高电平长度 if((LowTime>7800)&&(LowTime<8800)&&(HighTime>3600)&&(HighTime<4700))

 $\{$ 

//如果是引导码.就开始解码.否则放弃.引导码的低电平计时

//次数=9000us/1.085=8294, 判断区间:8300-500=7800,8300+  $500 = 8800$ .  $if(DeCode()==1)$ Function(); //如果满足条件, 执行遥控功能  $\mathcal{F}$ EX0=1; //开启外中断 EX0  $\left\{ \right\}$ 

#### 1/实例 97: 用红外遥控器控制继电器

```
#include<reg51.h>
             //包含单片机寄存器的头文件
               //将 IR 位定义为 P3.2 引脚
sbit IR=P3^2;
             //储存用户码、用户反码与键数据码、键数据反码
unsigned char a[4]:
unsigned int LowTime,HighTime; //储存高、低电平的宽度
             //将 Relay 位定义为 P1.3 引脚
sbit Relay=P1^3;
函数功能: 对4个字节的用户码和键数据码进行解码
说明: 解码正确, 返回 1, 否则返回 0
出口参数: dat
************
        bit DeCode(void)
\left\{ \right.unsigned char i,j;
  unsigned char temp; //储存解码出的数据
  for(i=0;i<4;i++) //连续读取 4 个用户码和键数据码
   \left\{ \right.for(j=0;j<8;j++) //每个码有 8 位数字
        \{temp=temp>>1: //temp 中的各数据位右移一位, 因为先读出的是
高位数据
                   //定时器清0
         THO=0;
                   //定时器清0
         TLO=0:
         TR0=1:
                   //开启定时器 T0
         while(IR==0) //如果是低电平就等待
                  //低电平计时
             \mathcal{L}//关闭定时器 T0
         TR0=0:
         LowTime=TH0*256+TL0; //保存低电平宽度
                    //定时器清0
         THO=0:
                   //定时器清 0
         TLO=0:
```

```
慧净好评资料包全部网络收集, 只要你是好人, 我们会不定时更新各种资料包, 并免费赠送给你下载
```

```
178/196
```
TR0=1; //开启定时器 T0 while(IR==1) //如果是高电平就等待 ; TR0=0; //关闭定时器 T0 HighTime=TH0\*256+TL0; //保存高电平宽度 if((LowTime<370)||(LowTime>640)) return 0; //如果低电平长度不在合理范围,则认 为出错,停止解码 if((HighTime>420)&&(HighTime<620)) //如果高电平时间在 560 微秒左右,即计数 560/1.085=516 次 temp=temp&0x7f; //(520-100=420, 520+100=620),则该位是 <sup>0</sup> if((HighTime>1300)&&(HighTime<1800)) //如果高电平时间在 <sup>1680</sup> 微秒左右,即计数 1680/1.085=1548 次 temp=temp|0x80; //(1550-250=1300,1550+250=1800),则该位是 <sup>1</sup> } a[i]=temp; //将解码出的字节值储存在 a[i] } if(a[2]=~a[3]) //验证键数据码和其反码是否相等,一般情况下不必验证用户码 return 1; //解码正确, 返回 1 } /\*\*\*\*\*\*\*\*\*\*\*\*\*\*\*\*\*\*\*\*\*\*\*\*\*\*\*\*\*\*\*\*\*\*\*\*\*\*\*\*\*\*\*\*\*\*\*\*\*\*\*\*\*\*\*\*\*\*\*\* 函数功能: 执行遥控功能 \*\*\*\*\*\*\*\*\*\*\*\*\*\*\*\*\*\*\*\*\*\*\*\*\*\*\*\*\*\*\*\*\*\*\*\*\*\*\*\*\*\*\*\*\*\*\*\*\*\*\*\*\*\*\*\*\*\*\*\*\*/ void Function(void) { Relay=!Relay; //对 P1.3 引脚取反,控制继电器的吸合、释放 } /\*\*\*\*\*\*\*\*\*\*\*\*\*\*\*\*\*\*\*\*\*\*\*\*\*\*\*\*\*\*\*\*\*\*\*\*\*\*\*\*\*\*\*\*\*\*\*\*\*\*\*\*\*\*\*\*\*\*\*\* 函数功能:主函数 \*\*\*\*\*\*\*\*\*\*\*\*\*\*\*\*\*\*\*\*\*\*\*\*\*\*\*\*\*\*\*\*\*\*\*\*\*\*\*\*\*\*\*\*\*\*\*\*\*\*\*\*\*\*\*\*\*\*\*\*\*/ void main() { EA=1; //开启总中断 EX0=1; //开外中断 0 ET0=1; //定时器 T0 中断允许 IT0=1; //外中断的下降沿触发 TMOD=0x01; //使用定时器 T0 的模式 <sup>1</sup> TR0=0; //定时器 T0 关闭 while(1) //等待红外信号产生的中断

慧净好评资料包全部网络收集,只要你是好人,我们会不定时更新各种资料包,并免费赠送给你下载

```
;
}
/************************************************************
函数功能: 红外线触发的外中断处理函数
        *************************************************************/
void Int0(void) interrupt 0 using 0
 {
    EX0=0;    //关闭外中断 0, 不再接收二次红外信号的中断, 只解码当前
红外信号
    TH0=0; //定时器 T0 的高 8 位清 0
    TL0=0; //定时器T0 的低 8 位清 0
    TR0=1; //开启定时器 T0
    while(IR==0)    //如果是低电平就等待, 给引导码低电平计时
        ;
    TR0=0; //关闭定时器 T0
    LowTime=TH0*256+TL0; //保存低电平时间
    TH0=0; //定时器 T0 的高 8 位清 0
    TL0=0; //定时器 T0 的低 8 位清 0
    TR0=1; //开启定时器 T0
    while(IR==1) //如果是高电平就等待, 给引导码高电平计时
     ;
    TR0=0; //关闭定时器 T0
    HighTime=TH0*256+TL0; //保存引导码的高电平长度
if((LowTime>7800)&&(LowTime<8800)&&(HighTime>3600)&&(HighTime<4700))
      {
        //如果是引导码,就开始解码,否则放弃,引导码的低电平计时
        //次数=9000us/1.085=8294, 判断区间:8300-500=7800, 8300+
500 = 8800.
        if(DeCode()==1)
        Function(): //如果满足条件, 执行遥控功能
      }
    EX0=1; //开启外中断 EX0
 }
```
### **//**实例 **<sup>98</sup>**:基于 **DS1302** 的日历时钟

#include<reg51.h> //包含单片机寄存器的头文件 #include<intrins.h> //包含 nop ()函数定义的头文件

慧净好评资料包全部网络收集,只要你是好人,我们会不定时更新各种资料包,并免费赠送给你下载 **180** / **196**
慧净电子5星好评资料包 赠送给各位好人,好人一生平 慧净单片机淘宝网: http://shop37031453.taobao.com/

 $***$ 以下是 DS1302 芯片的操作程序 \*\*\*\*\*\*\*\*\*\*\*\*\*\*\*\*\*\*\*\*\*\*\*\*\*\*\*\*\*\*\*\*\*\*\*\* \*\*\*\*\*\*\*\*\*\*\*\*\*\*\*\*\*\*\*\*\*\*\*\*\*\*\*\*  $***/$ unsigned char code digit[10]={"0123456789"}; //定义字符数组显示数字 sbit DATA=P1^1; //位定义 1302 芯片的接口, 数据输出端定义在 P1.1 引脚 sbit RST=P1^2; //位定义 1302 芯片的接口, 复位端口定义在 P1.1 引脚 sbit SCLK=P1^0; //位定义 1302 芯片的接口, 时钟输出端口定义在 P1.1 引脚 /\*\*\*\*\*\*\*\*\*\*\*\*\*\*\*\*\*\*\*\* \*\*\*\*\*\*\*\*\*\*\*\*\*\*\*\*\*\*\*\*\*\*\*\*\*\*\*\*\*\*\*\*\* 函数功能: 延时若干微秒 入口参数: n void delaynus(unsigned char n)  $\{$ unsigned char i;  $for(i=0;i< n;i++)$  $\cdot$  $\mathcal{E}$ 函数功能: 向 1302 写一个字节数据 入口参数: x void Write1302(unsigned char dat)  $\left\{ \right.$ unsigned char i; //拉低 SCLK, 为脉冲上升沿写入数据做好准备 //连续写8个二进制位数据  $for(i=0;i<8;i++)$  $\left\{ \right.$ DATA=dat&0x01; //取出 dat 的第0位数据写入 1302 delaynus(2); //稍微等待, 使硬件做好准备 //上升沿写入数据  $SCLK=1$ delaynus(2); //稍微等待, 使硬件做好准备 //重新拉低 SCLK, 形成脉冲  $SCLK=0$ ; //将 dat 的各数据位右移 1 位,准备写入下一个数  $\frac{data}{>}=1$ ; 据位  $\mathcal{E}$  $\mathcal{E}$ 函数功能: 根据命今字, 向 1302 写一个字节数据 入口参数: Cmd, 储存命令字; dat, 储存待写的数据 慧净好评资料包全部网络收集, 只要你是好人, 我们会不定时更新各种资料包, 并免费赠送给你下载

181/196

```
void WriteSet1302(unsigned char Cmd, unsigned char dat)
\{//禁止数据传递<br>//确保写数居前 SCLK 被拉低
 RST=0:
 SCLK=0;
  RST=1;//启动数据传输
  Write1302(Cmd); //写入命令字
  Write1302(dat); //写数据
  SCLK=1; //将时钟电平置于已知状态
           //禁止数据传说
  RST=0:
\mathcal{F}函数功能: 从 1302 读一个字节数据
入口参数: x
unsigned char Read1302(void)
\{unsigned char i, dat;
  delaynus(2); //稍微等待, 使硬件做好准备
  for(i=0;i<8;i++) //连续读 8 个二进制位数据
  \{dat>>=1; //将 dat 的各数据位右移 1 位, 因为先读出的是字节的最
低位
    if(DATA == 1) //如果读出的数据是 1
    dat | = 0x80; //将 1 取出, 写在 dat 的最高位
    SCLK=1; //将 SCLK 置于高电平, 为下降沿读出
    delaynus(2); //稍微等待
    SCLK=0; //拉低 SCLK, 形成脉冲下降沿
    delaynus(2); //稍微等待
   \mathcal{F}return dat: // 将读出的数据返回
\mathcal{F}函数功能: 根据命令字, 从1302 读取一个字节数据
入口参数: Cmd
 unsigned char ReadSet1302(unsigned char Cmd)
\left\{ \right.unsigned char dat;
             RST=0;SCLK=0:
 RST=1;
```
慧净好评资料包全部网络收集, 只要你是好人, 我们会不定时更新各种资料包, 并免费赠送给你下载  $182/196$ 

慧净电子 5 星好评资料包 赠送给各位好人,好人一生平 慧净单片机淘宝网: <http://shop37031453.taobao.com/>

```
慧净好评资料包全部网络收集,只要你是好人,我们会不定时更新各种资料包,并免费赠送给你下载
    Write1302(Cmd); //写入命令字
    dat=Read1302(); //读出数据
    SCLK=1;        //将时钟电平置于已知状态
    RST=0: //禁止数据传递
    return dat;      //将读出的数据返回
  }
  /*****************************************************
  函数功能: 1302 进行初始化设置
  ***************************************************/
  void Init_DS1302(void)
  {
     WriteSet1302(0x8E,0x00); //根据写状态寄存器命令字,写
  入不保护指令
     WriteSet1302(0x80,((0/10)<<4|(0%10))); //根据写秒寄存器命令字, 写入秒
  的初始值
     WriteSet1302(0x82,((0/10)<<4|(0%10))); //根据写分寄存器命令字, 写入分
  的初始值
     WriteSet1302(0x84,((12/10)<<4|(12%10))); //根据写小时寄存器命令字,写入
  小时的初始值
     WriteSet1302(0x86,((16/10)<<4|(16%10))); //根据写日寄存器命令字,写入日
  的初始值
     WriteSet1302(0x88,((11/10)<<4|(11%10))); //根据写月寄存器命令字,写入月
  的初始值
     WriteSet1302(0x8c,((8/10)<<4|(8%10))); //根据写小时寄存器命令字, 写入
  小时的初始值
  }
  /********************************************************************
  ***********以下是对液晶模块的操作程序
  *******************************************************************************/
sbit RS=P2^0;       //寄存器选择位,将 RS 位定义为 P2.0 引脚
sbit RW=P2^1;       //读写选择位,将 RW 位定义为 P2.1 引脚
  sbit E=P2^2;       //使能信号位, 将 E 位定义为 P2.2 引脚
  sbit BF=P0^7;       //忙碌标志位,, 将 BF 位定义为 P0.7 引脚
  /*****************************************************
  函数功能: 延时 1ms
  (3j+2)*i=(3×33+2)×10=1010(微秒),可以认为是 1 毫秒
  ***************************************************/
  void delay1ms()
  {
     unsigned char i,j;
      for(i=0; i<10; i++)
```

```
183 / 196
```

```
for(i=0; j<33; j++)\cdot\mathcal{F}/***************
           **************************************
函数功能: 延时若干毫秒
入口参数: n
void delaynms(unsigned char n)
\{unsigned char i;
  for(i=0;i<n;i++)delay1ms();
\mathcal{F}/**********
           函数功能: 判断液晶模块的忙碌状态
返回值: result。result=1, 忙碌:result=0, 不忙
bit BusyTest(void)
 \left\{ \right.bit result:
        //根据规定, RS 为低电平, RW 为高电平时, 可以读状态
  RS=0:
  RW=1;
         //E=1, 才允许读写
  E=1:
  _nop (); //空操作
  nop ();
  \log_{10}(t);
  _nop_(); //空操作四个机器周期, 给硬件反应时间
  result=BF; //将忙碌标志电平赋给 result
          //将 E 恢复低电平
  E=0;
  return result:
 \mathcal{F}函数功能: 将模式设置指令或显示地址写入液晶模块
入口参数: dictate
void WriteInstruction (unsigned char dictate)
\{while(BusyTest()==1); //如果忙就等待
                   //根据规定, RS 和 R/W 同时为低电平时, 可以写
   RS=0;
入指令
   RW=0;
                   //E 置低电平(根据表 8-6, 写指令时, E 为高脉冲,
   E=0:
                   // 就是让 E 从 0 到 1 发生正跳变, 所以应先置"0"
慧净好评资料包全部网络收集, 只要你是好人, 我们会不定时更新各种资料包, 并免费赠送给你下载
```

```
184/196
```
nop (); //空操作两个机器周期, 给硬件反应时间 nop (); //将数据送入 PO 口, 即写入指令或地址 P0=dictate;  $nop()$ ;  $\log$  (); nop (); //空操作四个机器周期, 给硬件反应时间  $\log$  (); //E 置高电平  $E = 1;$ nop ();  $\overline{\phantom{0}}$ nop $\overline{\phantom{0}}$  $\overline{\phantom{0}}$ nop (); //空操作四个机器周期, 给硬件反应时间  $\log_{10}(t)$ ;  $E=0$ ; //当 E 由高电平跳变成低电平时, 液晶模块开始 执行命令  $\}$ 函数功能: 指定字符显示的实际地址 入口参数: x void WriteAddress(unsigned char x)  $\left\{ \right.$ WriteInstruction(x|0x80); //显示位置的确定方法规定为"80H+地址码 x"  $\mathcal{F}$ /\*\*\*\*\*\*\*\*\* 函数功能: 将数据(字符的标准 ASCII 码)写入液晶模块 入口参数: y(为字符常量) void WriteData(unsigned char y)  $\{$ while(BusyTest()==1):  $RS=1$ : //RS 为高电平, RW 为低电平时, 可以写入数据  $RW=0$ ; //E 置低电平(根据表 8-6, 写指令时, E 为高脉冲,  $E=0$ ; // 就是让 E 从 0 到 1 发生正跳变, 所以应先置"0" //将数据送入 P0 口, 即将数据写入液晶模块  $PO=V$ ;  $\log$  ();  $\log$  ();  $\log$  (); //空操作四个机器周期, 给硬件反应时间 nop (); //E 置高电平  $E=1$ ;  $\log$ (); nop ();  $\log$ ();

慧净好评资料包全部网络收集, 只要你是好人, 我们会不定时更新各种资料包, 并免费赠送给你下载

慧净电子 <sup>5</sup> 星好评资料包 赠送给各位好人,好人一生平 慧净单片机淘宝网: <http://shop37031453.taobao.com/>

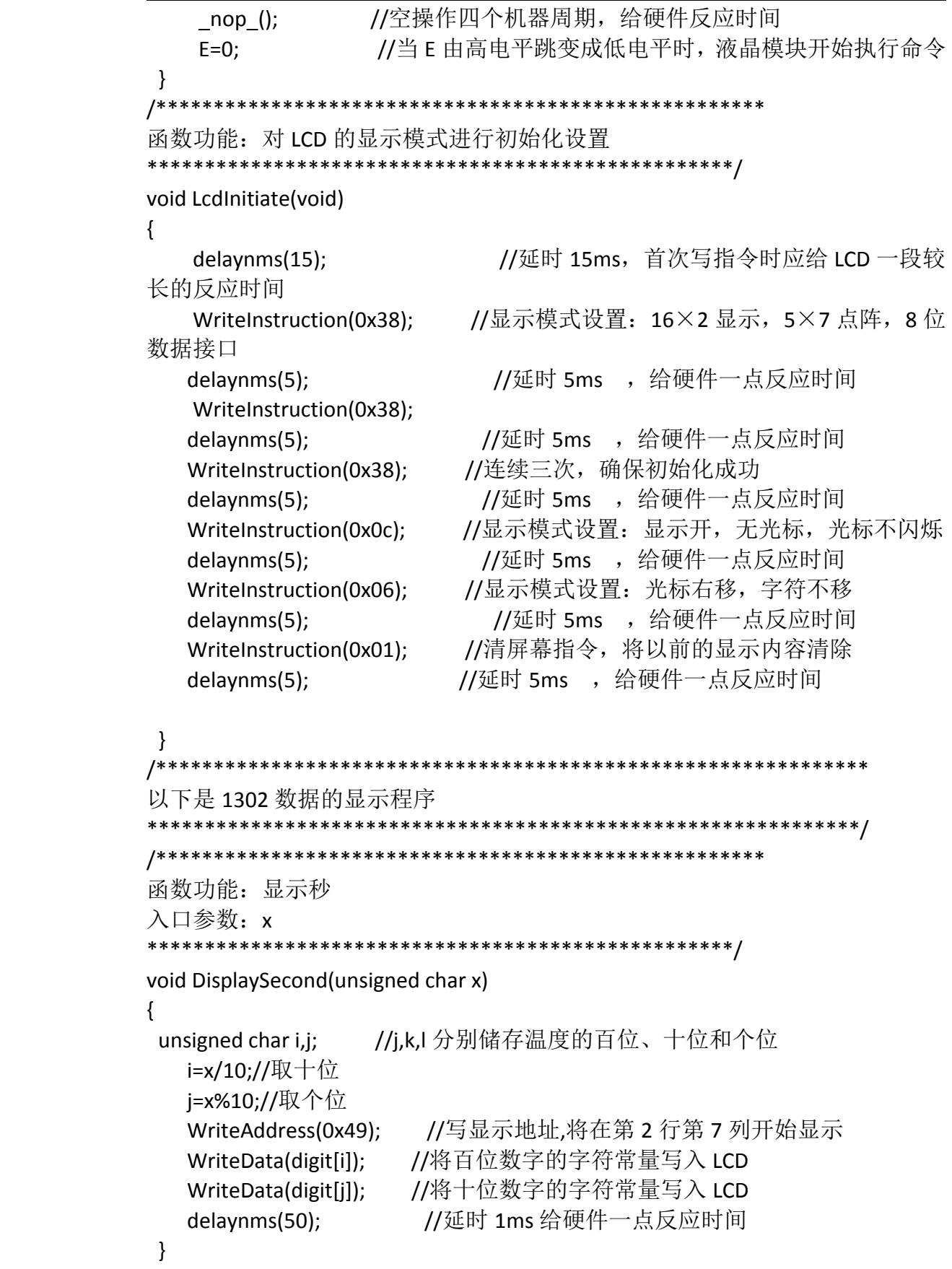

慧净好评资料包全部网络收集,只要你是好人,我们会不定时更新各种资料包,并免费赠送给你下载 **186** / **196**

慧净电子5星好评资料包 赠送给各位好人, 好人一生平 慧净单片机淘宝网: http://shop37031453.taobao.com/

函数功能: 显示分钟 入口参数: x void DisplayMinute(unsigned char x)  $\{$ //i.k.l 分别储存温度的百位、十位和个位 unsigned char *i, j*; i=x/10;//取十位 j=x%10;//取个位 WriteAddress(0x46); //写显示地址,将在第2行第7列开始显示 WriteData(digit[i]); //将百位数字的字符常量写入 LCD WriteData(digit[j]); //将十位数字的字符常量写入 LCD //延时 1ms 给硬件一点反应时间 delaynms(50);  $\mathcal{F}$ 函数功能: 显示小时 入口参数: x void DisplayHour(unsigned char x)  $\left\{ \right.$ //i.k.l 分别储存温度的百位、十位和个位 unsigned char i.i: i=x/10;//取十位 j=x%10;//取个位 WriteAddress(0x43); //写显示地址,将在第 2 行第 7 列开始显示 WriteData(digit[i]); //将百位数字的字符常量写入 LCD WriteData(digit[j]); //将十位数字的字符常量写入 LCD delaynms(50); //延时 1ms 给硬件一点反应时间  $\mathcal{F}$ 函数功能: 显示日 入口参数: x void DisplayDay(unsigned char x)  $\{$ //i,k,l 分别储存温度的百位、十位和个位 unsigned char i,j; i=x/10;//取十位 i=x%10://取个位 WriteAddress(0x0c); //写显示地址,将在第 2 行第 7 列开始显示 WriteData(digit[i]); //将百位数字的字符常量写入 LCD WriteData(digit[j]); //将十位数字的字符常量写入 LCD //延时 1ms 给硬件一点反应时间 delaynms(50);  $\mathcal{F}$ 

慧净好评资料包全部网络收集, 只要你是好人, 我们会不定时更新各种资料包, 并免费赠送给你下载 187/196

慧净电子 5 星好评资料包 赠送给各位好人, 好人一生平 慧净单片机淘宝网: <http://shop37031453.taobao.com/>

```
函数功能:显示月
入口参数:x
***************************************************/
void DisplayMonth(unsigned char x)
{
unsigned char i,j; <br> //j,k,l 分别储存温度的百位、十位和个位
   i=x/10;//取十位
  j=x%10;//取个位
   WriteAddress(0x09); //写显示地址,将在第 2 行第 7 列开始显示
   WriteData(digit[i]); //将百位数字的字符常量写入 LCD
   WriteData(digit[i]); //将十位数字的字符常量写入 LCD
   delaynms(50); //延时 1ms 给硬件一点反应时间
}
/*****************************************************
函数功能:显示年
入口参数:x
***************************************************/
void DisplayYear(unsigned char x)
{
unsigned char i,j; <br> //j,k,l 分别储存温度的百位、十位和个位
   i=x/10;//取十位
  j=x%10;//取个位
   WriteAddress(0x06); //写显示地址,将在第 2 行第 7 列开始显示
   WriteData(digit[i]); //将百位数字的字符常量写入 LCD
   WriteData(digit[j]); //将十位数字的字符常量写入 LCD
   delaynms(50); //延时 1ms 给硬件一点反应时间
}
/*****************************************************
函数功能:主函数
  ***************************************************/
void main(void)
{
 unsigned char second,minute,hour,day,month,year; <br> //分别储存苗、分、小
时,日,月,年
 unsigned char ReadValue; //储存从 1302 读取的数据
 LcdInitiate(); <br> // 将液晶初始化
 WriteAddress(0x01); //写 Date 的显示地址,将在第 1 行第 2 列开始显示
 WriteData('D'); //将字符常量写入 LCD
 WriteData('a'); //将字符常量写入 LCD
 WriteData('t'); //将字符常量写入 LCD
 WriteData('e');    //将字符常量写入 LCD<br>WriteData(':');    //将字符常量写入 LCD
                 //将字符常量写入 LCD
```

```
慧净好评资料包全部网络收集,只要你是好人,我们会不定时更新各种资料包,并免费赠送给你下载
```

```
188 / 196
```
慧净电子 <sup>5</sup> 星好评资料包 赠送给各位好人,好人一生平 慧净单片机淘宝网: <http://shop37031453.taobao.com/>

| WriteAddress(0x08);    | 显示在第1行第9列<br>//写年月分隔符的显示地址,                                                        |
|------------------------|------------------------------------------------------------------------------------|
| WriteData('-');        | //将字符常量写入 LCD                                                                      |
|                        | WriteAddress(0x0b); //写月日分隔符的显示地址,<br>显示在第1行第12列                                   |
| WriteData('-');        | //将字符常量写入 LCD                                                                      |
|                        | WriteAddress(0x45); //写小时与分钟分隔符的显示地址,<br>显示在第2行第6                                  |
| 列                      |                                                                                    |
| WriteData(":");        | //将字符常量写入 LCD                                                                      |
|                        | 显示在第2行第9列<br>WriteAddress(0x48); //写分钟与秒分隔符的显示地址,                                  |
| WriteData(':');        | //将字符常量写入 LCD                                                                      |
| Init DS1302();         | //将 1302 初始化                                                                       |
| while(1)               |                                                                                    |
| {                      |                                                                                    |
|                        | ReadValue = ReadSet1302(0x81); //从秒寄存器读数据                                          |
|                        | second=((ReadValue&0x70)>>4)*10 + (ReadValue&0x0F);//将读出数据转化                       |
| DisplaySecond(second); | //显示秒                                                                              |
|                        | ReadValue = ReadSet1302(0x83); //从分寄存器读                                            |
|                        | minute=((ReadValue&0x70)>>4)*10 + (ReadValue&0x0F);                  //将读出数据转化     |
| DisplayMinute(minute); | //显示分                                                                              |
|                        | ReadValue = ReadSet1302(0x85); //从分寄存器读                                            |
|                        | hour=((ReadValue&0x70)>>4)*10 + (ReadValue&0x0F);                        //将读出数据转化 |
| DisplayHour(hour);     | //显示小时                                                                             |
|                        | ReadValue = ReadSet1302(0x87); //从分寄存器读                                            |
|                        | day=((ReadValue&0x70)>>4)*10 + (ReadValue&0x0F);                  //将读出数据转化        |
| DisplayDay(day);       | //显示日                                                                              |
|                        | ReadValue = ReadSet1302(0x89); //从分寄存器读                                            |
|                        | month=((ReadValue&0x70)>>4)*10 + (ReadValue&0x0F);                    //将读出数据转化    |
| DisplayMonth(month);   | //显示月                                                                              |
|                        | ReadValue = ReadSet1302(0x8d); //从分寄存器读                                            |
|                        | year=((ReadValue&0x70)>>4)*10 + (ReadValue&0x0F);                        //将读出数据转化 |
| DisplayYear(year);     | //显示年                                                                              |
| }                      |                                                                                    |
| }                      |                                                                                    |

## **//**实例 **<sup>99</sup>**:单片机数据发送程序

```
慧净好评资料包全部网络收集,只要你是好人,我们会不定时更新各种资料包,并免费赠送给你下载
                          189 / 196
#include<reg51.h> //包含单片机寄存器的头文件
/*****************************************************
函数功能:向 PC 发送一个字节数据
***************************************************/
void Send(unsigned char dat)
{
```

```
SBUF=dat;
  while(T = 0)\cdotTI=0:
\mathcal{F}函数功能: 延时 1ms
(3j+2)i=(3×33+2) ×10=1010(微秒), 可以认为是 1 毫秒
void delay1ms()
\{unsigned char i,j;
   for(i=0;i<10;i++)for(i=0; i<33; i++)\cdot\mathcal{F}***********************************
/********
函数功能: 延时若干毫秒
void delaynms(unsigned char x)
\left\{ \right.unsigned char i;
 for(i=0;i<x;i++)delay1ms();
\mathcal{E}函数功能: 主函数
void main(void)
\left\{ \right.unsigned char i;
  TMOD=0x20: //定时器 T1 工作于方式 2
  TH1=0xfd; //根据规定给定时器 T1 赋初值
  TL1=0xfd; //根据规定给定时器 T1 赋初值
  PCON=0x00; //波特率 9600
  TR1=1; //启动定时器 t1
  SCON=0x40: //串口工作方式 1
 while(1)\left\{ \right.for(i=0;i<200;i++) //模拟检测数据
      \{Send(i): //发送数据 i
        delaynms(100); //100ms 发送一次检测数据
```
慧净好评资料包全部网络收集, 只要你是好人, 我们会不定时更新各种资料包, 并免费赠送给你下载

```
190/196
```
 $\mathcal{F}$ 

 $\}$ 

 $\}$ 

## //实例 100: 电机转速表设计

```
#include<reg51.h> //包含单片机寄存器的头文件
#include<intrins.h> //包含 nop ()函数定义的头文件
          //寄存器选择位, 将 RS 位定义为 P2.0 引脚
sbit RS=P2^0;
sbit RW=P2^1; //读写选择位, 将 RW 位定义为 P2.1 引脚
sbit E=P2^2; //使能信号位, 将 E 位定义为 P2.2 引脚<br>sbit BF=P0^7; //忙碌标志位, , 将 BF 位定义为 P0.7 引脚
unsigned char code digit[ ]={"0123456789"}; //定义字符数组显示数字
unsigned int v; //储存电机转速
unsigned char count; //储存定时器 T0 中断次数
         //计满1秒钟标志位
bit flag:
                       *************************
/**************
函数功能: 延时 1ms
(3j+2)*i=(3×33+2)×10=1010(微秒), 可以认为是 1 毫秒
void delay1ms()
\{unsigned char i,j;
   for(i=0;i<10;i++)for(i=0; i<33; i++)\cdot\left\{ \right\}函数功能: 延时若干毫秒
入口参数: n
void delay(unsigned char n)
\left\{ \right.unsigned char i;
  for(i=0;i< n;i++)delay1ms();
\mathcal{F}/************
          函数功能: 判断液晶模块的忙碌状态
返回值: result。result=1, 忙碌;result=0, 不忙
```
慧净好评资料包全部网络收集, 只要你是好人, 我们会不定时更新各种资料包, 并免费赠送给你下载

```
191/196
```

```
unsigned char BusyTest(void)
 {
   bit result;
  RS=0; //根据规定, RS 为低电平, RW 为高电平时, 可以读状态
   RW=1;
   E=1; //E=1,才允许读写
   _nop_(); //空操作
   \text{loop}();
   _nop_();
   nop (); //空操作四个机器周期, 给硬件反应时间
   result=BF; //将忙碌标志电平赋给 result
  E=0; //将 E 恢复低电平
  return result;
 }
/*****************************************************
函数功能:将模式设置指令或显示地址写入液晶模块
入口参数: dictate
  ***************************************************/
void WriteInstruction (unsigned char dictate)
{
   while(BusyTest()==1); //如果忙就等待
   RS=0;                       //根据规定, RS 和 R/W 同时为低电平时, 可以写
入指令
   RW=0:
   E=0; //E 置低电平(根据表 8-6,写指令时,E 为高脉冲,
                    // 就是让 E 从 0 到 1 发生正跳变, 所以应先置"0"
   _nop_();
   nop ();        //空操作两个机器周期, 给硬件反应时间
   P0=dictate;       //将数据送入 P0 口, 即写入指令或地址
   _nop_();
   \log_2();
   _nop_();
   nop ();         //空操作四个机器周期,给硬件反应时间
   E=1; //E 置高电平
   \overline{nop} ();
   \log ();
   _nop_();
   _nop_();         //空操作四个机器周期, 给硬件反应时间
    E=0; //当 E 由高电平跳变成低电平时,液晶模块开始
执行命令
}
/*****************************************************
函数功能:指定字符显示的实际地址
```
慧净好评资料包全部网络收集,只要你是好人,我们会不定时更新各种资料包,并免费赠送给你下载

慧净电子5星好评资料包 赠送给各位好人,好人一生平 慧净单片机淘宝网: http://shop37031453.taobao.com/

```
入口参数: x
void WriteAddress(unsigned char x)
\left\{ \right.WriteInstruction(x|0x80); //显示位置的确定方法规定为"80H+地址码 x"
\}/*******************************
函数功能: 将数据(字符的标准 ASCII 码)写入液晶模块
入口参数: y(为字符常量)
  void WriteData(unsigned char y)
\{while(BusyTest()==1);
               //RS 为高电平, RW 为低电平时, 可以写入数据
    RS=1:
    RW=0//E 置低电平(根据表 8-6, 写指令时, E 为高脉冲,
    F=0:
                 // 就是让 E 从 0 到 1 发生正跳变, 所以应先置"0"
              //将数据送入 PO 口, 即将数据写入液晶模块
   PO=v;
    nop ();
    nop ();
    \log_{10}(t);
            //空操作四个机器周期, 给硬件反应时间
   \log_{10}(t);
            //E 置高电平
   E=1;
    \log ();
    nop ();
    \log ();
             //空操作四个机器周期,给硬件反应时间
   \log_2();
              //当 E 由高电平跳变成低电平时, 液晶模块开始执行命令
   E=0;
\mathcal{F}***************
/**********
函数功能: 对 LCD 的显示模式进行初始化设置
void LcdInitiate(void)
\{delay(15);         //延时 15ms, 首次写指令时应给 LCD 一段较长的反
应时间
  WriteInstruction(0x38): //显示模式设置: 16×2 显示, 5×7 点阵, 8 位数据
接口
                  //延时 5ms , 给硬件一点反应时间
  delav(5);
  WriteInstruction(0x38);
  delay(5);WriteInstruction(0x38): //连续三次, 确保初始化成功
  delay(5);慧净好评资料包全部网络收集, 只要你是好人, 我们会不定时更新各种资料包, 并免费赠送给你下载
```

```
193/196
```

```
慧净电子5星好评资料包 赠送给各位好人,好人一生平 慧净单片机淘宝网:
             http://shop37031453.taobao.com/
```

```
WriteInstruction(0x0c); //显示模式设置: 显示开, 无光标, 光标不闪烁
  delay(5);WriteInstruction(0x06); //显示模式设置: 光标右移, 字符不移
  delav(5):
  WriteInstruction(0x01); //清屏幕指令, 将以前的显示内容清除
  delay(5);\mathcal{E}**********
函数功能: 显示速度提示符
             *********/
void display sym(void)
\{WriteAddress(0x00): //写显示地址.将在第1行第1列开始显示
  WriteData('v'); //将字符常量 v 写入 LCD<br>WriteData('='); //将字符常量=写入 LCD
\mathcal{E}**********
函数功能: 显示速度数值
           *********/
void display_val(unsigned int x)
\{unsigned char i,j,k,l; //j,k,l 分别储存温度的百位、十位和个位
  i=x/1000; //取千位
  j=(x%1000)/100; //取百位
  k=(x%100)/10; //取十位<br>l=x%10; //取个位
  l = x\%10;
            //取个位
  WriteAddress(0x02); //写显示地址,将在第1行第3列开始显示
  WriteData(digit[i]); //将千位数字的字符常量写入 LCD<br>WriteData(digit[j]); //将百位数字的字符常量写入 LCD
  WriteData(digit[k]); //将十位数字的字符常量写入 LCD
  WriteData(digit[l]); //将个位数字的字符常量写入 LCD
\mathcal{E}函数功能: 显示速度单位"r/min"
慧净好评资料包全部网络收集, 只要你是好人, 我们会不定时更新各种资料包, 并免费赠送给你下载
                     194/196
```

```
慧净好评资料包全部网络收集,只要你是好人,我们会不定时更新各种资料包,并免费赠送给你下载
                          195 / 196
void display_unit(void)
{
  WriteAddress(0x06); //写显示地址,将在第 2 行第 7 列开始显示
  WriteData('r'); //将字符常量 r 写入 LCD
  WriteData('/'); //将字符常量/写入 LCD
  WriteData('m'); //将字符常量 m 写入 LCD
  WriteData('i'); //将字符常量 i 写入 LCD
  WriteData('n'); //将字符常量 n 写入 LCD
}
/*******************************************************
函数功能:主函数
********************************************************/
void main(void)
{
  LcdInitiate(); //调用 LCD 初始化函数
  TMOD=0x51; 2000 2000 1/定时器 T1 工作于计数模式 1, 定时器 T0 T.
作于计时模式 1;
  TH0=(65536-46083)/256; //定时器 T0 的高 8 位设置初值,每 50ms 产生一
次中断
  TL0=(65536-46083)%256; //定时器 T0 的低 8 位设置初值, 每 50ms 产生
一次中断
  EA=1; 2000 11 2000 11 2000 11 2000 11 2000 11 2000 12 2000 12 2000 12 2000 12 2000 12 2000 12 2000 1
  ET0=1; //定时器 T0 中断允许
  TR0=1; 2000 1000 1/启动定时器 TO
  count=0: 1/\sqrt{4} TO 中断次数初始化为 0
  display_sym(); //显示速度提示符
 display_val(0000); //显示器工作正常标志
 display unit();        //显示速度单位
   while(1)          //无限循环
    {
    TR1=1; //定时器 T1 启动
       TH1=0;        //定时器 T1 高 8 位赋初值 0
       TL1=0;      //定时器 T1 低 8 位赋初值 0
       flag=0; //时间还未满 1 分钟
       while(flag==0) //时间未满等待
          ;
      v=(TH1*256+TL1)*60/16; //计算速度,每周产生 16 个脉冲
      display_val(v); //显示速度
   }
}
/*******************************************************
函数功能: 定时器 TO 的中断服务函数
********************************************************/
```
void Time0(void) interrupt 1 using 1 //定时器 T0 的中断编号为 1, 使用第 1 组工作 寄存器

```
\left\{ \right.count++;      //T0 每中断 1 次,count 加 1<br>if(count==20)    //若累计满 20 次,即计满 1 秒钟
   \{flag=1; //计满 1 秒钟标志位置 1
                  //清 0,重新统计中断次数
      count=0;
   \mathcal{V}TH0=(65536-46083)/256; //定时器 T0 高 8 位重新赋初值
  TL0=(65536-46083)%256; //定时器 T0 低 8 位重新赋初值
\}
```
## //模拟霍尔脉冲

```
#include<reg51.h>
         //将 cp 位定义为 P3.2 引脚, 从此脚输出脉冲信号
sbit cp=P3^2:
                 ******************************
/******************
函数功能: 延时约 600 微秒
     void delay()
\{unsigned char i;
  for(i=0;i<200;i++)\cdot\mathcal{F}函数功能: 主函数
void main(void)
\left\{ \right.while(1)\{cp=1; //置高电平
      delay(); //等待 600 微秒
      cp=0; //置低电平
      delay(); //等待 600 微秒
    \}
```